# **PENGEMBANGAN APLIKASI PRESENSI SISWA TERINTEGRASI DENGAN SMS GATEWAY BERBASIS PHP DAN MYSQL (Study Kasus : MA I`Anatuth-Thullab Mutih Kulon Demak)**

**SKRIPSI** 

Diajukan untuk Memenuhi Sebagian Syarat Guna Memperoleh Gelar Sarjana S.1 dalam Ilmu Pendidikan Fisika

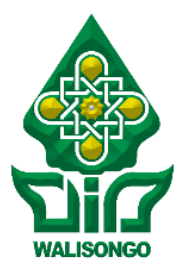

Oleh:

#### **Ahmad Minanur Rohim**

NIM : 133611033

## **FAKULTAS SAINS DAN TEKNOLOGI**

#### **UNIVERSITAS ISLAM NEGERI WALISONGO**

**SEMARANG**

**2017**

#### **PERNYATAAN KEASLIAN**

Yang bertanda tangan dibawah ini:

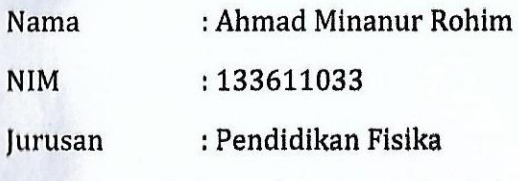

Menyatakan bahwa skripsi yang berjudul:

# **PENGEMBANGAN APLIKASI PRESENSI SISWA TERINTEGRASI DENGAN SMS GATEWAY BERBASIS PHP DAN MYSQL (STUDY KASUS : MA I`ANATUTH-THULLAB MUTIH KULON DEMAK)**

Secara keseluruhan adalah hasil penelitian/karya saya sendiri, kecuali bagian tertentu yang dirujuk sumbernya.

Semarang, 23 Mei 2017

Pembuat Pernyataan,

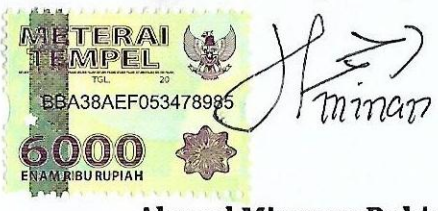

**Ahmad Minanur Rohim** NIM.133611033

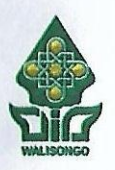

KEMENTRIAN AGAMA REPUBLIK INDONESIA UNIVERSITAS ISLAM NEGERI WALISONGO **FAKULTAS SAINS DAN TEKNOLOGI** Jl. Prof. Dr. Hamka (Kampus II) Ngaliyan Semarang Telp. 024-760129 Fax. 7615387

#### **PENGESAHAN**

Naskah skripsi berikut ini:

Judul : **PENGEMBANGAN APLIKASI PRESENSI SISWA TERINTEGRASI DENGAN SMS GATEWAY BERBASIS PHP DAN MYSQL (STUDY KASUS : MA I`ANATUTH-THULLAB MUTIH KULON DEMAK)**

Penulis : **Ahmad Minanur Rohim**

NIM : 133611033

jurusan : Pendidikan Fisikan Fisikan Fisikan Fisikan Fisikan Fisikan Fisikan Fisikan Fisikan Fisikan Fisikan F<br>Adalah kalendari Pendidikan Fisikan Fisikan Fisikan Fisikan Fisikan Fisikan Fisikan Fisikan Fisikan Fisikan Fi

Telah diujikan dalam sidang *munaqasyah* oleh Dewan Penguji Fakultas Sains Telah diujikan dalam sidang *munagasyah* oleh Dewan Penguji Fakultas Sains dan Teknologi UIN Walisongo dan dapat diterima sebagai salah satu syarat<br>memperoleh gelar sariana dalam Ilmu Pendidikan Fisika.

.<br>Dewan pengujian pengujian pengujian pengujian pengujian pengujian pengujian pengujian pengujian pengujian peng Penguji II, enguil II. **ALANGINAR Wenty Dwing Dwing Dwing Dwi** Andi Fadvall Msc<br>NIP: 19800915 200501 1006 XDwl **Yüniarti, S.Pd. M.Kom**<br>P: 19770622 200604 2005 **CANULAS**  $\sqrt{2}$ Penguji IV, Kabupatèn Bandar<br>Penguji IV, Kabupatèn Bandaré Penguji III, Penghji IV, **Property Hammark**  $W\mathcal{F}$ Dr. Hamdan\Hadi Kusuma  $M.Sc$ NIP: 197 320 200912 100 9840812 201101 2011 Pembimbing I, Pembimbing II, Pembimbing **Wenty Dwi Yuniarti, S.Pd. M.Kom**  $\mathcal{A}$ Wenty Dwi Yuniarti, S.Pd. M.Kom Muhammad Ardhi Khalif, S.Si. M.Sc NIP: 19770622 300604 2005 NIP: 19821009 201101 1010

#### **NOTA DINAS**

Semarang, 26 Mei 2017

Kepada

Yth. Dekan Fakultas Sains dan Teknologi

**UIN Walisongo** 

di Semarang *Assalamu'alaikum Wr. Wb.*

# Dengan ini diberitahukan bahwa saya telah melakukan bimbingan,

Dengan ini diberitahukan bahwa saya telah melakukan bimbingan, arahan dan koreksi naskah skripsi dengan:

Judul **: PENGEMBANGAN APLIKASI PRESENSI SISWA TERINTEGRASI DENGAN SMS GATEWAY BERBASIS PHP DAN MYSQL (STUDY KASUS: MA l'ANATUTH-**THULLAB MUTIH KULON DEMAK)

Nama : Ahmad Minanur Rohim

NIM : 133611033

Saya memandang bahwa naskah sebuah sebuah sudah sebuah sudah dan persebut sudah dan dan berakah sudah dan dan<br>Persebut sudah dan dan berakah sudah dan berakah dan berakah dan berakah dan berakah dan berakah dan berakah d

Saya memandang bahwa naskah skripsi tersebut sudah dapat diajukan kepada Fakultas Sains dan Teknologi UIN Walisongo untuk<br>diujikan dalam Sidang Munaqasyah.

*Wassalamu'alaikum Wr. Wb.*

Pembimbing I,

**Wenty Dwi Yuniarti, S.Pd. M.Kom.** NIP. 19770622 200604 2005

#### **NOTA DINAS**

Semarang, 23 Mei 2017

Kepada

Yth. Dekan Fakultas Sains dan Teknologi

UIN Walisongo

di Semarang

#### Assalamu'alaikum Wr. Wh.

Dengan ini diberitahukan bahwa saya telah melakukan bimbingan, arahan dan koreksi naskah skripsi dengan:

**Judul : PENGEMBANGAN APLIKASI PRESENSI SISWA TERINTEGRASI DENGAN SMS GATEWAY BERBASIS PHP DAN MYSQL (STUDY KASUS: MA l'ANATUTH-**THULLAB MUTIH KULON DEMAK)

Nama : Ahmad Minanur Rohlm

Jurusan : Pendidikan Fisika

Saya memandang bahwa naskah skripsi tersebut sudah dapat

Saya memandang bahwa naskah skripsi tersebut sudah dapat diajukan kepada Fakultas Sains dan Teknologi UIN Walisongo untuk<br>diujikan dalam Sidang Munaqasyah.

*Wassalamu'alaikum Wr. Wb.*

Pembimb

**Muhammad Ardhi Khalif, S.Si. M.Sc.** NIP. 19821009 201101 1010

#### **PENGEMBANGAN APLIKASI PRESENSI SISWA TERINTEGRASI DENGAN SMS GATEWAY BERBASIS PHP DAN MYSQL (STUDY KASUS : MA I`ANATUTH-THULLAB MUTIH KULON DEMAK)**

Oleh : Ahmad Minanur Rohim NIM. 133611033

#### **ABSTRAK**

Sistem presensi di MA I'anatuth-Thullab selama ini masih dilakukan secara manual, sehingga menyulitkan petugas kepegawaian dan kesiswaan untuk memberikan informasi secara langsung pada waktunya tentang kehadiran siswa kepada orangtua/wali siswa. Oleh karena itu peneliti mengembangkan aplikasi presensi siswa di MA I'anatuth-Thullab yang masih sederhana menjadi sistem presensi siswa terintegrasi dengan SMS *gateway* berbasis PHP dan MySQL agar hasil yang disampaikan dapat lebih cepat. Penelitian ini termasuk dalam jenis penelitian *research and development*  (R&D) yang merupakan desain pengembangan dengan metode pengembangan SDLC (*Systems Development Life Cycle*) dengan melalui 4 langkah yaitu *Requirement Analysis* (Identifikasi Masalah), *Design*  (Perancangan), *Programming* (Pemrograman), dan *Testing* (Pengujian) terhadap aplikasi presensi siswa terintegrasi dengan *SMS gateway*. Analisis kebutuhan yang dilakukan mencakup analisis kebutuhan pengguna, dan kebutuhan *hardware* dan *software*. Desain aplikasi ini mencakup desain sistem, desain *database*, desain tampilan, desain format *SMS*. Pengujian aplikasi ini menggunakan 2 cara yaitu uji *blackbox* dan uji terbatas. Berdasarkan hasil penelitian menunjukkan bahwa tingkat pemanfaatan aplikasi presensi siswa terintegrasi dengan *SMS gateway* dilihat dari angket respon pengguna aplikasi dengan hasil menunjukkan presentasi sebesar 90% pada orangtua siswa dan 93,75% pada guru sebagai pengguna menyatakan bahwa aplikasi ini mempunyai manfaat.

*Kata kunci :* aplikasi prsensi siswa, aplikasi berbasis web, *SMS gateway*

#### **TRANSLITERASI ARAB-LATIN**

Penulisan transliterasi huruf-huruf Arab Latin dalam skripsi ini berpedoman pada SKB Menteri Agama dan Menteri Pendidikan dan Kebudayaan R.I. Nomor: 158/1987 dan Nomor: 0543b/U/1987. Penyimpangan penulisan kata sandang [al-] disengaja secara konsisten agar sesuai teks Arabnya.

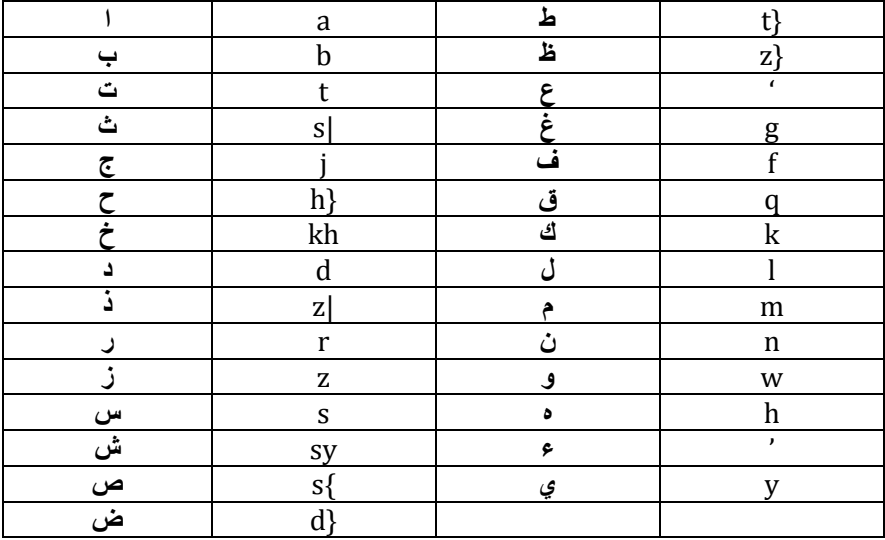

a> = a panjang au = ْ **وَ** ا  $i$  =  $i$  panjang u = u panjang iy = **ي ِا**

# **Bacaan Madd: Bacaan Diftong:**<br>**a>** = a panjang **bidden are all to a u** =  $\int$  =  $\int$  =  $\int$  =  $\int$

#### **KATA PENGANTAR**

Dengan menyebut nama Allah SWT yang Maha Pengasih lagi Maha Penyayang, atas limpahan rahmat, hidayah dan inayah-Nya, akhirnya peneliti dapat menyelesaikan skripsi ini sebagai salah satu syarat memperoleh Gelar Sarjana Pendidikan Fisika dengan baik dan lancar. Sholawat serta salam senantiasa tercurahkan ke hadirat beliau Nabi Muhammad SAW, keluarga, sahabat dan para pengikutnya dengan harapan semoga mendapatkan syafaatnya di hari kiamat nanti.

Dalam penulisan skripsi ini, peneliti banyak mendapatkan bimbingan dan juga arahan serta saran dari berbagai pihak, sehingga penyusunan skripsi ini dapat terselesaikan. Oleh karena itu peneliti ingin menyampaikan terima kasih sedalam-dalamnya kepada :

- 1. Dr. H. Ruswan, M.A, selaku Dekan Fakultas Sains dan Teknologi UIN Walisongo Semarang.
- 2. Dr. Hamdan Hadi Kusuma, M.Sc., selaku ketua jurusan Pendidikan Fisika UIN Walisongo Semarang yang telah memberikan ijin, bimbingan, dan arahan dalam rangka penyusunan skripsi.
- 3. Wenty Dwi Yuniarti, S.Pd. M.Kom., selaku pembimbing I dan Muhammad Ardhi Khalif, S.Si. M.Sc. selaku

pembimbing II yang telah meluangkan waktu, tenaga, dan pikirannya sehingga skripsi ini dapat terselesaikan.

- 4. Dosen, pegawai, dan civitas akademik di lingkungan Fakultas Sains dan Teknologi UIN Walisongo Semarang.
- 5. Drs. M. Wafiq Ishom selaku Kepala Madrasah Aliyah I`anatuth-thullab Mutih Kulon Demak yang telah memberikan ijin untuk mengadakan penelitian.
- 6. Segenap civitas akademik Madrasah Aliyah I`anatuth-Thullab Mutih Kulon Demak yang telah mengijikan peneliti untuk melakukan uji aplikasi.
- 7. Kedua orang tua (Yamahsari dan Ilmiyah) yang telah mendidikan dan membesarkan penulis dengan penuh kasih sayang dan keikhlasan, sehingga penulis bisa melanjutkan studi sampai ke perguruan tinggi. Semoga Allah memberikan balasan dengan sebaik-baik balasan (ahsanal jaza').
- 8. Adik-adik tercinta (iffan dan tria) yang selalu menjadi inspirator selama penulisan skripsi ini.
- 9. Elidah yang selalu mengajarkan arti perjuangan, semangat dan selalu setia dalam suka maupun duka. Semoga bisa menjadi teman hidup yang selalu setia hingga kelak di akhirat nanti aamiin.
- 10. Teman seperjuangan PF A 2013 yang selalu bersama dibangku perkuliahan, tidak akan pernah ku lupa kenangan bersama kalian.
- 11. Teman-teman kos bondet yang telah memberikan pengalaman yang paling berharga dalam hidup yaitu kebersamaan.
- 12. Tim PPL SMP N 1 Brangsong Kendal dan Tim KKN MIT posko 46 desa Pagertoyo, yang selalu menghibur dan setia menemani penulis.
- 13. Teman-teman Komunitas Programmer Semarang dan komunitan PHP Indonesia, yang selalu memberikan semangat penulis.
- 14. Semua pihak yang telah membantu sehingga skripsi ini dapat terselesaikan.

Semoga amal yang telah diperbuat akan menjadi amal yang saleh, dan mendapat balasan dari Allah SWT.

Penulis menyadari bahwa skripsi ini masih jauh dari kesempurnaan, untuk itu penulis mengharapkan kritik dan saran untuk perbaikan dan kesempurnaan hasil yang telah didapat. Semoga Allah SWT senantiasa melimpahkan rahmat-Nya, sehingga kita semua dapat menggapai ketentraman lahir dan batin untuk mengabdi kepada-Nya.

*Aamiin Yarabbal 'aalamin*..

Semarang, 23 Mei 2017 Peneliti Ahmad Minanur Rohim NIM. 133611033

#### **DAFTAR ISI**

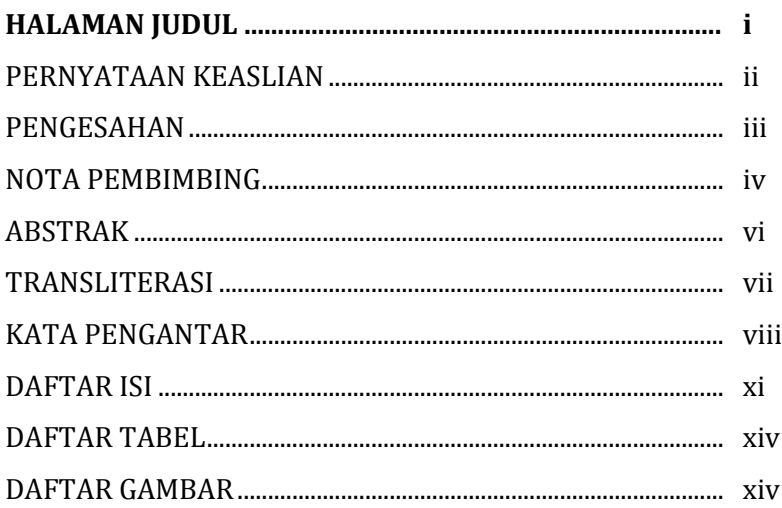

#### **BABI : PENDAHULUAN**

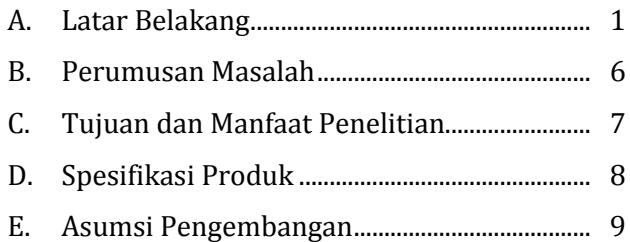

### **BAB II : LANDASAN TEORI**

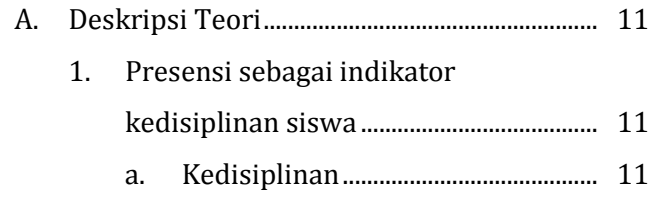

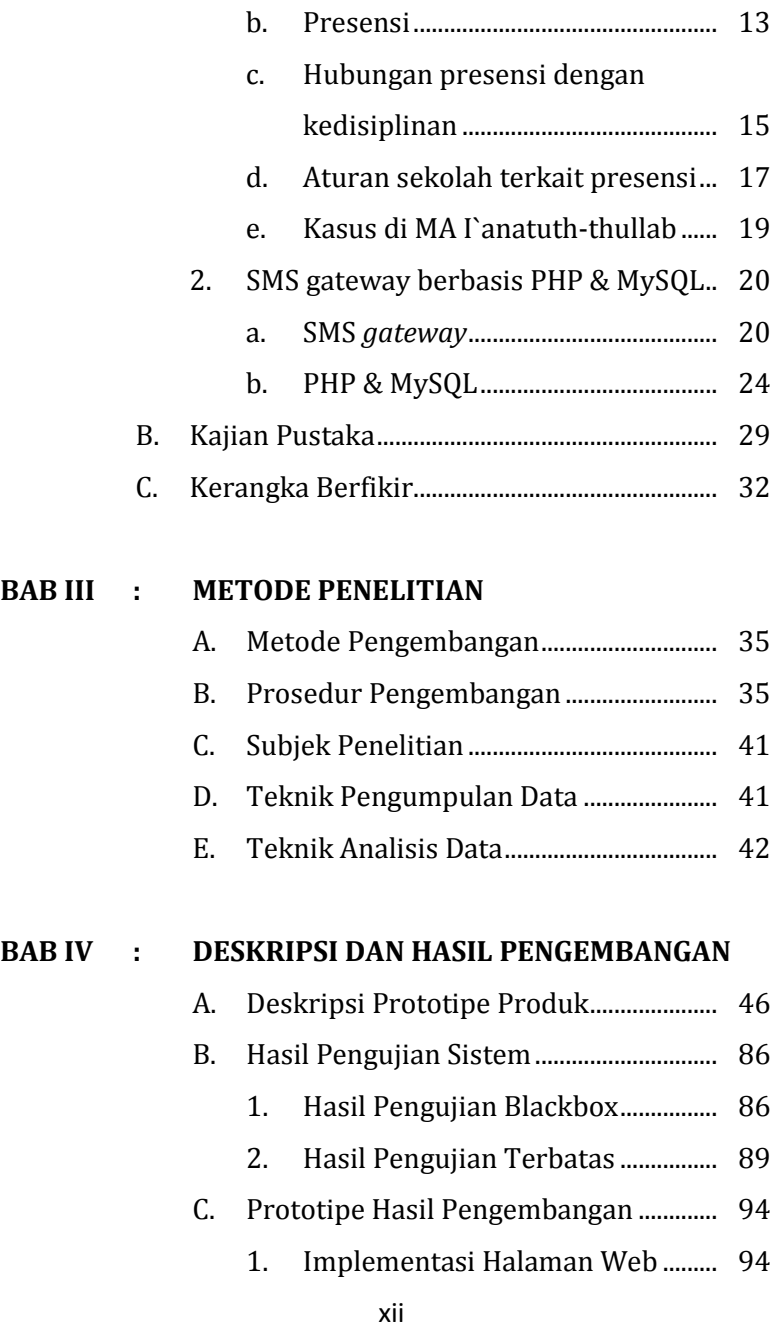

2. Implementasi Halaman SMS .......... 106

#### **BAB V : PENUTUP**

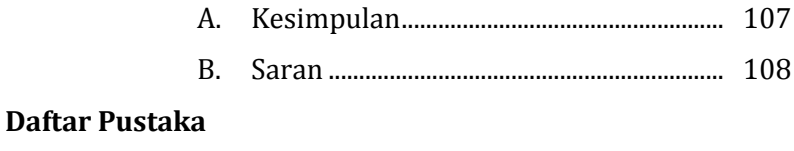

**Lampiran-lampiran** 

#### **DAFTAR TABEL**

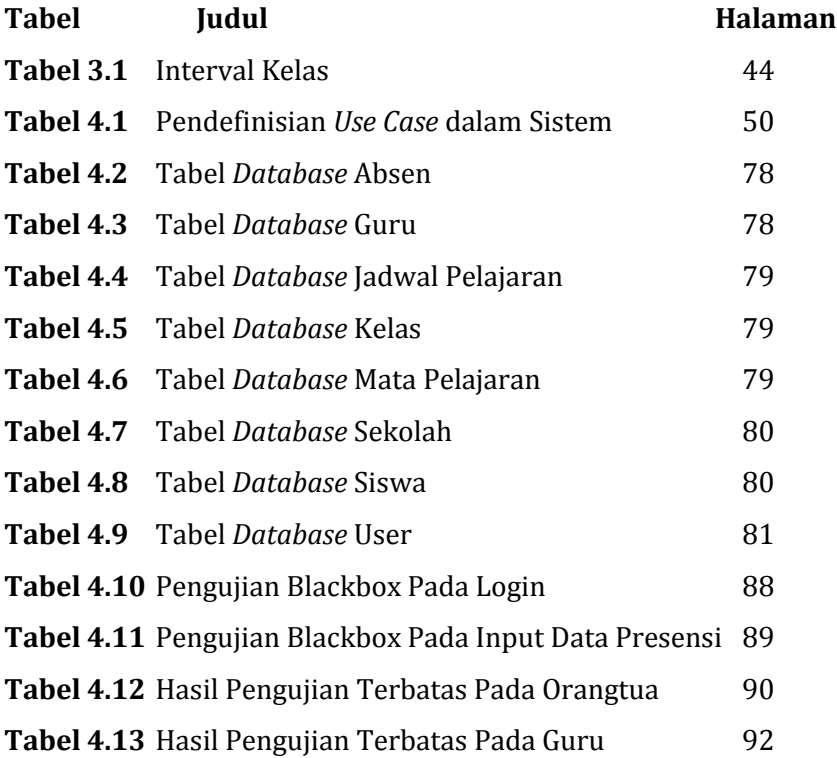

#### **DAFTAR GAMBAR**

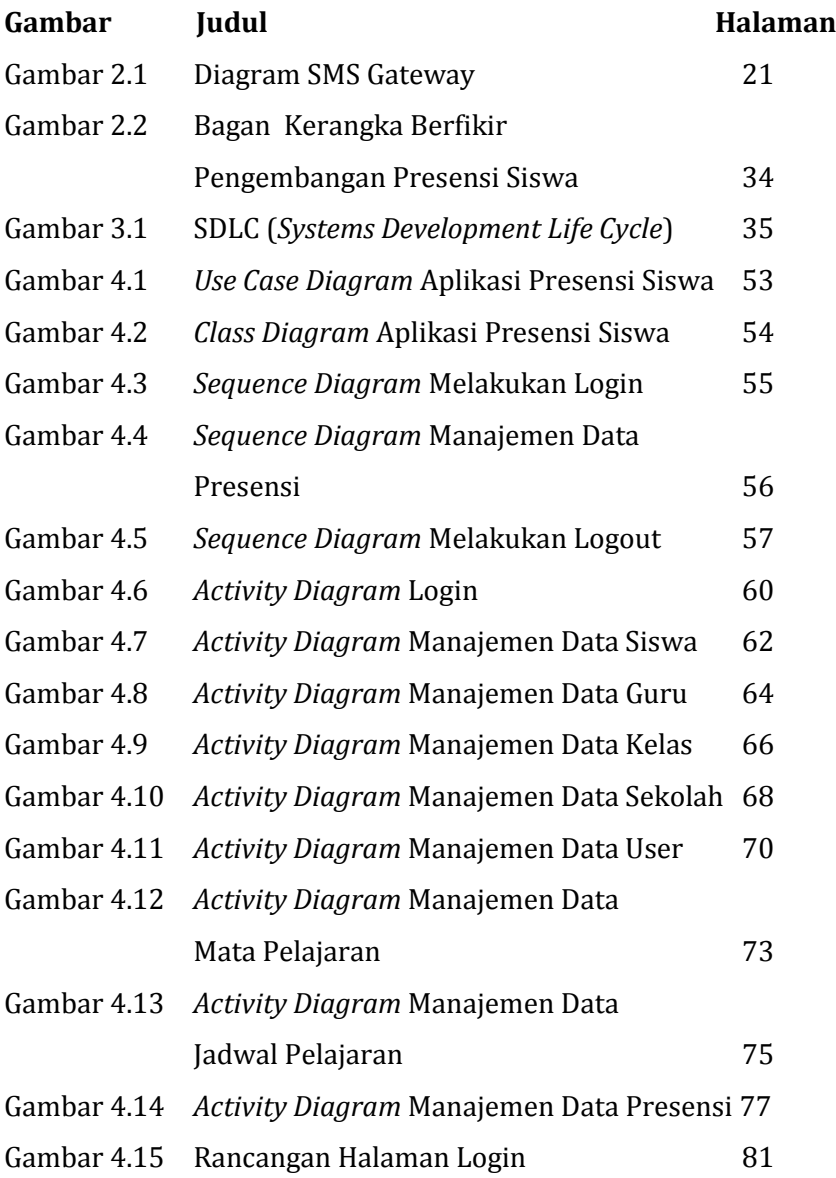

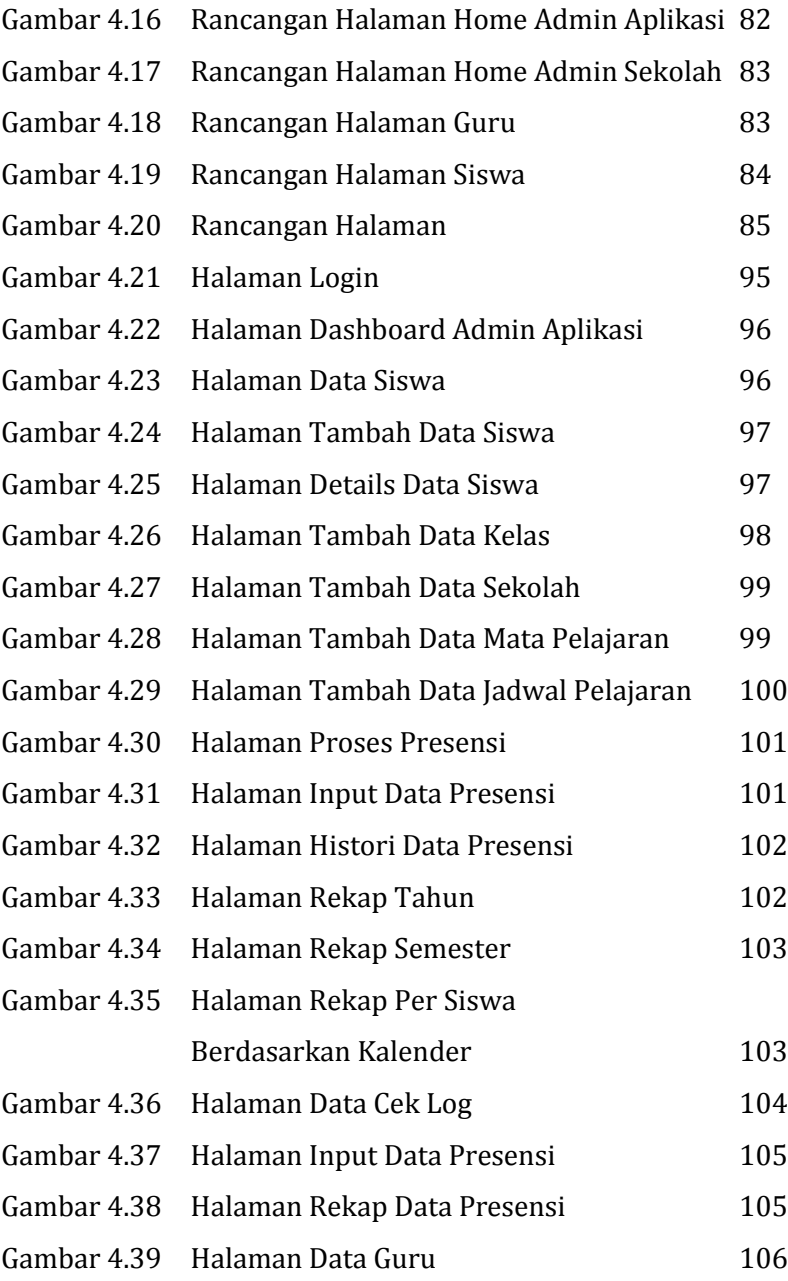

# Gambar 4.40 SMS Format Siswa Tidak Masuk Tanpa Keterangan 106

#### **BAB I**

#### **PENDAHULUAN**

#### **A. Latar Belakang**

Kehidupan suatu negara, pendidikan memegang peranan yang sangat penting untuk menjamin kelangsungan hidup negara dan bangsa, karena pendidikan merupakan wahana untuk meningkatkan dan mengembangkan kualitas sumber daya manusia. Seiring dengan perkembangan teknologi komputer dan teknologi informasi, sekolah-sekolah di Indonesia sudah waktunya mengembangkan sistem informasi agar mampu mengikuti perubahan jaman. Sistem informasi akademik mampu memberikan kemudahan pihak pengelola untuk menjalankan kegiatannya dan meningkatkan keunggulan sekolah dimata siswa, orang tua siswa, dan masyarakat umumnya.

Salah satu tujuan instansi sekolah adalah meningkatkan disiplin siswa untuk menyiapkan siswa dalam menghadapi berbagai tantangan. Iis Sulastri dalam pada karya tulisnya menjelaskan bahwa sekolah merupakan salah satu lembaga pendidikan yang mengemban tugas mengembangkan nilai karakter (Sulastri, 2014). Nilai-nilai karakter itu antara lain kejujuran, keterbukaan, toleransi, kebijaksanaan, disiplin

diri, kemanfaatan, saling menolong dan kasih sayang, keberanian, dan nilai-nilai demokrasi. Dari sejumlah nilai karakter yang perlu ditanamkan tersebut, disiplin diri merupakan salah satu nilai karakter yang penting dikembangkan.

Kedisiplinan merupakan hal yang sangat penting dalam membentuk kepribadian siswa. Kedisiplinan mendukung terlaksananya proses dan kegiatan pendidikan agar berjalan lancar sesuai dengan peraturan sekolah, menghargai orang lain dan tidak merugikan orang lain. Kedisiplinan juga merupakan salah satu faktor dalam pencapaian prestasi belajar siswa. Soegarda Poerbakawatja mendefinisikan bahwa disiplin merupakan "suatu tingkat tata tertib tertentu untuk mencapai kondisi baik guna memenuhi fungsi pendidikan" (Kastono, 2016). Oleh karena itu, berbagai upaya telah dilakukan untuk mencapai lulusan yang memiliki kompetensi dan mampu bersaing di era global. Dalam hal ini, untuk peningkatan terkait dengan disiplin di sekolah salah satunya pada kehadiran di kelas atau yang di sebut presensi, secara garis besar presensi merupakan salah satu bagian dalam proses penilaian belajar-mengajar pada instansi sekolah.

Al-Qur'an surah al-Ashr ayat 1-3 yang menerangkan tentang kedisiplinan yaitu (Departemen Agama, 2005):

 ٱل َ َ صر <sup>و</sup> ر ع ١ ٱل َّ رن إ ُ سر رِف خ َ ل َٰنَ َ نس ٢ ْ وا ُ رمل َ ع َ و ْ وا ُ ن َ ام َ ء رينَ َّ ٱَّل َّ رَّل إ و اصَ َ و َ ت َ رت و َٰ لرحَ َٰ ٱلصَّ َ رٱل ب ْ ا و اصَ َ و َ ت َ ر و ق ر ب رٱلصَّ ب ْ ا ٣

Artinya:

"*Demi masa. Sesungguhnya manusia itu benar-benar dalam kerugian. kecuali orang-orang yang beriman dan mengerjakan amal saleh dan nasehat menasehati supaya mentaati kebenaran dan nasehat menasehati supaya menetapi kesabaran*." (QS. 'Ashr: 1-3 ).

Surat ini Allah ta'ala menjelaskan bahwa seluruh manusia benar-benar berada dalam kerugian. Kerugian yang dimaksud dalam ayat ini bisa bersifat mutlak, artinya seorang merugi di dunia dan di akhirat, tidak mendapatkan kenikmatan dan berhak untuk dimasukkan ke dalam neraka. Bisa jadi ia hanya mengalami kerugian dari satu sisi saja. Oleh karena itu, dalam surat ini Allah menjelaskan bahwa kerugian pasti akan dialami oleh manusia kecuali mereka yang memiliki empat kriteria dalam surat tersebut (Abdurrahman, 2006).

Manusia yang tidak dapat menggunakan masanya dengan sebaik-baiknya termasuk golongan yang merugi. Surat tersebut telah jelas menunjukkan kepada kita bahwa Allah telah memerintahkan kepada hamba-Nya untuk selalu hidup disiplin. Karena dengan disiplin kita dapat hidup teratur, sedangkan bila hidup kita kurang disiplin berarti kita tidak bisa hidup teratur dan hidup kita akan hancur berantakan.

Kedisiplinan merupakan salah satu faktor pencapaian kesuksesan. Kedisiplinan tidak hanya dalam belajar tetapi juga mencakup aspek lainnya yang mendukung terlaksananya pembelajaran sesuai dengan peraturan salah satunya presensi siswa didalam pembelajaran, sehingga siswa dapat mencapai prestasi belajar dengan baik.

Arus globalisasi merupakan realita yang harus dihadapi oleh semua orang, dimana kita dituntut untuk bergerak cepat pada semua aktifitas. Begitu juga dengan sebuah perusahaan, instansi pemerintah bahkan instansi sekolah. Adanya sebuah sistem yang terkomputerisasi diharapkan akan memberikan kemudahan untuk mendapatkan informasi yang cepat dan akurat.

MA I'anatuth-Thullab merupakan Madrasah Aliyah di Desa Mutih Kulon kecamatan Wedung kabupaten Demak, berupaya meningkatkan kualitas siswa dan kualitas pendidikan melalui sarana dan prasarana, dan kurikulum pendidikan.

Salah satu kelengkapan dalam proses belajar mengajar, sekolah ini menggunakan presensi siswa untuk memenuhi salah satu tujuan instansi sekolah. Berdasarkan observasi oleh peneliti, penggunaan presensi siswa di MA I'anatuth-Thullab Mutih Kulon Demak masih memakai presensi manual artinya siswa dipresensi dengan pemberian tanda dalam kertas, seringkali hanya pada jam pertama sekolah dihari tersebut, akibatnya ketidakhadiran siswa tidak bisa diawasi dan membuat resah orang tua. Secara realita, kejadian yang menimpa siswa-siswi di sekolah terkait dengan disiplin kehadiran adalah terkadang siswa-siswi tidak sepenuhnya masuk pelajaran selama jam dalam satu hari tersebut, misalnya jam 1, 2 masuk dan jam ke 3, 4 tidak masuk, hal inilah yang sangat dirisaukan oleh para orang tua siswa.

Teknologi SMS (*Short Messages Services*) saat ini sudah tidak asing lagi bagi semua orang, karena hampir semua lingkungan masyarakat mengenal ponsel yang didalamnya terdapat fasilitas tersebut. Dengan SMS, informasi yang disampaikan dapat lebih cepat dan tergolong murah dari segi biaya. Salah satu permasalahan yang dihadapi orang tua siswa adalah kurangnya waktu untuk mengawasi putra/putrinya karena kesibukan sehari-hari. Oleh karena itu, dibuat sebuah Sistem Presensi terintegrasi dengan SMS *gateway*, apabila para siswa tidak mengikuti salah satu mata pelajaran saja, maka sistem secara otomatis akan memberikan informasi via SMS langsung ke nomor HP orang tua siswa*.* Orang tua siswa sudah tidak perlu repot-repot lagi datang ke sekolah ketika mereka ingin mengecek kehadiran anaknya.

Gammu sebagai software yang handal untuk membuat SMS *gateway* menjadi pilihan untuk membangun sebuah aplikasi presensi siswa terintegrasi dengan SMS gateway. Selain handal, Gammu juga menyediakan layanan untuk proses update ke database. Penggabungan Gammu, PHP, dan MySQL sebagai database merupakan alternatif yang akan digunakan dalam pengembangan aplikasi presensi siswa terintegrasi dengan SMS *gateway* ini. Salah satu perusahaan seperti Indosat juga menggunakan gammu untuk mengirimkan informasi yang sudah di *setting* dari perusahaan sendiri.

Berdasarkan uraian diatas dan permasalahan yang ada, maka peneliti terdorong untuk membuat skripsi yang berjudul "*Pengembangan Aplikasi Presensi Siswa Terintegrasi dengan* SMS *Gateway berbasis PHP dan MySQL*".

#### **B. Rumusan Masalah**

Masalah yang akan diteliti dalam penelitian ini dapat dirumuskan sebagai berikut:

- 1. Bagaimana mengembangkan aplikasi presensi siswa di MA I'anatuth-Thullab yang masih sederhana menjadi sistem presensi siswa terintegrasi dengan SMS *Gateway* berbasis PHP dan MySQL?
- 2. Bagaimana pemanfaatan aplikasi presensi siswa terintegrasi dengan SMS *Gateway* di MA I'anatuth-Thullab?

#### **C. Tujuan dan Manfaat Penelitian**

1. Tujuan penelitian :

Penelitian ini memiliki beberapa tujuan, diantaranya adalah sebagai berikut:

- a. Mengembangkan aplikasi presensi siswa di MA I'anatuth-Thullab yang masih sederhana menjadi sistem presensi siswa terintegrasi dengan SMS *Gateway* berbasis PHP dan MySQL.
- b. Memanfaatkan aplikasi presensi siswa terintegrasi dengan SMS *Gateway* di MA I'anatuth-Thullab.
- 2. Manfaat Penelitian :

Hasil penelitian ini diharapkan dapat memberikan manfaat baik secara teoritis maupun praktis yaitu sebagai berikut :

a. Manfaat Teoritis

Penelitian ini diharapkan dapat menjadi acuan bagi penelitian sejenis dan bagi peneliti diharapkan dapat bermanfaat dalam menambah pengetahuan dan wawasan terutama dalam hal yang sesuai dengan penelitian yang dikaji peneliti yaitu aplikasi presensi siswa terintegrasi dengan SMS *Gateway* berbasis PHP dan MySQL.

- b. Manfaat Praktis
	- 1) Memberikan kemudahan orang tua siswa untuk mengetahui informasi anaknya masuk atau tidak didalam pembelajaran.
	- 2) Memberikan informasi kehadiran anak didik sebagai salah satu penunjang kegiatan belajar mengajar dan mempermudah proses presensi siswa di MA I'anatuth-Thullab.
	- 3) Memberikan solusi alternatif untuk kedisiplinan siswa dalam mengikuti pembelajaran disekolah.

#### **D. Spesifikasi Produk**

Spesifikasi produk pada pembuatan aplikasi presensi siswa terintegrasi dengan SMS *Gateway* berbasis PHP dan MySQL yaitu:

- 1. Kebutuhan sistem
	- a. Perangkat keras (*hardware*) yang digunakan yaitu: PC (*Personal Computer*) Intel Pentium 4,

RAM 2 GB, monitor dengan resolusi 1280 X 768, *mouse/touch pad, keyboard, harddisk* 80GB dan modem GSM.

- b. Perangkat lunak (*Software*) yang digunakan yaitu: *Sistem Operasi Windows 7 32bit/64bit, XAMPP version 1.7.1 for Windows, Gammu untuk*  SMS *Gateway,* dan *Sublime Text 3.*
- 2. Sistem
	- a. Produk berupa aplikasi yang akan mengirimkan informasi kepada orang tua siswa, jika siswa tidak masuk didalam pembelajaran (dalam kondisi presensi keadaan A).
	- b. Aplikasi dijalankan dengan *Web Browser*.
	- c. Akses diberikan pada 4 macam user yaitu admin aplikasi, admin sekolah, guru, dan orang tua siswa.
- 3. Pengguna
	- a. *Mobile Phone* dan Simcard yang terisi dengan pulsa.

#### **E. Asumsi Pengembangan**

Berdasarkan identifikasi masalah di atas, penelitian ini difokuskan pada masalah yang berkaitan dengan :

- 1) Memberikan informasi presensi siswa saat siswa/siswi tidak masuk dalam pembelajaran (membolos) disekolah.
- 2) Mengembangkan aplikasi presensi siswa di MA I'anatuth-Thullab yang masih sederhana menjadi sistem presensi siswa terintegrasi dengan SMS *Gateway* berbasis PHP dan MySQL.
- 3) Memanfaatkan aplikasi presensi terintegrasi dengan SMS *Gateway* dan Sebagai sarana meningkatkan kedisiplinan siswa untuk hadir dalam pembelajaran di MA I'anatuth-Thullab.
- 4) Calon pengguna pengembangan presensi adalah siswa di MA I'anatuth-Thullab Mutih Kulon Demak kelas XI.

#### **BAB II**

#### **LANDASAN TEORI**

#### **A. Deskripsi Teori**

#### **1. Presensi sebagai indikator kedisiplinan siswa**

#### **a. Kedisiplinan**

Kata kedisiplinan berasal dari bahasa Latin yaitu discipulus, yang berarti mengajari atau mengikuti yang dihormati. Arti disiplin menurut Kamus Besar Bahasa Indonesia adalah (Kamus Besar Bahasa Indonesia (KBBI), 2017a):

- 1) Tata tertib (di sekolah, di kantor, kemiliteran, dan sebagainya).
- 2) Ketaatan (kepatuhan) pada peraturan tata tertib.
- 3) Bidang studi yang memiliki objek dan sistem tertentu.

Santoso menyatakan bahwa kedisiplinan adalah sesuatu yang teratur, misalnya disiplin dalam menyelesaikan pekerjaan berarti bekerja secara teratur. Kedisiplinan berkenaan dengan kepatuhan dan ketaatan seseorang atau kelompok orang terhadap norma-norma dan peraturan-peraturan yang berlaku, baik yang tertulis maupun yang tidak tertulis. Kedisiplinan dibentuk serta berkembang melalui latihan dan pendidikan sehingga terbentuk kesadaran dan keyakinan dalam dirinya untuk berbuat tanpa paksaan (Santoso, 2014).

Julie Andrews dalam Shelia Ellison and Barbara An Barnet Ph.D berpendapat bahwa "*Discipline is a form of life training that, once experienced and when practiced, develops an individual's ability to control themselves*" (Andrews, 1996). (Disiplin adalah suatu bentuk latihan kehidupan, suatu pengalaman yang telah dilalui dan dilakukan, mengembangkan kemampun seseorang untuk mawas diri).

Kedisiplinan merupakan sikap atau perilaku yang menggambarkan kepatuhan kepada suatu aturan atau ketentuan. Kedisiplinan juga berarti suatu tuntutan bagi berlangsungnya kehidupan yang sama, teratur dan tertib, yang dijadikan syarat mutlak bagi berlangsungnya suatu kemajuan dan perubahan- perubahan ke arah yang lebih baik.

Syaiful Bahri Djamarah menyatakan bahwa, disiplin adalah suatu tata tertib yang dapat mengatur tatanan kehidupan pribadi dan kelompok. Tata tertib itu bukan buatan binatang,

tetapi buatan manusia sebagai pembuat dan pelaku. Sedangkan disiplin timbul dari dalam jiwa karena adanya dorongan untuk menaati tata tertib tersebut. Demikian dapat dipahami bahwa disiplin adalah tata tertib, yaitu ketaatan (kepatuhan) kepada peraturan tata tertib dan sebagainya. Berdisiplin berarti menaati (mematuhi) tata tertib (Djamarah, 2002).

Berbagai pendapat diatas, dapat disimpulkan bahwa kedisiplinan adalah suatu sikap dan perilaku yang mencerminkan ketaatan dan ketepatan terhadap peraturan, tata tertib, norma-norma yang berlaku, baik tertulis maupun yang tidak tertulis.

#### **b. Presensi**

Pendidikan di sekolah merupakan pendidikan yang terencana yang dalam pelaksanaannya melibatkan barbagai komponen, salah satunya kehadiran siswa di sekolah (*school attandence*). Kehadiran siswa di sekolah biasa disebut dengan istilah presensi siswa yang menyangkut dua hal yaitu masalah kehadiran di sekolah (*school attandence*) dan ketidakhadiran siswa di sekolah (*non school attandence*). Kehadiran dan ketidakhadiran siswa di sekolah

dianggap merupakan masalah penting dalam pengelolaan siswa di sekolah, karena hal ini sangat erat hubungannya dengan prestasi belajar siswa. Disamping itu, kehadiran dan ketidakhadiran siswa di sekolah merupakan gambaran tentang ketertiban suatu sekolah.

Sistem Presensi adalah sistem manajemen kehadiran personal atau suatu lembaga atau instansi yang secara otomatis mencatat data kehadiran dan dapat digunakan sebagai sumber laporan untuk kebutuhan manajemen personal (Sari, 2014).

Arti disiplin menurut Kamus Besar Bahasa Indonesia adalah kehadiran (Kamus Besar Bahasa Indonesia (KBBI), 2017b). Pengertian kehadiran siswa di sekolah (*school attandence*) adalah kehadiran dan ketidakhadiran siswa secara fisik dan mental terhadap aktifitas sekolah pada jamjam efektif di sekolah. Sedangkan ketidakhadiran adalah ketiadaan partisipasi secara fisik siswa terhadap kegiatan-kegiatan sekolah.

Pendidikan bukan sekedar penyerapan ilmu pengetahuan, melainkan lebih jauh membutuhkan keterlibatan aktif dan fisik dan mental dalam prosesnya, maka kehadiran secara fisik di sekolah tetap penting apapun alasanya, dan bagaimanapun canggihnya teknologi yang dipergunakan. Pendidikan telah lama dipandang sebagai suatu aktivitas yang harus melibatkan siswa secara aktif, dan tidak sekedar sebagai penyampaian informasi belaka.

#### **c. Hubungan presensi dengan kedisiplinan**

Arikunto menyatakan bahwa kedisiplinan siswa dapat dilihat dalam 3 aspek yaitu (Arikunto, 2006):

1) Aspek disiplin siswa di lingkungan keluarga

Disiplin di lingkungan keluarga adalah peraturan di rumah yang mengajarkan anak apa yang harus dan apa yang tidak boleh dilakukan di rumah atau dalam hubungan dengan anggota keluarga. Lingkungan keluarga sering disebut lingkungan pertama di dalam pendidikan dan sangat penting dalam membetuk pola kepribadian anak, karena dalam keluarga anak pertama kali berkenalan dengan nilai dan norma. Aspek disiplin di lingkungan keluarga, meliputi: a Mengerjakan tugas sekolah di rumah b) Mempersiapkan keperluan sekolah di rumah.

2) Aspek disiplin siswa di lingkungan sekolah

Disiplin di lingkungan sekolah adalah peraturan yang mengatakan pada anak apa yang harus dan apa yang tidak boleh dilakukan sewaktu dilingkungan sekolah. Apabila disiplin sekolah telah menjadi kebiasaan belajar, maka nantinya siswa benar-benar menganggap kalau belajar di sekolah adalah merupakan suatu kebutuhan bukan sebagai kewajiban atau tekanan. Aspek disiplin siswa di lingkungan sekolah, meliputi: a) Sikap siswa di kelas b) Kehadiran siswa c) Melaksanakan tata tertib di sekolah.

3) Aspek disiplin siswa di lingkungan pergaulan

Disiplin di lingkungan pergaulan adalah peraturan lapangan bermain terutama dipusatkan pada permainan dan olah raga. Peraturan itu juga mengatur tingkah laku kelompok. Peraturan disini mempunyai nilai pendidikan, sebab peraturan memperkenalkan pada anak perilaku yang disetujui anggota kelompoknya. Aspek disiplin siswa di lingkungan pergaulan, meliputi : a) Yang berhubungan dengan pinjam meminjam b) Yang berhubungan dengan disiplin waktu.

Hubungan presensi dengan kedisiplinan dapat diambil dari aspek disiplin siswa di lingkungan sekolah menurut Arikunto pada kehadiran siswa. Kehadiran siswa maksudnya adalah siswa tidak terlambat pada saat pembelajaran akan dimulai maka siswa akan datang kekelas lebih awal dan siswa tidak membolos pada saat pembelajaran dimulai.

Selain itu, aspek keberhasilan salah satu nilai dalam konsep pendidikan karakter diantara 18 nilai-nilai pendidikan karakter yaitu nilai disiplin menurut (Fauzi, 2013) antara lain: guru dan siswa hadir tepat waktu, menegakkan prinsip dengan memberikan hukuman (*punishment*) bagi yang melanggar dan hadiah (*reward*) bagi yang berprestasi, serta menjalankan tata tertib sekolah. Berdasarkan uraian diatas presensi merupakan salah satu komponen penyusun tata tertib di sekolah.

#### **d. Aturan Sekolah terkait Presensi**

Aturan sekolah terkait presensi di MA I'antuth-Thullab Mutih Kulon Demak seperti dalam *interview* yang telah dilakukan berikut (Ishom, 2017b):

- 1) Setiap hari belajar para siswa diupayakan harus datang 15 menit sebelum bel berlangsung.
- 2) Setiap hari, ketua kelas atau seorang siswa yang ditunjuk harus mencatat kehadiran / ketidakhadiran siswa-siswa tertentu dikelasnya masing-masing pada buku agenda kelas atau daftar presensi.
- 3) Kehadiran siswa / tatap muka mutlak minimal 90 persen dari hari efektif belajar minimal +/- 240 hari dalam 1 tahun pelajaran atau +/- 120 hari dalam 1 semester.
- 4) Setiap siswa yang melaksanakan suatu kegiatan yang mengatasnamakan sekolah seperti perlombaan-perlombaan, penataran, palatihan, bimbingan dan lain-lain sebagainya, maka siswa tersebut dianggap hadir (tidak absen).
- 5) Pada hari-hari tertentu yang dipergunakan untuk kegiatan bersama oleh sekolah, OSIS, ekstrakulikuler dan atau kegiatan lainnya dan atas persetujuan sekolah presensi tetap berlaku seperti pada hari-hari belajar efektif dan setiap siswa wajib untuk ikut

berpartisipasi dan mengikuti acara / kegiatan tersebut.

#### **e. Kasus di MA I'anatuth-Thullab**

Aturan ketidakhadiran / absensi siswa di MA I'antuth-Thullab Mutih Kulon Demak seperti dalam *interview* yang telah dilakukan berikut (Ishom, 2017a):

- 1) Setiap siswa yang tidak hadir karena sakit harus mengirim surat keterangan bukti sakit atau surat dari dokter, atau orangtua / wali siswa yang bersangkutan langsung memberitahukan kesekolah.
- 2) Setiap siswa yang tidak hadir karena sesuatu hal penting, maka orang tua / wali siswa yang bersangkutan harus memberitahukan langsung kesekolah melalui guru piket, wali kelas, guru, bimbingan atau wakil kepala sekolah.
- 3) Pulang sebelum waktu belajar berakhir karena sesuatu hal kepentingan, baik disertai bukti atau tidak, sakit, kabur, dan sebagainya, tidak sepengetahuan guru piket, guru pengajar, wali kelas, dan lainnya: maka akan dikategorikan sesuai dengan permasalahnnya seperti izin, sakit atau alpa pada hari tersebut.
- 4) Siswa yang memohon ijin meninggalkan lingkungan sekolah saat KBM sedang berlangsung sampai dengan berakhirnya jam pelajaran sekolah harus membawa surat ijin dari guru piket untuk ditanda tangani orang tua / wali siswa dan diserahkan kembali pada guru piket / wali kelas pada saat siswa tersebut kembali ke sekolah pada hari berikutnya.
- 5) Terbukti tidak hadir selama 2 (dua) hari berikut / lebih dari 2 (dua) hari dalam satu minggu tanpa alasan yang dibenarkan menurut tata tertib siswa, akan diadakan pemanggilan orang tua / wali siswa yang bersangkutan.
- 6) Dilarang keras pulang sebelum waktunya (kabur) ataupun alasannya siswa kehendak sendiri ataupun ajakan siswa lain akan dikenakan sanksi sesuai permasalahannya.

# **2. SMS** *gateway* **berbasis PHP & MySQL**

## **a. SMS** *gateway*

SMS *gateway* adalah suatu *platform* yang menyediakan mekanisme untuk mengantar dan menerima SMS dari peralatan mobile (HP, PDA

phone, dan lain - lain) (Lukman, 2015) yang menggunakan *keyword* tertentu. SMS *gateway* adalah komunikasi SMS dua arah. SMS *gateway* merupakan salah satu perkembangan fungsi yang dimiliki SMS. Secara umum SMS *gateway* adalah sebuah sistem yang dipergunakan untuk memudahkan seseorang atau sebuah perusahaan mengirimkan pesan SMS yang sama dalam waktu yang bersamaan pada banyak orang.

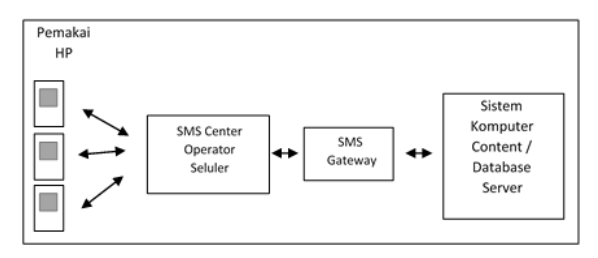

Gambar 2.1 Diagram SMS *Gateway*

SMS g*ateway* merupakan pintu gerbang bagi penyebaran Informasi dengan menggunakan SMS. SMS *gateway* dapat menyebarkan pesan ke ratusan nomor secara otomatis dan cepat yang langsung terhubung dengan database nomor nomor ponsel saja tanpa harus mengetik ratusan nomor dan pesan di ponsel karena semua nomor akan diambil secara otomatis dari database tersebut sehingga dapat menghemat waktu. Selain itu, kebutuhan untuk SMS *gateway* juga tidak

terlalu berlebihan karena hanya menggunakan sebuah PC dengan menggunakan sebuah ponsel, kabel data, kartu GSM, SMS *gateway* dapat *mengustomisasi* pesan - pesan yang ingin dikirim. Dengan menggunakan program tambahan yang dapat dibuat sendiri, pengirim pesan dapat lebih *fleksibel* dalam mengirim berita karena biasanya pesan yang ingin dikirim berbeda - beda untuk masing - masing penerimanya.

Kemampuan SMS *gateway* menjadi alternatif penting dalam penyebaran informasi dengan alasan (Aryani, Setiadi and Alfiah, 2015):

- a) Memperbesar skala aplikasi teknologi informasi dengan menggunakan komunikasi SMS interaktif.
- b) Menyediakan aplikasi kolaborasi komunikasi SMS berbasis web untuk penggunaa institusi pendidikan.
- c) Menjangkau konsumen maupun pengguna jasa layanan institusi secara mudah menggunakan komunikasi SMS interaktif.

Aplikasi untuk mengembangkan SMS *gateway* yaitu gammu. Menurut (Prasetio, 2013) dalam yang dituliskan *Daud Edison Tarigan* Gammu merupakan sebuah aplikasi yang dapat digunakan untuk mengelola berbagai fungsi pada *handphone*, modem, dan perangkat sejenisnya. Fungsi – fungsi yang dapat dikelola oleh Gammu, antara lain adalah fungsi nomor kontak (*Phonebook*) dan fungsi SMS.

Fitur-fitur didalam gammu antara lain:

- a) Menerima sms, mengirim, sms, dan backup.
- b) Menerima MMS.
- c) Log panggilan, menerima panggilan, dan melakukan panggilan.
- d) Menyimpan nomor telepon, *export* dan *import* nomor telepon (hanya format standar seperti vCard).
- e) Mendapatkan informasi telepon dan komunikasi jaringan.
- f) Melakukan akses telepon ke file sistem.
- g) Kalender dan penyimpanan tugas dikalender, *export* dan *import*.

Kelebihan Gammu dari tool SMS *gateway* lainnya adalah (Aryani, Setiadi and Alfiah, 2015):

- a) Gammu dapat dijalankan di Windows maupun Linux.
- b) Banyak *device* atau ponsel yang kompatibel dengan gammu.
- c) Gammu menggunakan database MySQL dan dapat menggunakan aplikasi *desktop* dan *interface webbased*.
- d) Gammu dapat membantu menggunakan fiturfitur yang ada pada ponsel dengan lebih efisien.
- e) Baik kabel data USB maupun SERIAL, semuanya kompatibel di Gammu.

Dalam proses instalasinya, Gammu sudah berisi satu paket file konfigurasi dan pilihan database. Pilihan database dalam paket Gammu mendukung beberapa platform database management seperti MySQL, Oracle, PostgreSQL dan sebagainya (Miftah, 2014).

## **b. PHP & MySQL**

## **1) PHP**

PHP adalah singkatan dari "PHP: *Hypertext Preprocessor* ", yang merupakan sebuah bahasa *scripting* yang terpasang pada *HyperText Markup Language* (HTML) (Karyono, 2012). Sebagian besar sintaks mirip dengan bahasa C, Java dan Perl, ditambah beberapa fungsi PHP yang spesifik. Tujuan utama penggunaan bahasa ini adalah untuk memungkinkan perancang *web* menulis halaman *web* dinamik dengan cepat.

PHP termasuk dalam *Open Source Product*, sehingga *source code* PHP dapat diubah dan didistribusikan secara bebas. Versi terbaru PHP dapat diunduh secara gratis di situs resmi PHP: [http://www.php.net.](http://www.php.net/) PHP juga dapat berjalan pada berbagai web server seperti IIS (*Internet Informasition Server*), PWS (*Personal Web Server*), Apache, Xitami. PHP juga mempu lintas *platform*. Artinya PHP dapat berjalan di banyak sistem operasi yang beredar saat ini, di antaranya: Sistem Operasi Microsoft Windows (semua versi), Linux, Mac OS, Solaris. PHP dapat dibangun sebagai modul pada web server Apache dan sebagai binary yang dapat berjalan sebagai CGI (*Common Gateway Interface*). PHP dapat mengirim HTTP header, dapat mengatur cookies, mengatur authentication dan redirect users (Hakim, 2014).

Kelebihan-kelebihan PHP yaitu (Haryana, 2008):

- (1) Web menggunakan PHP dapat dengan mudah dibuat dan memiliki kecepatan akses yang cukup tinggi.
- (2) Skrip-skrip PHP dapat berjalan dalam web server yang berbeda dan dalam sistem operasi yang berbeda pula. PHP dapat berjalan disistem operasi UNIX, windows dan macintosh.
- (3) PHP diterbitkan secara gratis.
- (4) PHP juga dapat berjalan pada web server Microsoft Personal Web Server, Apache, IIS, Xitami dan sebagainya.
- (5) PHP adalah termasuk bahasa *embedded* (bisa ditempel atau diletakan dalam tag HTML)
- (6) PHP termasuk *server side programming*

# **2) MySQL**

MySQL adalah Relational Database Management Sistem (RDBMS) yang didistribusikan secara gratis dibawah lisensi GPL (General Public License). Dimana setiap orang bebas untuk menggunakan MySQL, namun tidak boleh dijadikan produk turunan yang bersifat komersial. MySQL sebenarnya merupakan turunan salah satu konsep utama dalam database sejak lama, yaitu SQL (Structured Query Language) (Ramadhani, Anis and Masruro, 2013).

MySQL dapat didefinisikan sebagai sistem manajemen database. Database sendiri merupakan struktur penyimpan data. Untuk menambah, mengakses dan memproses data yang disimpan dalam sebuah database computer, diperlukan sistem manajemen database seperti MYSQL Server. Selain itu MySQL dapat dikatakan sebagai basis data terhubung (RDBMS). Database terhubung menyimpan data pada table-tabel terpisah. Hal tersebut akan menambah kecepatan dan fleksibilitasnya.

Struktur dasar SQL sebenarnya hanya terdiri atas 3 klausa, yaitu: **select**, **from** dan **where** (Fathansyah, 1999):

- a) Klausa **select** digunakan untuk menetapkan daftar atribut (*field*) yang diinginkan sebagai hasil *query*.
- b) Klausa **from** digunakan untuk menetapkan tabel (atau gabungan tabel)

yang akan ditelusuri selama *query* data dilakukan.

c) Kalusa **where**, yang difatnya ossional, digunakan sebagai predikat (kriteria) yang harus dipenuhi dalam memperoleh hasil *query*.

Simtak (cara penulisan) dari ekspresi SQL dasar dengan 3 kalusa tersebut adalah:

> **select** A1 [ , A2, . . . , An] **from** t1 [ , t2, . . . , tm] [ **where** p ]

di mana:

- a) A1, A2, ..., An merupakan daftar atribut.
- b) T1, t2, ..., tm merupakan daftar tabel.
- c) P merupakan predikat *query*.
- d) [ ] merupakan tanda opsional (boleh digunakan, boleh tidak digunakan.

Beberapa kelebihan MySQL antara lain (Saputro, 2012):

- a) Source MySQL dapat diperoleh dengan mudah dan gratis.
- b) Stabil dan tangguh.
- c) Fleksibel dengan berbagai pemrograman.
- d) Security yang baik.
- e) Dukungan dari banyak komunitas seperti C,C++, Java, Perl, PHP, Python, dsb.
- f) Kemudahan *management database.*
- g) Mendukung transaksi.
- h) Perkembangan software yang cukup cepat.
- i) Mendukung ODBC (*Open Database Connectivity*) untuk sistem operasi windows.
- j) Memiliki sistem sekuriti yang cukup baik dengan verifikasi host.

#### **B. Kajian Pustaka**

Kajian pustaka merupakan informasi atau sebagai bahan rujukan yang digunakan dalam penelitian, baik berupa buku atau beberapa penelitian yang sudah teruji keabsahannya. Kajian pustaka juga dapat dijadikan sebagai bahan perbandingan terhadap penelitian yang meliputi kekurangan maupun kelebihannya. Hasil survai yang telah dilaksanakan, terdapat beberapa penelitian yang memiliki keterkaitan dengan penelitian ini, dengan judul *"Pengembangan Aplikasi Presensi Siswa Terintegrasi dengan* SMS *Gateway Berbasis PHP dan MySQL (Study Kasus: MA I'anatuth-Thullab Mutih Kulon Demak)",* pada segi metodologi. Beberapa di antara penelitian itu adalah sebagai berikut :

Pertama, penelitian yang dilakukan oleh Zaenal Amirudik Fakultas Ilmu Komputer Universitas Dian Nuswantoro Semarang dengan judul "*Implementasi* SMS *Gateway untuk Informasi Akademik Pada SMAN 1 Welahan*" Sistem Informasi Sekolah Berbasis SMS *gateway* ini merupakan suatu sistem yang dibuat dengan tujuan untuk merancang dan merealisasikan informasi nilai akademik, absensi, dan pengingat ujian untuk siswa dan orang tua/wali siswa dengan menggunakan teknologi SMS *gateway*. Spesifik Sistem Informasi Sekolah Berbasis SMS *gateway* dengan paket software XAMPP1.7.2 yang meliputi bahasa pemrograman PHP 5.3.1, database server MySQL 5.1.41, serta web server Aphace 2.0, untuk SMS *hardware* menggunakan modem telkomsel dan SMS *gateway* menggunakan Gammu smsdrc. Penelitian ini menggunakan metodologi dengan alur sebagai berikut: identifikasi masalah, desain penelitian, metode pengumpulan data seperti wawancara, observasi, kepustakaan (Amirudik, 2014).

Kedua, penelitian yang dilakukan oleh Sri Rahayu, Muhamad Yusup, Sinta Puspita Dewi pada tahun 2015 berjudul "*Perancangan Aplikasi Absensi Peserta Bimbingan Belajar Berbasis WEB dengan Menggunakan Framework* 

*YII*" penelitian ini menjelaskan pada umumnya banyak lembaga pembelajaran yang masih menggunakan absensi manual apalagi lembaga pembelajaran yang baru memulai usaha. Sistem dengan cara manual yaitu dengan cara mengisi nama dan tanda tangan pada buku absensi yang sudah di sediakan lembaga pembelajaran. Dalam sistem absensi secara manual menimbulkan beberapa masalah yaitu, peserta dapat memanipulasi jam kedatangan ataupun jam pulang dan bisa juga menuliskan nama teman yang jelas tidak hadir. Selain itu proses yang dilakukan cukup memakan banyak waktu dan tenaga sehingga sistem ini tidak efektif dan kurang akurat. Karena adanya berbagai permasalahan tersebut. Untuk menanggulangi masalah tersebut dibuat sebuah aplikasi absensi peserta lembaga pembelajaran berbasis WEB. Aplikasi absensi ini dirancang dengan menggunakan *Website* berbasis *Framework* Yii, xampp sebagai *web* servernya, PHP Bahasa *scripting*-nya dan MySQL sebagai *database* manajemen sistem (DBMS). Aplikasi absensi tersebut bisa bermanfaat bagi PT. *Cyber Solution* (Sri Rahayu, 2015).

Rujukan atau referensi di atas terdapat kesamaan dalam metodologi penelitian, dan terdapat pula perbedaan yang mendasar pada penelitian ini, diantaranya dari segi aplikasi yang digunakan, subjek pengguna, yang dapat terlihat pada judulnya yaitu : *"Pengembangan Aplikasi*  *Presensi Siswa Terintegrasi dengan* SMS *gateway Berbasis PHP dan MySQL (Study Kasus: MA I'anatuth-Thullab Mutih Kulon Demak)".*

# **C. Kerangka Berfikir**

Tanpa penggunaan aplikasi presensi siswa yang terintegrasi dengan SMS *gateway* berbasis PHP dan MySQL di MA I'anatuth-Thullab Mutih Kulon Kabupaten Demak menjadikan siswa bisa melakukan kecurangan. Data presensi bisa direkayasa sehingga siswa/siswi mudah untuk tidak mengikuti pembelajaran (membolos) di sekolah.

Pengembangan aplikasi presensi siswa terintegrasi dengan SMS *gateway* berbasis PHP dan MySQL diperlukan untuk mendukung kedisiplinan siswa/siswi dalam kehadiran disuatu pembelajaran dan menjadikan orang tua menjadi tenang karena adanya informasi yang terkait tentang kehadiran anaknya di sekolah.

Aplikasi presensi siswa terintegrasi dengan SMS *gateway* berbasis PHP dan MySQL ini dapat dioperasikan dengan mudah oleh user-user yang berada didalam aplikasi ada 3 yaitu user admin aplikasi bertugas memasukkan data input utama tentang user, sekolah dan lain-lain; user admin sekolah bertugas memasukkan data input kelas, guru, dan siswa; dan user guru bertugas

memasukkan data presensi setiap mengajar berdasarkan kelas dan jam mengajar. Hasil yang akan diberikan oleh aplikasi presensi siswa ini yaitu berupa informasi kehadiraan disaat siswa/siswi tidak mengikuti pembelajaran (membolos) di sekolah kepada orang tua secara langsung melalui SMS yang dikirim oleh aplikasi presensi siswa tersebut.

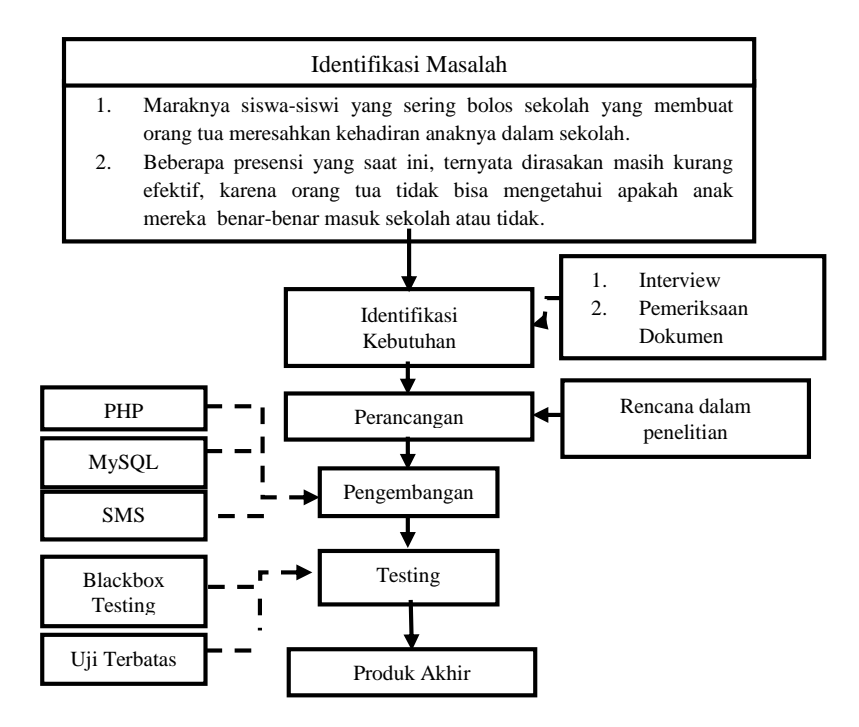

Gambar 2.2 Bagan Kerangka Berfikir Pengembangan Presensi Siswa

# **BAB III METODE PENELITIAN**

# **A. Model Pengembangan**

Penelitian ini dirancang sebagai pengembangan *research and development* (R&D) yang merupakan desain pengembangan dengan metode pengembangan SDLC (*Systems Development Life Cycle*) sebuah pendekatan perkembangan perangkat lunak yang sistematik dan sekunsial seperti pada Gambar 3.1 (Navathe, 2010).

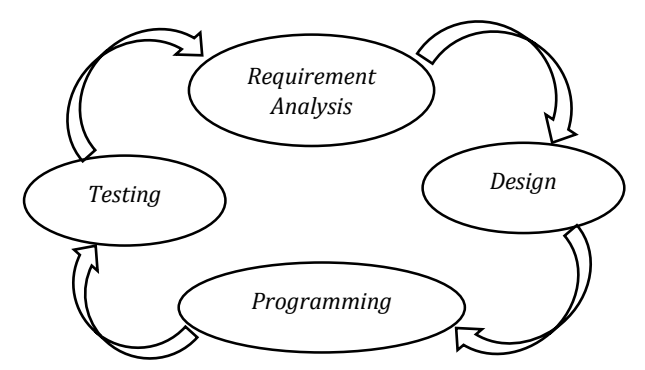

Gambar 3.1 SDLC (*Systems Development Life Cycle*)

# **B. Prosedur Pengembangan**

Tahapan - tahapan pengembangan aplikasi presensi siswa terintegrasi dengan SMS *Gateway* :

- 1. *Requirement Analysis* (Identifikasi Masalah)
	- a) Interview

Pada tahap *interview* dilakuan dengan tujuan untuk mengumpulkan informasi dengan melakukan tanya jawab dan konsultasi secara langsung maupun tidak langsung dengan pihak MA I'anatuth-Thullab Mutih Kulon Demak, dan orang tua siswa yang bersangkutan dengan pengembangan produk yang direncanakan (Surya, 1975).

b) Studi Pustaka

Langkah ini antara lain studi literatur yang berkaitan dengan permasalahan yang dikaji. Studi literatur dilakukan untuk pengenalan sementara terhadap produk yang akan dikembangkan. Studi literatur ini dikerjakan untuk mengumpulkan temuan riset dan informasi lain yang bersangkutan dengan pengembangan produk yang direncanakan.

Pada tahap ini penulis mengunjungi perputakaan mencari reverensi pembuatanan produk yang akan dikembangkan penulis. Penulis juga rajin *browsing* dan mengakses internet mencari informasi yang berhubungan aplikasi presensi siswa terintegrasi dengan SMS *gateway* . Mengumpulkan semua informasi yang berhubungan dalam pembuatan produk yang direncanakan. Mengumpulkan data-data dari MA I'anatuth-Thullab Mutih Kulon Demak, kemudian merangkumnya menjadi sebuah data permasalahaan yang akan dicari solusinya.

2. *Design* (Perancangan)

Yaitu membuat desain produk dan mengembangkan bentuk permulaan dari produk yang akan dihasilkan. Untuk tahapan – tahapan nya sebagai berikut:

a. Desain Sistem

Tahap ini adalah tahapan untuk merancang atau memodelkan proses yang terjadi di dalam sistem, seperti proses presensi, proses penyimpanan data, proses menampilkan data dari databasedan lain-lain. Perancangan dalam tahap ini menggunakan UML (*Unifed Modeling Language*) dengan menggambarkan *Use Case Diagram, Class Diagram, Sequance Diagram*, dan *Activity Diagram*.

UML terdiri dari pengelompokan diagram-diagram sistem menurut aspek atau sudut pandang tertentu yang dijelaskan sebagai berikut menurut (Hariyanto, 2004):

#### 1) *Use-Case Diagram*

Diagram ini menunjukkan sekumpulan kasus fungsional dan aktor (jenis kelas khusus) dan keterhubungannya.

2) *Class Diagram*

Diagram ini menunjukkan sekumpulan kelas, *interface* dan kolaborasi dan keterhubungannya. Diagram kelas ditunjukan untuk pandangan statik terhadap sistem.

3) *Sequence Diagram*

Diagram ini menunjukkan interaksi yang terjadi antar objek. Diagram ini merupakan pandangan dinamis terhadap sistem. Diagram ini menekankan pada basis keberurutan waktu dari pesan-pesan yang terjadi.

4) *Activity Diagram*

Diagram ini untuk menunjukkan aliran aktivitas di sistem. Diagram ini adalah pandangan dinamis terhadap sistem. Diagram ini penting untuk memodelkan fungsi sistem dan menekankan pada aliran kendali di antara objek-objek.

b. Desain Database

Desain database merupakan tahap dalam merancang atau memodelkan database dengan melakukan rancangan struktur tabel dan relasi antar tabel-tabel yang diperlukan pada pengembangan aplikasi presensi siswa terintegrasi dengan SMS *gateway* berbasis PHP dan MySQL ini.

c. Desain Tampilan

Tahapan desain tampilan ini adalah tahapan desain *user interface* dari aplikasi presensi siswa. Rancangan interface menu aplikasi digambarkan agar mudah dalam merancang pembuatan program. Rancangan user interface harus terlihat baik dan mudah dalam navigasi.

d. Desain Format SMS

Pada tahap ini akan dirancang bagaimana format SMS yang akan terkirim kepada wali siswa dalam keadaan presensi siswa A (Tidak Masuk Tanpa Keterangan). Adapun jenis layanan SMS yang digunakan adalah SMS *gateway* karena bersifat dua arah

dan semua tarif yang diberlakukan adalah tarif SMS normal sesuai dengan apa yang diberlakukan oleh operator. Selain itu SMS *gateway* yang digunakan bersifat autoreply yaitu sistem secara otomatis akan mengirim langsung balasan dari permintaan yang dikirimkan.

## 3. *Programming* (Pemrograman)

Tahap program ini dilakukan untuk menindaklanjuti dari tahap desain atau perancangan yang telah dibuat selanjutnya diterapkan dalam proses *coding* untuk membuat aplikasi presensi terintegrasi dengan SMS *gateway* dengan menggunakan bahasa pemrograman PHP & MySQL untuk aplikasi ini sangat banyak, maka kode program disertakan pada Lampiran 3 *Source Code* Program.

#### 4. *Testing* (Pengujian)

Pengujian ini dilakukan di lapangan dengan melakukan validasi kepada guru dan orangtua siswa di MA I'anatuth-Thullab untuk melihat respon pemanfaatan aplikasi presensi siswa terintegrasi dengn SMS *Gateway* .

Orangtua siswa ini diminta untuk menggunakan sistem ini, apakah penggunaan dari aplikasi ini bisa dimanfaatkan di MA I'anatuth-Thullab. Langkah ini juga menggunakan sebuah angket untuk mempermudah memperoleh keputusan apakah produk ini dapat bermanfaat di MA I'anatuth-Thullab Mutih Kulon Demak.

# **C. Subjek Penelitian**

1. Validator

Validator produk pengembangan aplikasi presensi siswa pada penelitian ini bersifat *blackbox testing* (uji sistem) dan uji terbatas.

2. Subyek penilai

Subyek penilai dalam penelitian ini adalah respon terhadap aplikasi presensi siswa terintegrasi dengan SMS *gateway* adalah guru dan orangtua siswa.

3. Subyek uji coba lapangan

Subyek uji coba lapangan dalam penelitian ini adalah di sekolah MA I'anatuth-Thullab kelas XI.

# **D. Teknik Pengumpulan Data**

Teknik pengumpulan data pada penelitian pengembangan ini sebagai berikut:

1. Interview

Teknik pengumpulan data dengan interview bertujuan untuk mengmpulkan informasi dengan melakukan tanya jawab dan konsultasi secara langsung dengan pihak MA I'anatuth-Thullab Mutih Kulon Demak.

2. Studi Pustaka

Pengumpulan data dan informasi dengan cara menggunakan buku dan website sebagai refrensi yang dijadikan acuan pembahasan dalam masalah presensi siswa.

3. Kuesioner (angket)

Angket pengguna digunakan untuk mengetahui tingkat pengguna terhadap penggunaan aplikasi presensi siswa terintegrasi dengan SMS *gateway* . Angket respon pengguna menggunakan *skala likert* dengan sekor 4=sangat setuju, 3= setuju, 2=kurang setuju, 1=tidak setuju. Instrument yang digunakan adalah angket kuesioner yang diberikan kepada guru dan orangtua siswa.

## **E. Teknik Analisis Data**

Penelitian ini lebih menitikberatkan pada pengembangan aplikasi, sehingga data dianalisis dengan *descriptive persentase.*

Berikut langkah-langkah dalam menganalisi data dari angket:

- 1. Data berupa skor didapatkan dari penilaian kualitas aplikasi berupa lembar *chek list* yang dinilai oleh orangtua siswa sebagai pengguna aplikasi presensi siswa terintegrasi SMS *gateway*. Lembar penilaian kualitas aplikasi presensi siswa terintegrasi dengan SMS *gateway* menggunakan *skala likert* dengan ketentuan 4= sangat setuju, 3= setuju, 2=kurang setuju, 1=tidak setuju. Data tersebut kemudian dianalisis untuk mengetahui kualitas aplikasi dengan langkah sebagai berikut:
	- a. Menghitung skor rata-rata dari setiap aspek yang dinilai dengan persamaan

$$
\bar{X} = \frac{\sum X}{N}
$$

Dengan:

 $\overline{X}$  = Skor rata-rata penilaian oleh pengguna  $\sum X$ =Jumlah skor yang diperoleh pengguna  $N =$  Jumlah butir pertanyaan dengan berdasarkan pengguna

b. Mengubah skor rata-rata yang diperoleh menjadi data kualitatif Kategori kualitatif ditentukan terlebih dahulu dengan mencari interval jarak antara jenjang kategori sangat setuju (SS) hingga tidak setuju (TS) dengan menggunakan persamaan berikut (Widoyoko, 2012):

$$
jarak interval (i) = \frac{skor \, \text{tertinggi} - skor \, \text{terendah}}{jumlah \, \text{kelas interval}}
$$
\n
$$
= \frac{4 - 1}{4} = 0.75
$$

Sehingga diperoleh kategori penilaian aplikasi presensi siswa terintegrasi dengan SMS *gateway* sebagaimana ditampilkan dalam tabel berikut:

**Tabel 3.1. Interval Kelas**

| Skor rata-                     | Pengguna           |  |
|--------------------------------|--------------------|--|
| rata $(\bar{X})$               | Kategori           |  |
| $3.25 < \bar{X} \leq 4.00$     | Sangat Setuju (SS) |  |
| $2.50 < \bar{X} \leq 3.25$     | Setuju (S)         |  |
| $1.75 < \overline{X} \le 2.50$ | Kurang Setuju (KS) |  |
| $1.00 \le \bar{X} \le 1.75$    | Tidak Setuju (TS)  |  |

c. Menghitung persentase kelayakan dengan persamaan sebagai berikut (Arikunto, 2009):

Jika dari analisis data penilaian guru dan orangtua siswa didapatkan hasil dengan kategori sangat setuju (SS) atau setuju (S) maka aplikasi presensi siswa yang terintegrasi dengan SMS *gateway* siap dimanfaatkan di sekolah MA I'anatuth-Thullab. Apabila belum, maka aplikasi direvisi sehingga memenuhi kualitas yang dapat dimanfaatkan di sekolah MA I'anatuth-Thullab.

#### **BAB IV**

#### **DESKRIPSI DAN HASIL PENGEMBANGAN**

## **A. Deskripsi Prototipe Produk**

# **1. Analisis Kebutuhan**

Analisis untuk memudahkan mengetahui kebutuhan-kebutuhan apa saja yang diperlukan untuk membangun aplikasi meliputi analisis teknologi berupa analisis kebutuhan terhadap pengguna dan analisis kebutuhan perangkat lunak dan perangkat keras.

#### **a. Analisis Kebutuhan Pengguna**

Analisis kebutuhan pengguna diperlukan agar dalam proses pengembangan aplikasi tersebut tepat sasaran dan dapat dimanfaatkan dengan baik sebagai aplikasi presensi siswa terintegrasi dengan SMS *gateway* berbasis *PHP* dan *MySQL*.

Berdasarkan hasil *interview* dapat diuraikan kebutuhan pengguna sebagai berikut:

1) Aplikasi presensi siswa terintegrasi dengan SMS *gateway* ini dapat digunakan untuk mengolah data presensi siswa.

- 2) Aplikasi presensi siswa terintegrasi dengan SMS *gateway* ini dapat digunakan oleh pengguna (orang tua / wali siswa) untuk memantau kehadiran anaknya dengan diberikan SMS ketika siswa tidak masuk tanpa keterangan dalam setiap pembelajaran.
- 3) Aplikasi presensi siswa terintegrasi dengan SMS *gateway* ini dapat digunakan oleh petugas untuk mengolah data siswa, data wali siswa, data rekap presensi, data kelas, data sekolah.

# **b. Analisis Kebutuhan Perangkat Keras & Perangkat Lunak**

Analisis pada tahap ini dilakukan untuk mengetahui perangkat keras (*hardware*) dan perangkat lunak (*software*) yang digunakan untuk menjalankan aplikasi presensi siswa terintegrasi dengan SMS *gateway* berbasis *PHP* dan *MySQL* ini.

# **1) Perangkat keras (***hardware***)**

Perangkat keras (*hardware*) yang digunakan untuk menjalankan aplikasi presensi siswa terintegrasi dengan SMS *gateway* berbasis *PHP* dan *MySQL* ini adalah sebagai berikut :

- a) 1 unit laptop dengan spesifikasi :
	- (1) Processor Intel Core
	- (2) Memory 2GB RAM
	- (3) Harddisk 250GB
	- (4) VGA NVidia Geforce
- b) 1 unit modem GSM
- c) 1 unit simcard GSM (Indosat, Telkomsel, Excelcomindo)

# **2) Perangkat lunak (***software***)**

Perangkat lunak (*software*) yang digunakan dalam pembuatan aplikasi presensi siswa terintegrasi dengan SMS *gateway* berbasis *PHP* dan *MySQL* ini adalah sebagai berikut :

- a) Sistem Operasi Windows 7 32bit
- b) XAMPP version 1.7.1 for Windows
- c) PHP 5.2.9
- d) MySQL 5.0.51
- e) Gammu for Windows
- f) *Sublime Text 3/PHPDesigner 8*
- g) Web Browser (Mozilla Firefox, Google Chrome)

#### **2. Desain**

#### **a. Desain Sistem**

Pada tahap ini perancangan proses-proses yang terjadi didalam sistem dimodelkan dengan menggunakan UML. Berikut ini adalah beberapa diagram proses presensi siswa terintegrasi dengan SMS *gateway* berbasis *PHP* dan *MySQL* yang meliputi *use case diagram, class diagram, sequence diagram* dan *activity diagram*.

# **1)** *Use Case Diagram*

Sommerville mengatakan bahwa "*Use cases are a requirements discovery technique that were first introduced in the Objectory method*" (Sommerville, 2011). Fungsionalitas sistem menjelaskan apa yang seharusnya dilakukan sistem. UML memodelkan fungsionalitas sistem cara pandang eksternal terhadap sistem serta interaksi sistem dengan dunia luar dalam diagram *use case*. Diagram *use case* melibatkan sistem, aktor, *use case* serta hubungan antara aktor dan *use case*  (Yuniarti, 2005).

a) Lingkungan Sistem dan Aktor

Aktor dalam sistem ini adalah Admin Aplikasi, Admin Sekolah, Guru, dan Siswa (Orangtua Siswa). Admin Aplikasi adalah orang dari sekolah yang memiliki wewenang penuh berinteraksi dengan sistem. Admin Sekolah adalah orang dari sekolah yang memiliki wewenang setengah dari sistem. Guru adalah seorang pengajar yang bekerja di sekolah berinteraksi dengan pihak sekolah didukung oleh sistem. Siswa adalah seorang murid yang belajar di sekolah didukung oleh sistem.

| Kebutuhan        | Aktor          | Use Case      |
|------------------|----------------|---------------|
| Admin Aplikasi,  | Admin          | Login, Logout |
| Admin Sekolah,   | Aplikasi,      |               |
| Guru, dan Siswa  | Admin          |               |
| (Orangtua)       | Sekolah, Guru, |               |
| mengakses sistem | Siswa          |               |
|                  | (Orangtua)     |               |
| Melakukan        | Admin          | Input, lihat, |
| pengelolaan data | Aplikasi,      | edit, hapus   |
| siswa            |                | data siswa    |

Tabel 4.1 Pendefinisian *Use Case* dalam Sistem

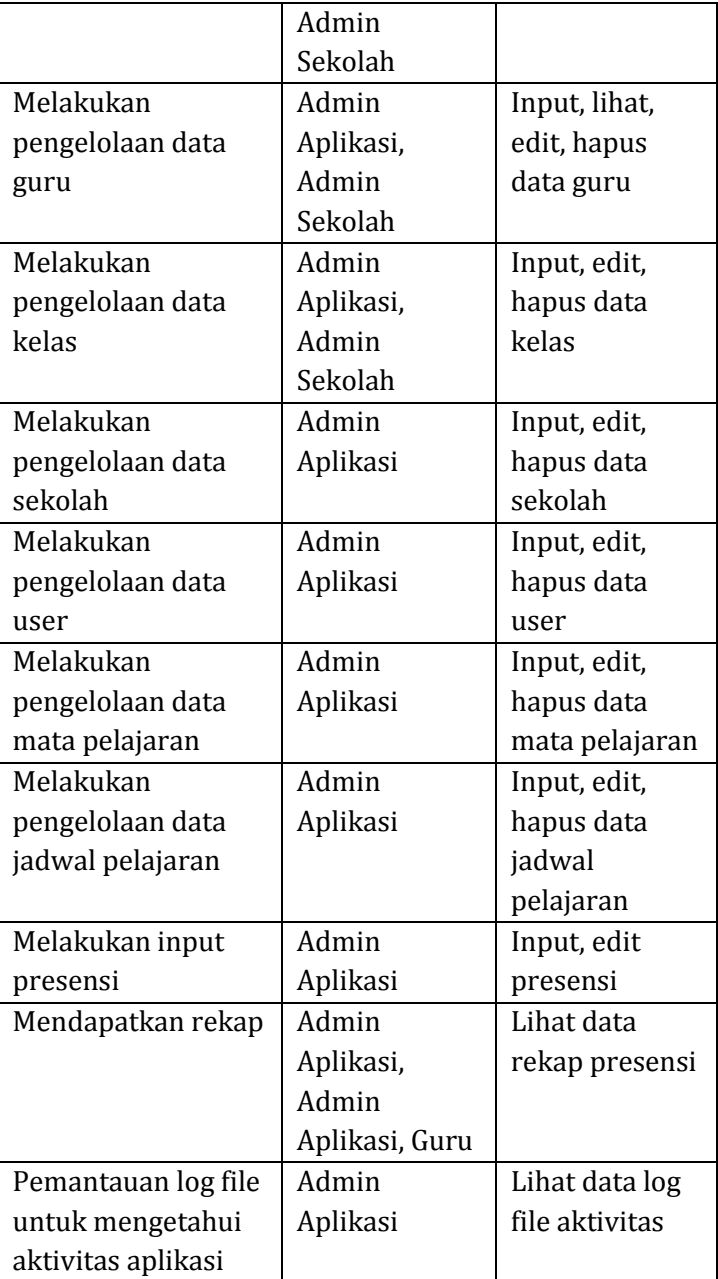

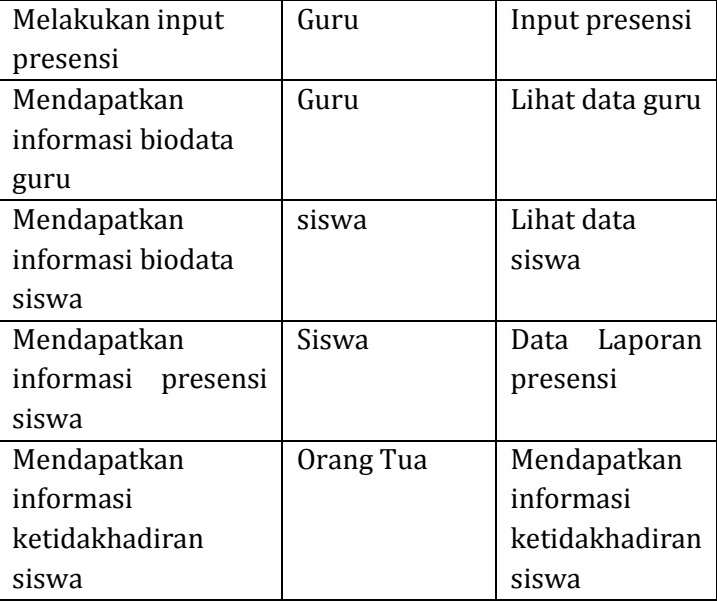

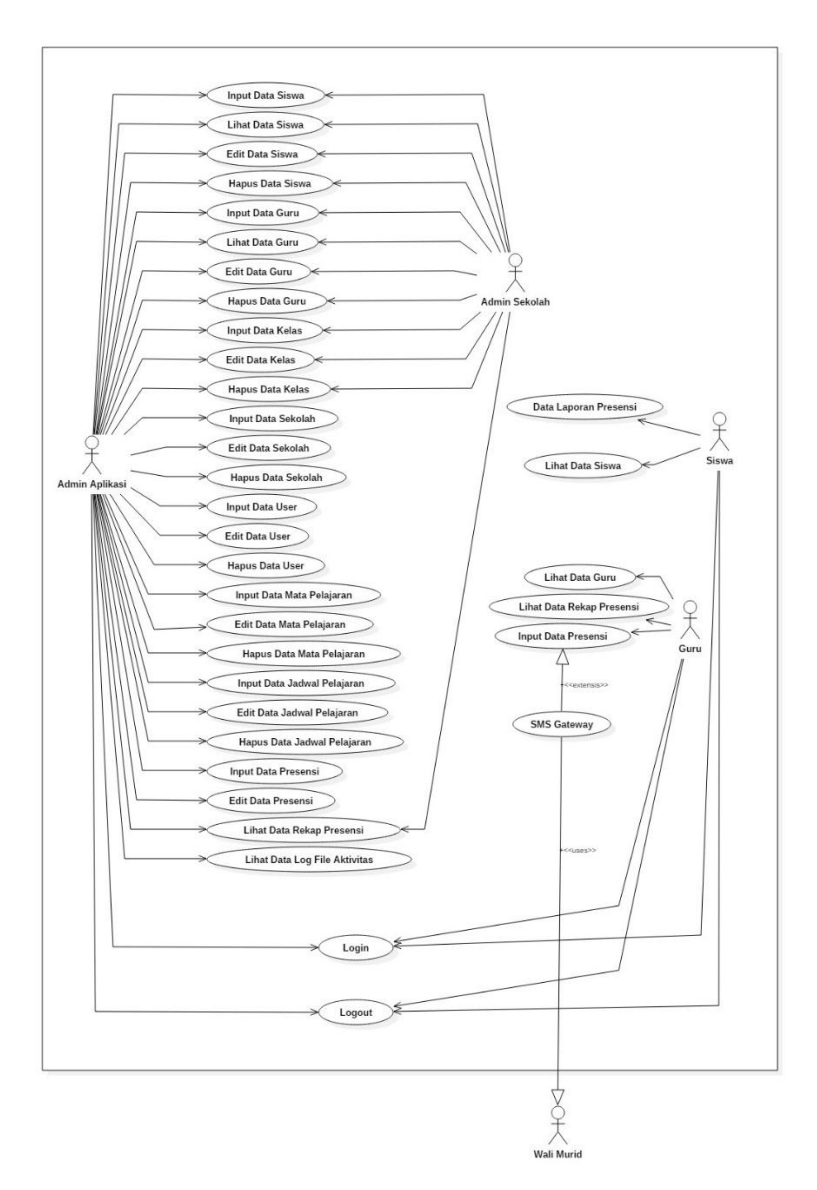

Gambar 4.1 Diagram *Use Case* Aplikasi Presensi Siswa

## **2)** *Class Diagram*

Berdasarkan deskripsi *use* case yang telah diuraikan, dibuat suatu *clas*s *diagram* memperlihatkan hubungan antar kelas dan penjelasan detail tiap-tiap kelas di dalam model desain dari suatu sistem. Berikut adalah *class diagram* yang menjelaskan program aplikasi presensi siswa yang akan dibuat berdasarkan sekolah, kelas, jadwal pelajaran, mata pelajaran, guru, siswa, dan absen.

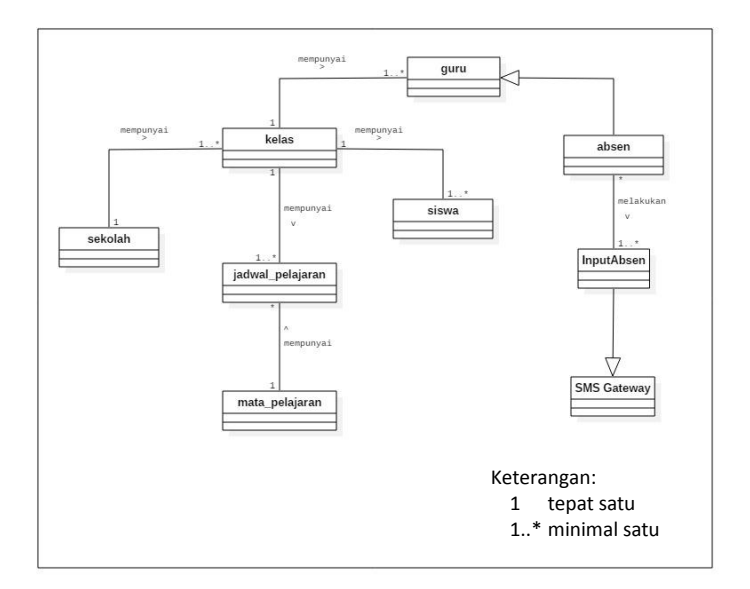

Gambar 4.2 *Class Diagram* Aplikasi Presensi Siswa

## **3)** *Sequence Diagram*

Diagram *Sequence* menunjukkan interaksi yang terjadi antar objek dengan lebih menekankan pada penggambaran interaksi atas dasar waktu. Diagram *sequence* diantaranya *sequence diagram login, sequence diagram* manajemen data presensi, *sequence diagram logout*.

# 1) *Sequence Diagram* Login

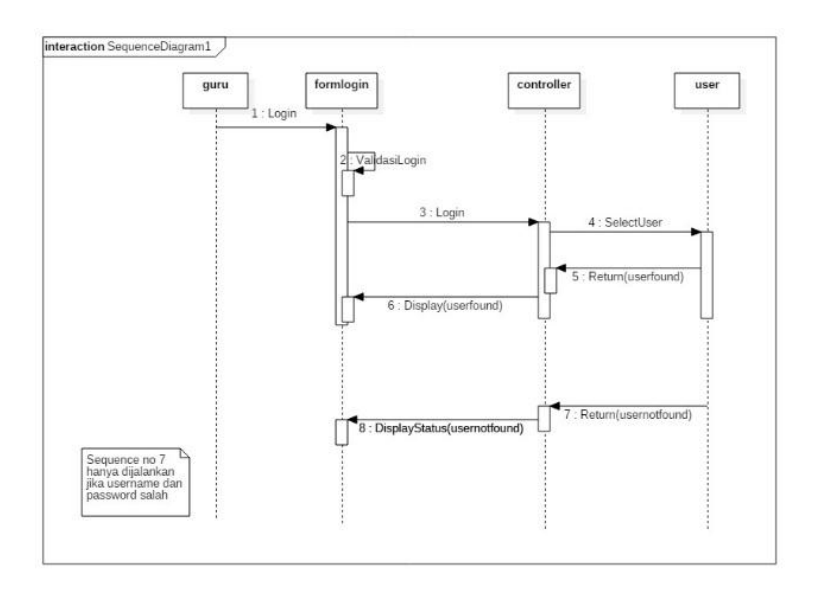

Gambar 4.3 *Sequence Diagram* Melakukan Login

Gambar 4.3 diatas menjelaskan *Squence diagram* login. Menjelaskan
Guru melakukan login, apabila login sukses admin dapat melihat halaman input data presensi, data rekap, dan data guru. Jika login guru gagal maka guru akan melakukan login kembali.

2) *Sequence Diagram* Manajemen Data Presensi

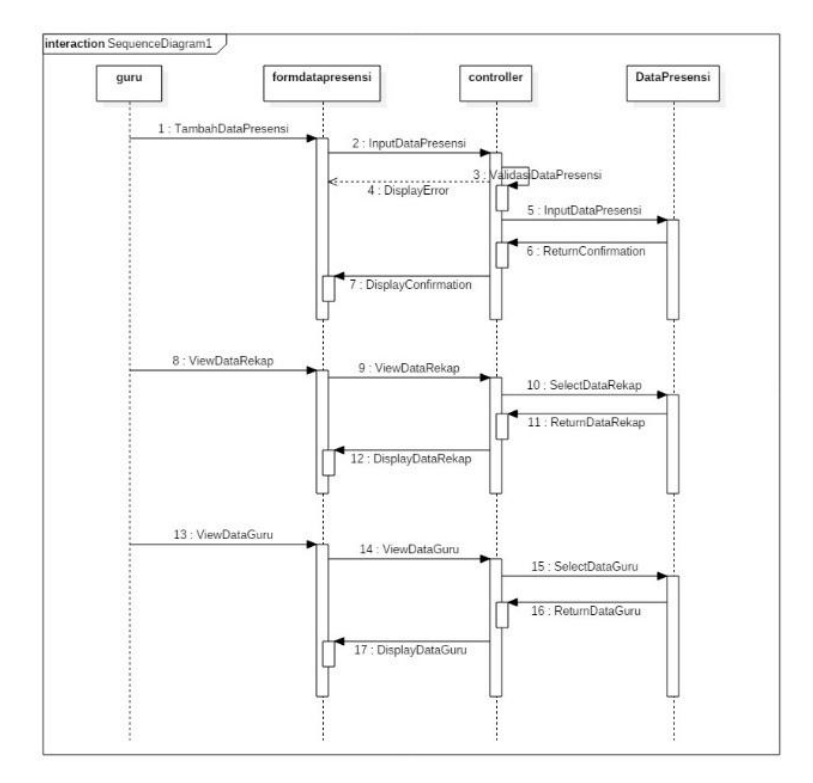

Gambar 4.4 *Sequence Diagram* Manajemen Data Presensi

Gambar 4.4 diatas menjelaskan *Squence diagram* manajemen data presensi. Menjelaskan Guru masuk ke manajemen data presensi. Guru dapat memasukkan data presensi, melihat data rekap, dan melihat data guru. Jika guru gagal memasukkan data presensi, maka akan muncul peringatan gagal dan melakukan kembali memasukkan data presensi.

## 3) *Sequence Diagram* Logout

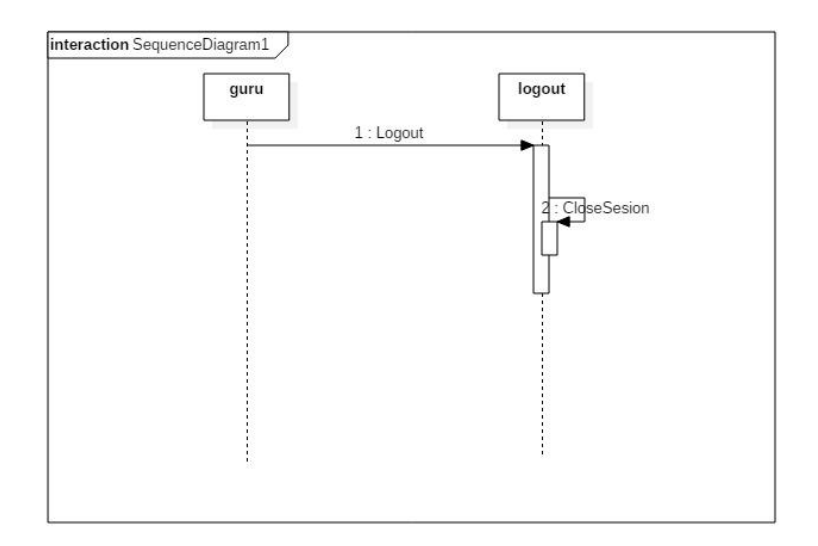

Gambar 4.5 *Sequence Diagram* Melakukan Logout

Gambar 4.5 diatas menjelaskan *Sequence diagram* logout. Menunjukkan guru mengklik menu logout setelah sukses akan kembali lagi kehalaman awal login.

#### **4)** *Activity Diagram*

*Activity Diagram* menggambarkan fungsionalitas suatu *use case* atau antar *use case* melalui penggambaran aliran aktifitas yang memberikan nilai kepada aktor. Pressman mengatakan "The UML activity diagram supplements the use case by providing a graphical representation of the flow of interaction within a specific scenario" (Pressman, 2010). *Activity Diagram* untuk aplikasi presensi siswa terintegrasi SMS *gateway* diantaranya *activity diagram login, activity diagram* manajemen data siswa*, activity diagram* manajemen data guru, *activity diagram* manajemen data kelas, *activity diagram* manajemen data data sekolah, *activity diagram* manajemen data user, *activity diagram* manajemen data mata pelajaran, *activity diagram* data jadwal

pelajaran, dan *activity diagram* manajemen data presensi.

#### **a)** *Activity Diagram* **Login**

*Activity diagram* login menjelaskan semua user melakukan proses login. User disini antara lain admin aplikasi, admin sekolah, guru, dan siswa. Aktifitas dimulai ketika aktor yaitu admin aplikasi, admin sekolah, guru, dan siswa membuka halaman login. Masuk diawali dengan memasukkan *username* dan *password*. Sistem akan melakukan pencarian *username* dan *password* pada *database* disertai pengotentikan *username* dan *password*. Setelah pencarian selesai, user dapat berhasil masuk kedalam halaman utama apabila dalam otentikasi *username* dan *password* sesuai. Jika tidak sistem akan menampikan pesan gagal dan user akan memulai proses dari awal.

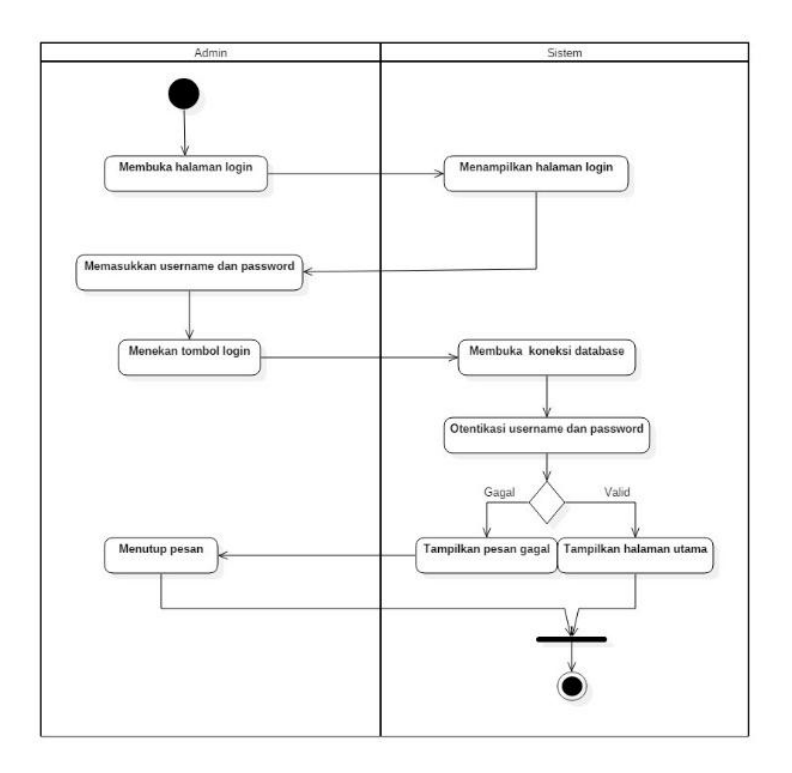

Gambar 4.6 *Activity Diagram* Login

# **b)** *Activity Diagram* **Manajemen Data Siswa**

*Activity diagram* manajemen data siswa menjelaskan aktivitas admin yaitu admin aplikasi dan admin sekolah melakukan manajemen data siswa. Aktifitas diawali dengan memilih menu data siswa oleh admin. Sistem akan melakukan pencarian pilihan pada

*database*. Setelah pencarian selesai, admin memilih tombol menu seperti tambah , edit, dan hapus.

Aktifitas pertama setelah admin menekan tombol 'TAMBAH' atau 'EDIT' mengisi form yang disediakan dan melakukan aktifitas penyimpanan. Aliran alternatif aktifasi simpan muncul ketika terjadi pengisian data yang tidak lengkap. Saat admin melakukan proses penyimpanan, sistem akan mengidentifikasi setiap atribut, jika terdapat atribut yang belum terisi yaitu NIS, nama, nama SMS, jenis kelamin, alamat, kelas, nomor telepon, nama ayah, pekerjaan ayah, nama ibu, pekerjaan ibu, dan *password*, sistem akan menampilkan pesan error/kesalahan. Admin akan memahami kesalahan dan mengantisipasi kesalahan memasukkan data yang belum terisi. Admin memilih tombol 'HAPUS' maka sistem akan melakukan penghapusan pada *database* dan kembali pada data semua siswa.

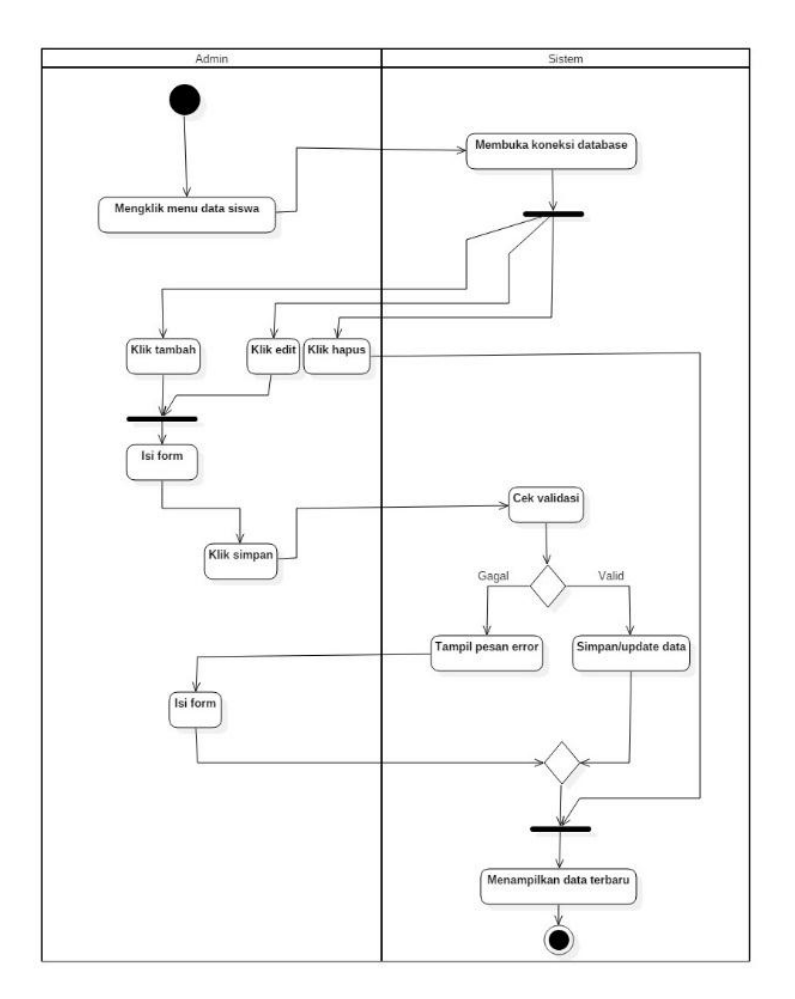

Gambar 4.7 *Activity Diagram* Manajemen Data Siswa

**c)** *Activity Diagram* **Manajemen Data Guru**

*Activity diagram* manajemen data guru menjelaskan aktivitas admin yaitu admin aplikasi dan admin sekolah melakukan manajemen data guru. Aktifitas diawali dengan memilih menu data guru oleh admin. Sistem akan melakukan pencarian pilihan pada *database*. Setelah pencarian selesai, admin memilih tombol menu seperti tambah , edit, dan hapus.

Aktifitas pertama setelah admin menekan tombol 'TAMBAH' atau 'EDIT' mengisi form yang disediakan dan melakukan aktifitas penyimpanan. Aliran alternatif aktifasi simpan muncul ketika terjadi pengisian data yang tidak lengkap. Saat admin melakukan proses penyimpanan, sistem akan mengidentifikasi setiap atribut, jika terdapat atribut yang belum terisi yaitu NIP, nama, jenis kelamin, alamat, *password*, dan kelas, sistem akan menampilkan pesan error/kesalahan. Admin akan memahami kesalahan dan mengantisipasi kesalahan memasukkan data yang belum terisi. Admin memilih tombol 'HAPUS' maka sistem akan

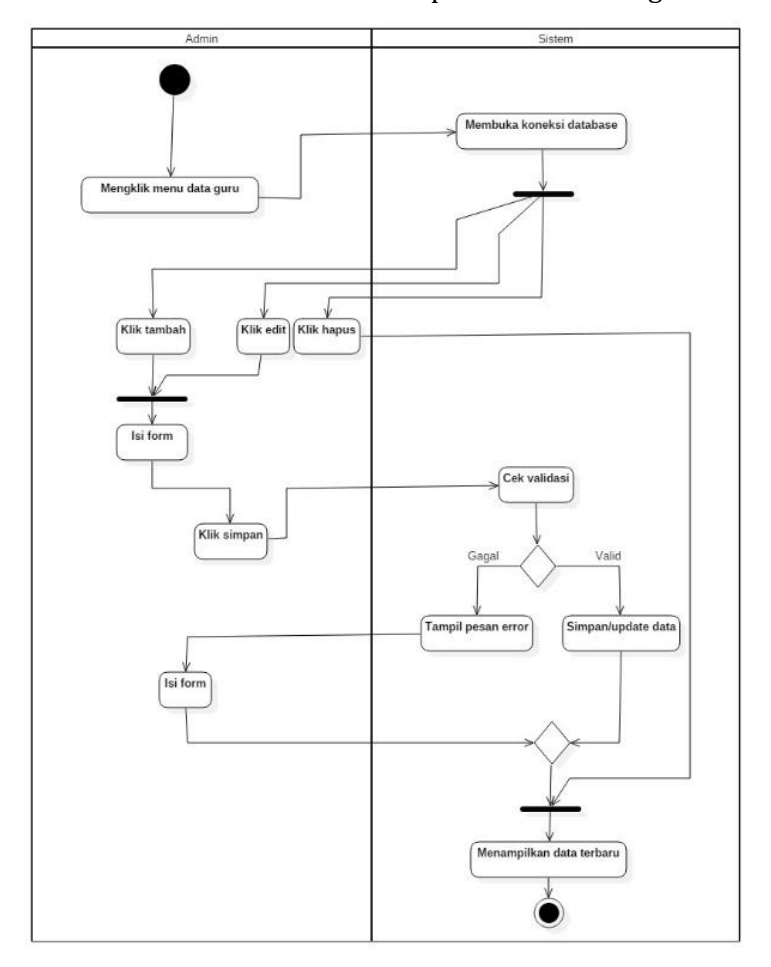

melakukan penghapusan pada *database* dan kembali pada data semua guru.

Gambar 4.8 *Activity Diagram* Manajemen Data Guru

**d)** *Activity Diagram* **Manajemen Data Kelas**

*Activity diagram* manajemen data kelas menjelaskan aktivitas admin yaitu admin aplikasi melakukan manajemen data kelas. Aktifitas diawali dengan memilih menu data kelas oleh admin. Sistem akan melakukan pencarian pilihan pada *database*. Setelah pencarian selesai, admin memilih tombol menu seperti tambah , edit, dan hapus.

Aktifitas pertama setelah admin menekan tombol 'TAMBAH' atau 'EDIT' mengisi form yang disediakan dan melakukan aktifitas penyimpanan. Aliran alternatif aktifasi simpan muncul ketika terjadi pengisian data yang tidak lengkap. Saat admin melakukan proses penyimpanan, sistem akan mengidentifikasi setiap atribut, jika terdapat atribut yang belum terisi yaitu nama sekolah dan nama kelas, sistem akan menampilkan pesan error/kesalahan. Admin akan memahami kesalahan dan mengantisipasi kesalahan memasukkan data yang belum terisi. Admin memilih tombol 'HAPUS' maka sistem akan melakukan penghapusan pada *database* dan kembali pada data semua guru.

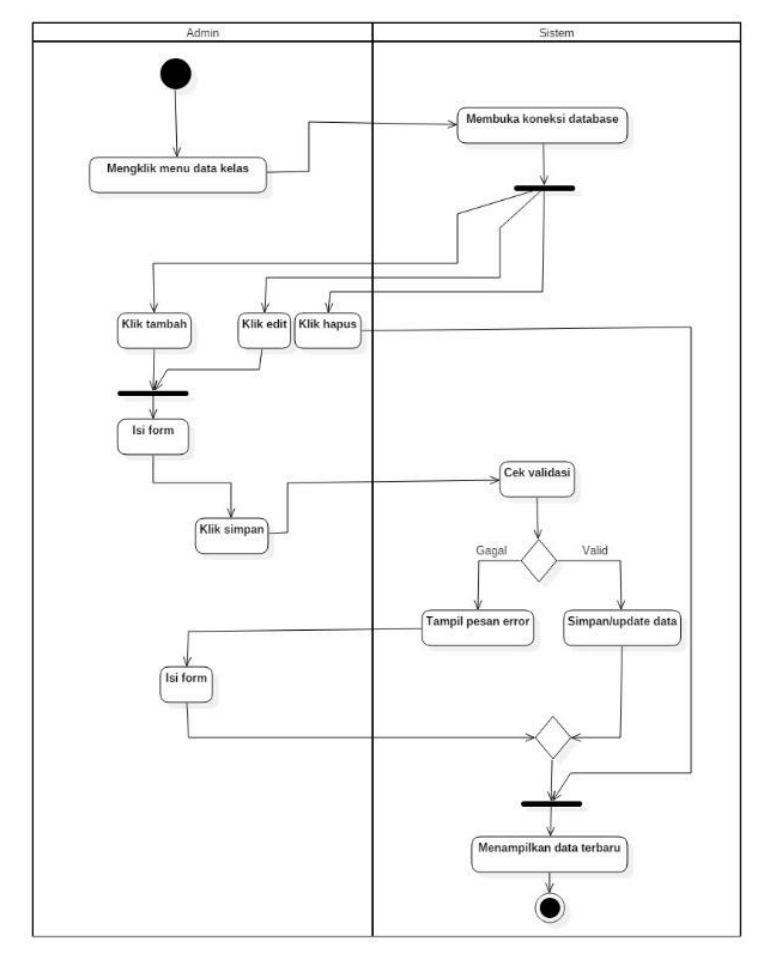

Gambar 4.9 *Activity Diagram* Manajemen Data Kelas

# **e)** *Activity Diagram* **Manajemen Data Sekolah**

*Activity diagram* manajemen data sekolah menjelaskan aktivitas admin yaitu admin aplikasi melakukan manajemen data sekolah. Aktifitas diawali dengan memilih menu data sekolah oleh admin. Sistem akan melakukan pencarian pilihan pada *database*. Setelah pencarian selesai, admin memilih tombol menu seperti tambah , edit, dan hapus.

Aktifitas pertama setelah admin menekan tombol 'TAMBAH' atau 'EDIT' mengisi form yang disediakan dan melakukan aktifitas penyimpanan. Aliran alternatif aktifasi simpan muncul ketika terjadi pengisian data yang tidak lengkap. Saat admin melakukan proses penyimpanan, sistem akan mengidentifikasi setiap atribut, jika terdapat atribut yang belum terisi yaitu kode sekolah, nama sekolah, dan alamat sekolah, sistem akan menampilkan pesan error/kesalahan. Admin akan memahami kesalahan dan mengantisipasi kesalahan memasukkan data yang belum terisi. Admin memilih tombol 'HAPUS' maka sistem akan melakukan penghapusan pada *database* dan kembali pada data semua sekolah.

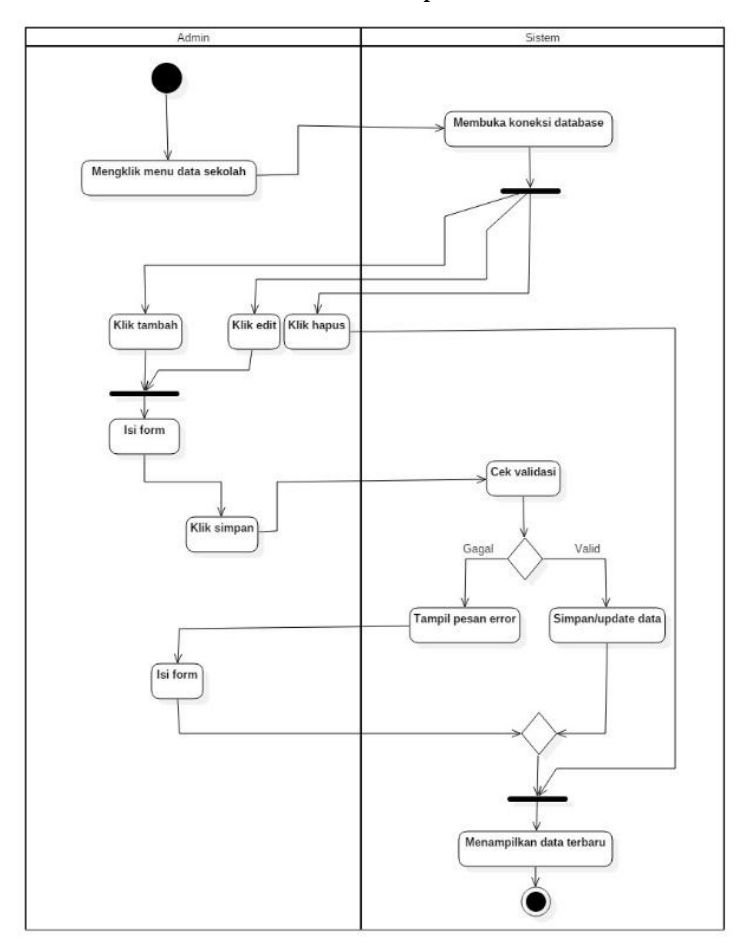

Gambar 4.10 *Activity Diagram* Manajemen Data Sekolah

# **f)** *Activity Diagram* **Manajemen Data User**

*Activity diagram* manajemen data user menjelaskan aktivitas admin yaitu admin aplikasi melakukan manajemen data user. Aktifitas diawali dengan memilih menu data user oleh admin. Sistem akan melakukan pencarian pilihan pada *database*. Setelah pencarian selesai, admin memilih tombol menu seperti tambah , edit, dan hapus.

Aktifitas pertama setelah admin menekan tombol 'TAMBAH' atau 'EDIT' mengisi form yang disediakan dan melakukan aktifitas penyimpanan. Aliran alternatif aktifasi simpan muncul ketika terjadi pengisian data yang tidak lengkap. Saat admin melakukan proses penyimpanan, sistem akan mengidentifikasi setiap atribut, jika terdapat atribut yang belum terisi yaitu *username*, *password*, dan sekolah, sistem akan menampilkan pesan error/kesalahan. Admin akan

memahami kesalahan dan mengantisipasi kesalahan memasukkan data yang belum terisi. Admin memilih tombol 'HAPUS' maka sistem akan melakukan penghapusan pada *database* dan kembali pada data semua user.

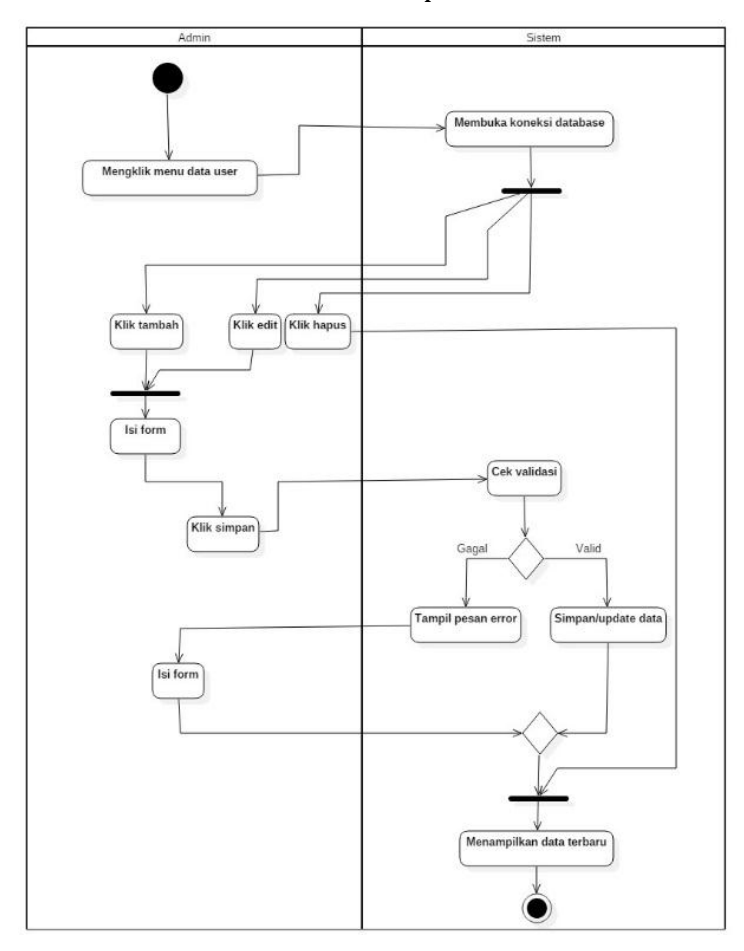

Gambar 4.11 *Activity Diagram* Manajemen Data User

# **g)** *Activity Diagram* **Manajemen Data Mata Pelajaran**

*Activity diagram* manajemen data mata pelajaran menjelaskan aktivitas admin yaitu admin aplikasi melakukan manajemen data mata pelajaran. Aktifitas diawali dengan memilih menu *dashboard* dan memilih data mata pelajaran oleh admin. Sistem akan melakukan pencarian pilihan pada *database*. Setelah pencarian selesai, admin memilih tombol menu seperti tambah , edit, dan hapus.

Aktifitas pertama setelah admin menekan tombol 'TAMBAH' atau 'EDIT' mengisi form yang disediakan dan melakukan aktifitas penyimpanan. Aliran alternatif aktifasi simpan muncul ketika terjadi pengisian data yang tidak lengkap. Saat admin melakukan proses penyimpanan, sistem akan mengidentifikasi setiap atribut, jika terdapat atribut yang belum terisi yaitu mata pelajaran, sistem akan menampilkan pesan error/kesalahan.

Admin akan memahami kesalahan dan mengantisipasi kesalahan memasukkan data yang belum terisi. Admin memilih tombol 'HAPUS' maka sistem akan melakukan penghapusan pada *database* dan kembali pada data semua mata pelajaran.

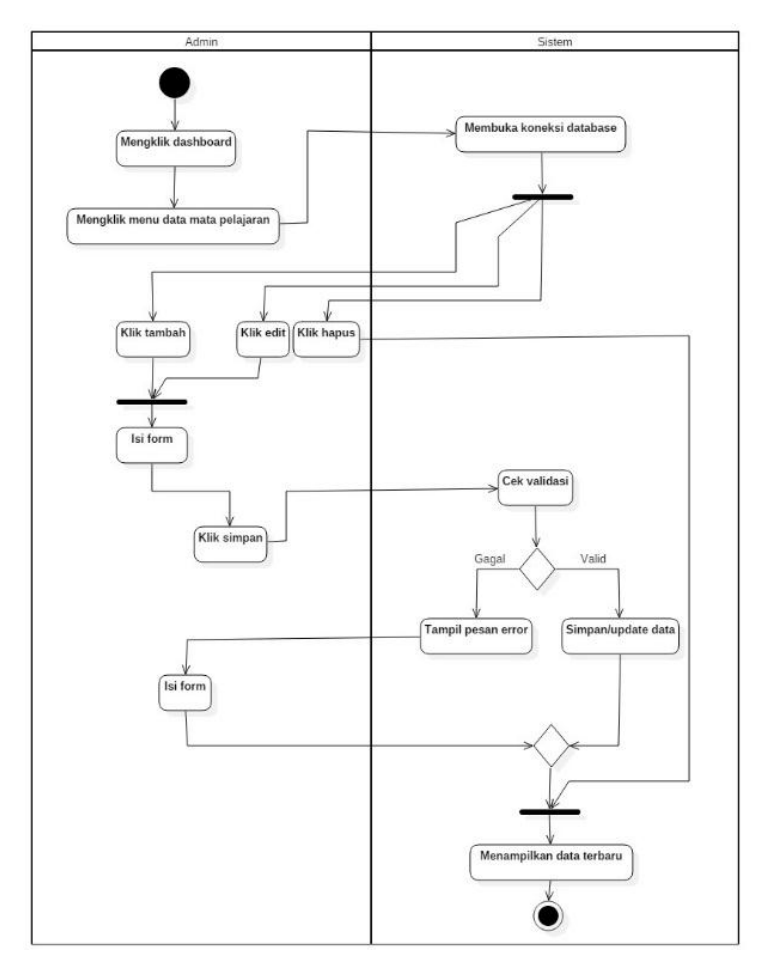

Gambar 4.12 *Activity Diagram* Manajemen Data Mata Pelajaran

# **h)** *Activity Diagram* **Manajemen Data Jadwal Pelajaran**

*Activity diagram* manajemen data jadwal pelajaran menjelaskan aktivitas admin yaitu admin aplikasi melakukan manajemen data jadwal pelajaran. Aktifitas diawali dengan memilih menu *dashboard* dan memilih data mata pelajaran oleh admin. Sistem akan melakukan pencarian pilihan pada *database*. Setelah pencarian selesai, admin memilih tombol menu seperti tambah , edit, dan hapus.

Aktifitas pertama setelah admin menekan tombol 'TAMBAH' atau 'EDIT' mengisi form yang disediakan dan melakukan aktifitas penyimpanan. Aliran alternatif aktifasi simpan muncul ketika terjadi pengisian data yang tidak lengkap. Saat admin melakukan proses penyimpanan, sistem akan mengidentifikasi setiap atribut, jika terdapat atribut yang belum terisi yaitu tahun ajaran, mata pelajaran, kelas, dan guru, sistem akan menampilkan pesan error/kesalahan. Admin akan memahami kesalahan dan mengantisipasi kesalahan memasukkan data yang belum terisi. Admin memilih

tombol 'HAPUS' maka sistem akan melakukan penghapusan pada *database* dan kembali pada data semua jadwal pelajaran.

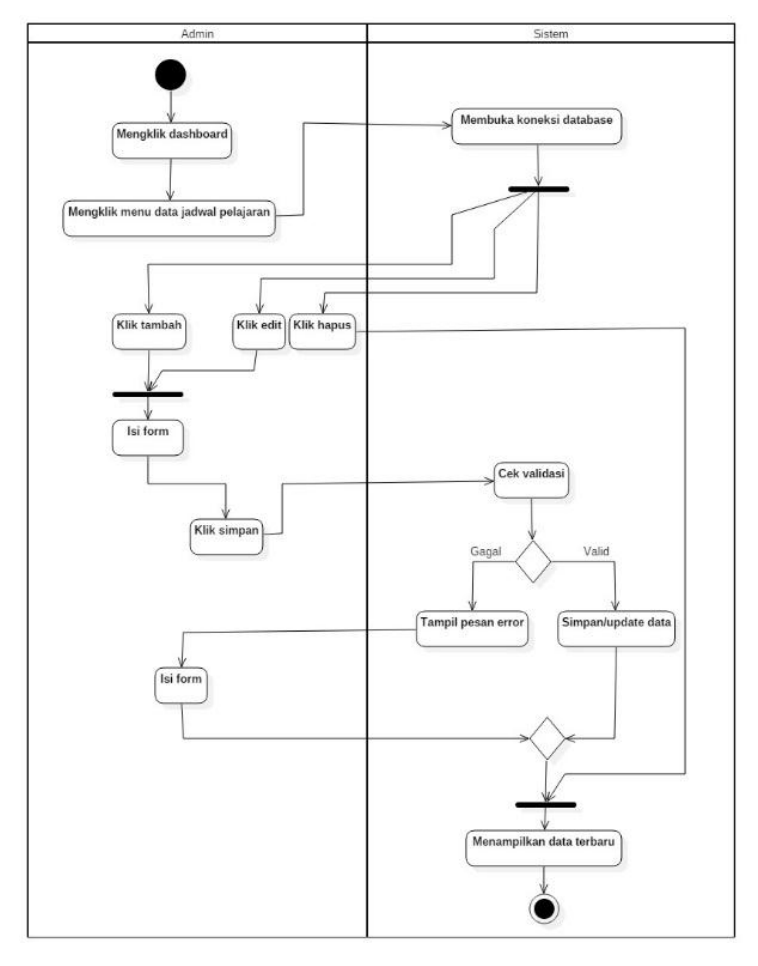

Gambar 4.13 *Activity Diagram* Manajemen Data Jadwal

Pelajaran

# **i)** *Activity Diagram* **Manajemen Data Presensi**

*Activity diagram* manajemen data presensi menjelaskan aktivitas guru untuk melakukan manajemen data jadwal pelajaran. Aktifitas diawali dengan memilih menu data presensi dan memilih input data. Sistem akan melakukan pencarian pilihan pada *database*. Setelah pencarian selesai, guru memasukkan data presensi.

Aktifitas pertama guru mengatur kelas, semester, dan tahun ajaran. aktor menekan tombol 'PROSES' mengisi form yang disediakan dan melakukan aktifitas penyimpanan menekan tombol 'SIMPAN'. Aliran alternatif aktifasi simpan muncul ketika terjadi pengisian data yang tidak lengkap. Saat guru melakukan proses penyimpanan, sistem akan mengidentifikasi setiap atribut, jika terdapat atribut yang belum terisi, sistem akan menampilkan pesan error/kesalahan. Admin akan memahami kesalahan dan

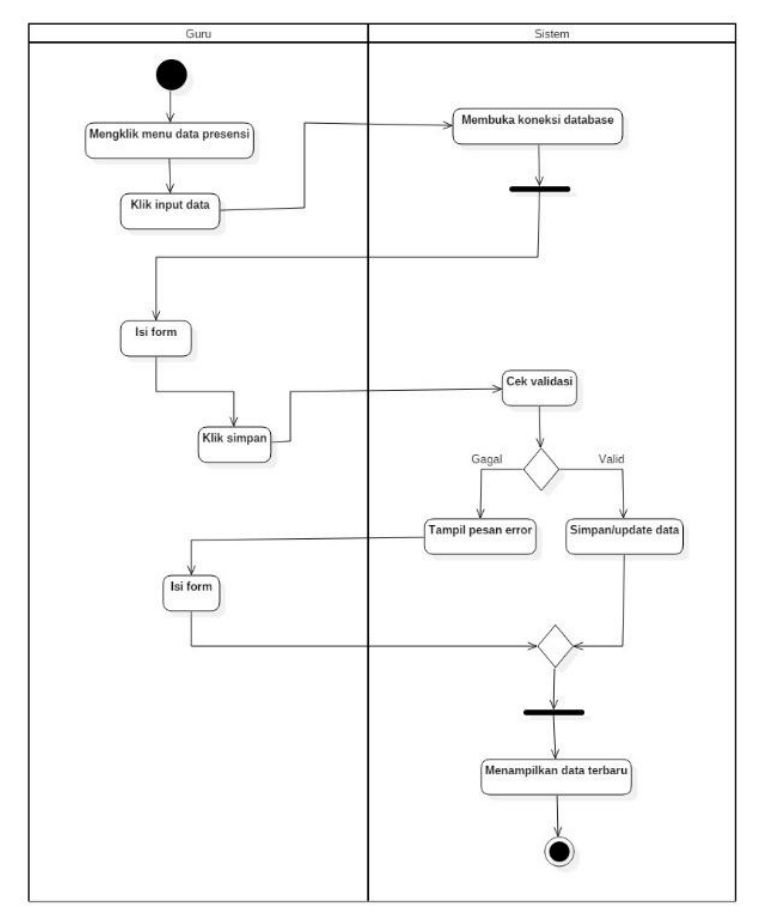

mengantisipasi kesalahan memasukkan

data yang belum terisi.

Gambar 4.14 *Activity Diagram* Manajemen Data Presensi

## **b. Desain** *Database*

Hasil *class diagram* yang telah terbentuk, akan ditentukan table-tabel yang akan digunakan untuk membuat sistem aplikasi presensi siswa terintegrasi SMS *gateway*. Database yang akan digunakan bernama sekolahku, dengan struktur data sebagai berikut:

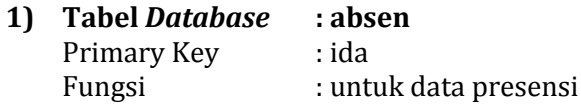

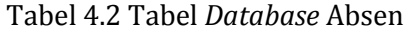

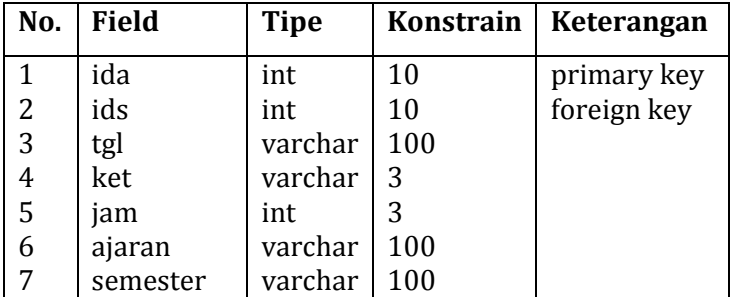

# **2) Tabel** *Database* **: guru**<br>Primary Key **:** idg

Primary Key

Fungsi : untuk data guru

## Tabel 4.3 Tabel *Database* Guru

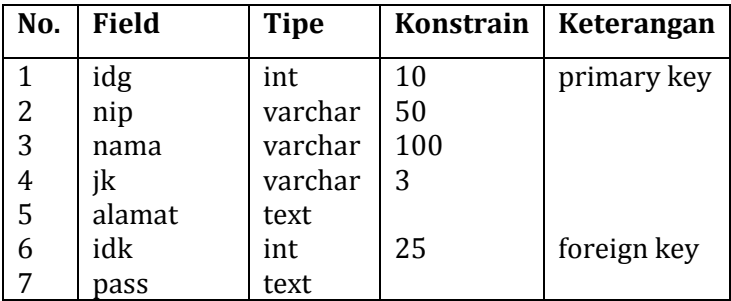

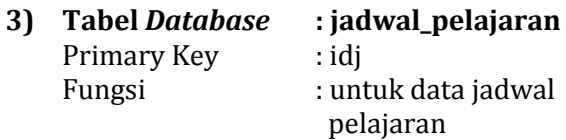

Tabel 4.4 Tabel *Database* Jadwal Pelajaran

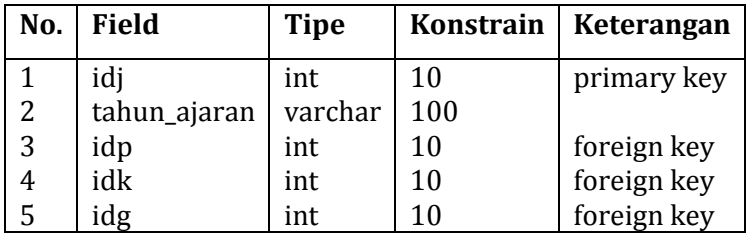

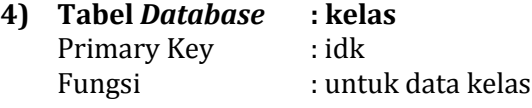

Tabel 4.5 Tabel *Database* Kelas

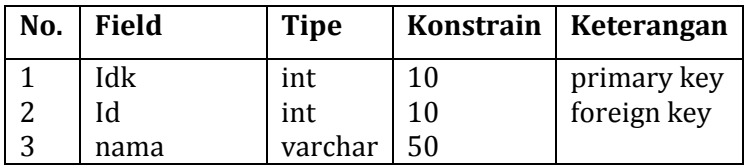

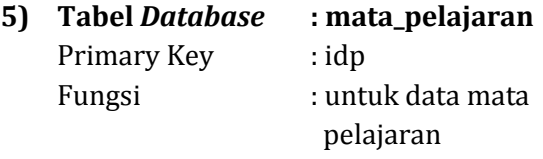

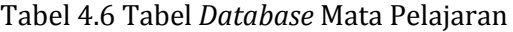

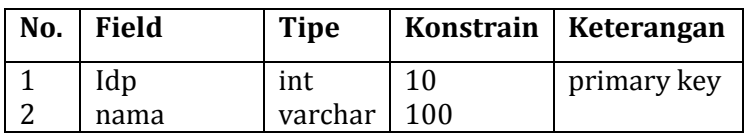

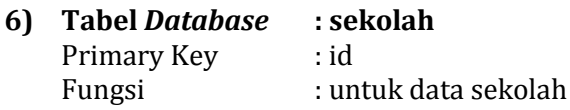

# Tabel 4.7 Tabel *Database* Sekolah

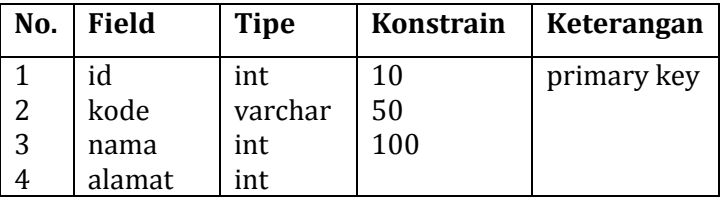

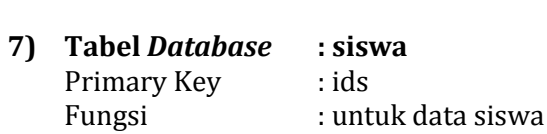

# Tabel 4.8 Tabel *Database* Siswa

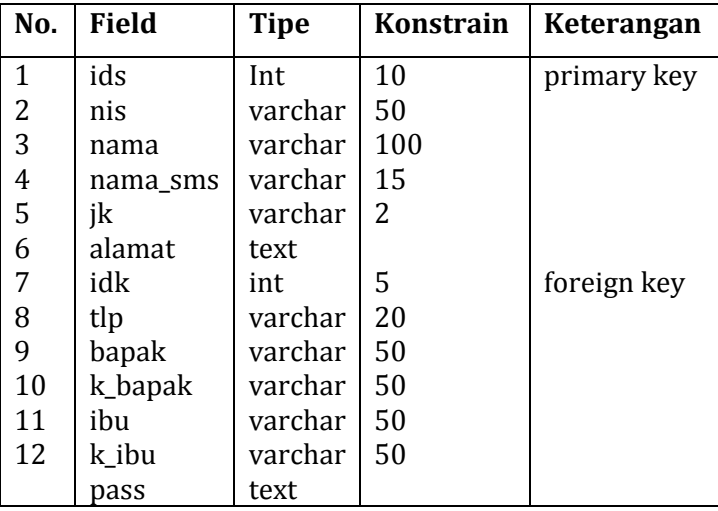

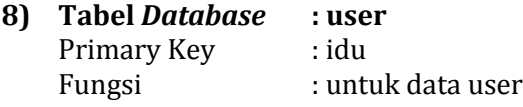

**No. Field Tipe Konstrain Keterangan** 1 2 3 4 5 idu nama pass level id int varchar text varchar int 10 100 50 10 primary key foreign key

Tabel 4.9 Tabel *Database* User

## **c. Desain Tampilan**

Berikut tampilan rancangan output pada sistem yang akan dibangun:

## **1) Rancangan Halaman Login**

Merupakan rancangan halaman login bagi admin aplikasi, admin sekolah, guru, dan siswa ketika akan login. Rancangan halaman login terlihat pada Gambar 4.15

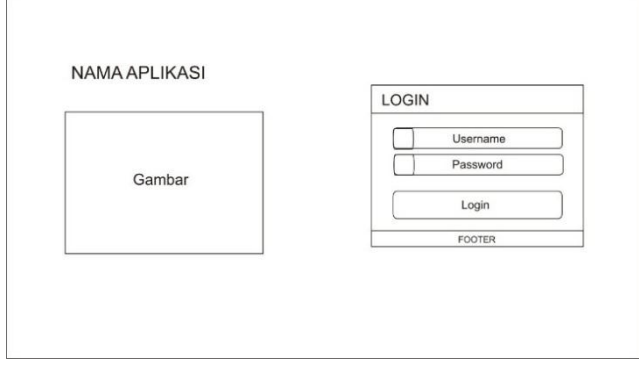

Gambar 4.15 Rancangan Halaman Login

# **2) Rancangan Halaman Home Admin Aplikasi**

Merupakan rancangan halaman home untuk admin aplikasi setelah masuk pada form login. Rancangan halaman home untuk admin aplikasi dapat dilihat pada Gambar 4.16

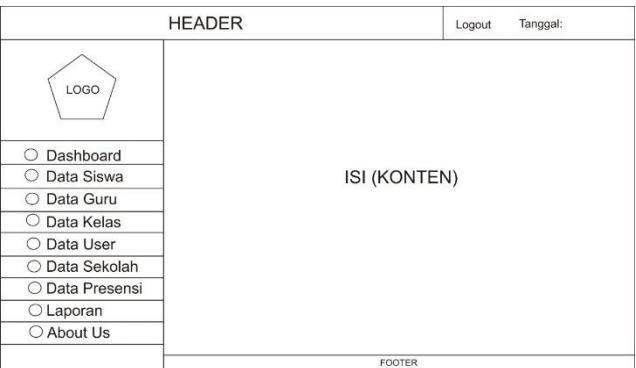

Gambar 4.16 Rancangan Halaman Home Admin Aplikasi

# **3) Rancangan Halaman Home Admin Sekolah**

Merupakan rancangan halaman home untuk admin sekolah setelah masuk pada form login. Rancangan halaman home untuk admin sekolah dapat dilihat pada Gambar 4.17

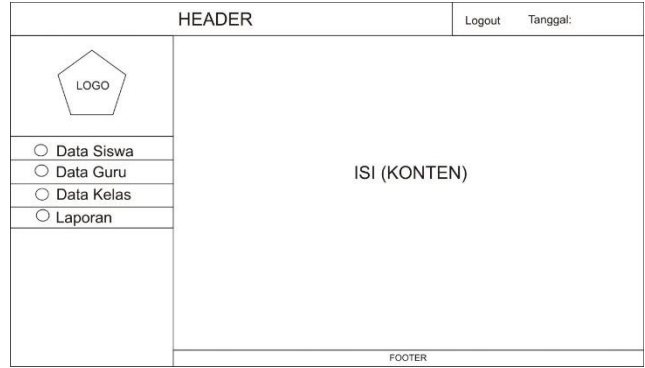

Gambar 4.17 Rancangan Halaman Home Admin Sekolah

## **4) Rancangan Halaman Guru**

Merupakan rancangan halaman untuk guru setelah masuk pada form login. Rancangan halaman home untuk guru dapat dilihat pada Gambar 4.18

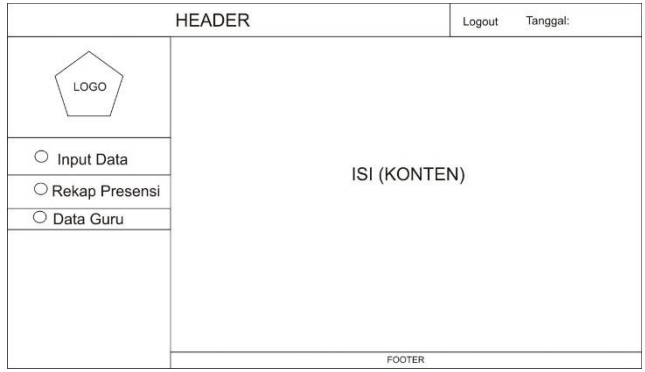

Gambar 4.18 Rancangan Halaman Guru

### **5) Rancangan Halaman Siswa**

Merupakan rancangan halaman untuk siswa setelah masuk pada form login. Rancangan halaman home untuk siswa dapat dilihat pada Gambar 4.19

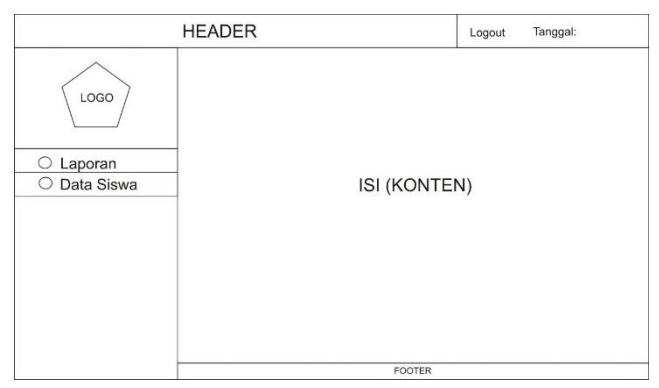

Gambar 4.19 Rancangan Halaman Siswa

#### **6) Rancangan Halaman Presensi**

Merupakan rancangan halaman presensi untuk inputan data presensi siswa. Rancangan halaman presensi dapat dilihat pada Gambar 4.20

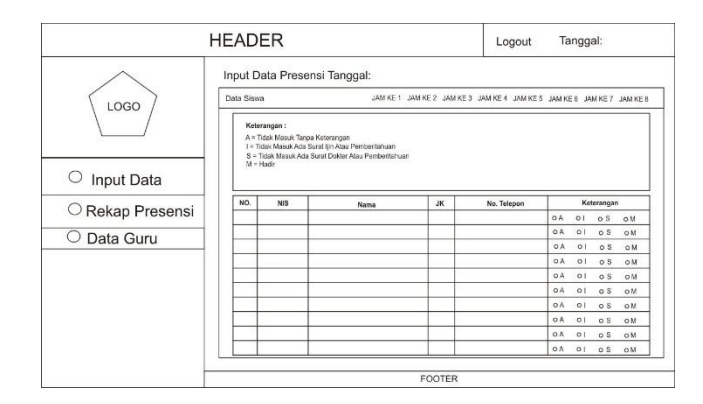

Gambar 4.20 Rancangan Halaman

#### **d. Desain Format SMS**

Pada aplikasi ini desain atau rancangan format SMS yang akan digunakan yaitu rancangan format SMS *output*. Perancangan format SMS *output* dirancang dengan satu kali (1x) kirim setiap data alpha masuk kedalam *database* dikirim berdasarkan nis siswa yang bersangkutan, perancangan format SMS *output*  sebagai berikut:

**Assalamu'alaikum, Diberitahukan bahwa (NIS) (NAMA SISWA), pada (tanggal), jam ke- (nomor) Tidak Masuk Tanpa Keterangan. Dari:MA ITM**

#### **e. Kode Program**

Desain atau rancangan yang telah dibuat selanjutnya diterapkan dalam proses *coding* untuk membuat aplikasi presensi siswa terintegrasi dengan SMS *gateway* dengan menggunakan bahasa pemrograman PHP dan MySQL. Dikarenakan kode program dalam bahasa pemrograman PHP dan MySQL untuk aplikasi ini sangat banyak, maka kode program disertakan pada Lampiran 4 *Source Code* Program.

## **B. Hasil Pengujian Sistem**

Tahap pengujian merupakan tahap dimana aplikasi yang telah dikembangkan kemudian diberikan berbagai rangkaian pengujian perangkat lunak. Penelitian ini pengujian sistem dilakukan menggunakan uji blackbox dan uji terbatas.

#### **1. Hasil Pengujian Blackbox**

Metode Black Box Testing merupakan pengujian program yang mengutamakan pengujian terhadap kebutuhan fungsi dari suatu program. Tujuan dari metode Black Box Testing ini adalah untuk menemukan kesalahan fungsi pada program.

Pengujian dengan metode Black Box Testing dilakukan dengan cara memberikan sejumlah input pada program. Input tersebut kemudian di proses sesuai dengan kebutuhan fungsionalnya untuk melihat apakah program aplikasi dapat menghasilkan output yang sesuai dengan yang diinginkan dan sesuai pula dengan fungsi dasar dari program tersebut. Apabila dari input yang diberikan, proses dapat menghasilkan output yang sesuai dengan kebutuhan fungsionalnya, maka program yang dibuat sudah benar, tetapi apabila output yang dihasilkan tidak sesuai dengan kebutuhan fungsionalnya, maka masih terdapat kesalahan pada program tersebut, dan selanjutnya dilakukan penelusuran perbaikan untuk memperbaiki kesalahan yang terjadi. Pengujian blackbox pada aplikasi ini diantaranya pengujian blackbox pada login dan pengujian blackbox padainput data presensi.

a. Pengujian Blackbox pada login

Berikut ini adalah tabel pengujian Black Box berdasarkan aplikasi presensi siswa terintegrasi dengan SMS *gateway* untuk fungsi login, yaitu sebagai berikut:

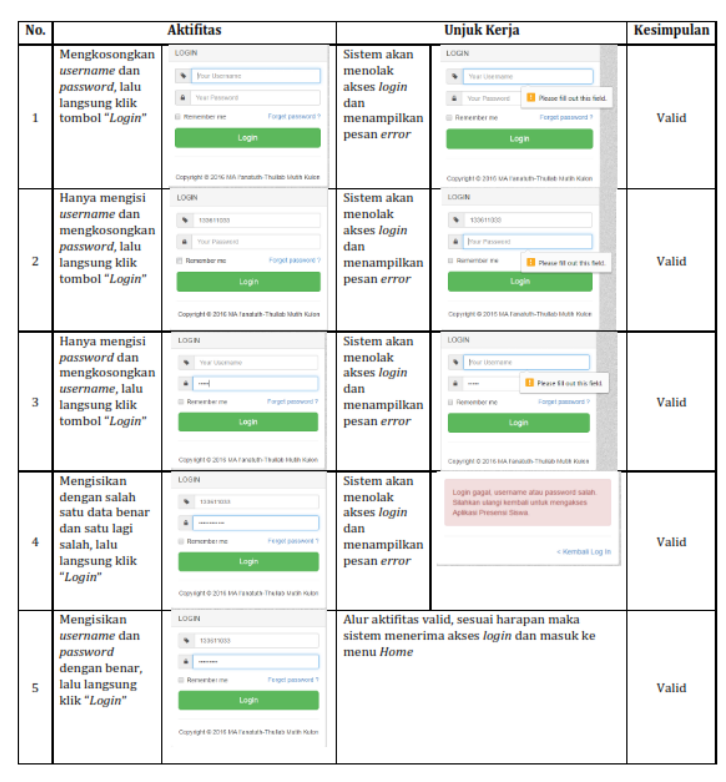

## Tabel 4.10 Pengujian Blackbox Pada Login

b. Pengujian Blackbox pada input data presensi

Berikut ini adalah tabel pengujian Black Box berdasarkan aplikasi presensi siswa terintegrasi dengan SMS *gateway* untuk fungsi input data presensi, yaitu sebagai berikut:

| No.            |                                                                                                    | <b>Aktifitas</b>                                                                                                    | <b>Unjuk Kerja</b>                                                                             |                                                                                                    | <b>Kesimpulan</b> |
|----------------|----------------------------------------------------------------------------------------------------|----------------------------------------------------------------------------------------------------|------------------------------------------------------------------------------------------------|----------------------------------------------------------------------------------------------------|-------------------|
| 1              | Input data<br>presensi<br>(kelas,<br>semester,<br>dan tahun<br>ajaran)                                                                                  | $\overline{\phantom{a}}$<br><b>MA MAKE CONTINUES OF THE</b><br><b>Barneting</b><br>$\overline{\phantom{a}}$<br><b>TATMENT CALL</b><br><b>SEULABER</b><br>F<br>0048-0047 | Sistem akan<br>menampilkan<br>data sesuai<br>yang<br>dimasukkan                                | <b>MA MARTLETH TRULAD 16-F</b><br><b>IN DISATUTE-THULLAS   B-1</b><br><b>CARPOIANTE IL 150</b><br><b>Bether ter</b><br><b>Serverier Canal</b><br><b>Mandales</b><br>2014-2017                                             | Valid             |
| $\overline{2}$ | <b>Proses</b><br>pemilihan<br>(jam ke) dari<br>presensi                                                                                                 | Input Data Presensi Tanggal: 2017-3-31<br>CONNET UNITED FORMS<br>DATA SISNA X-1                                                                                         | Sistem akan<br>merubah jam<br>ke nya sesuai<br>yang dipilih                                    | Input Data Presensi Tanggal: 2017-3-31<br>CONNET JAMAZZ JAMAZZ<br>DATA SISNA X-1                                                                                                    | Valid             |
| 3              | Input data<br>presensi<br>dengan<br>memilih<br>keadaan<br>seperti A<br>(tidakhadir<br>tanpa<br>keterangan).<br>$I$ (ijin), $S$<br>(sakit), M<br>(masuk) | Keterangan<br>$A \cap I \cap S \cap M$<br><b>DAMIOSOM</b><br>$0A$ $0$   $B$ $S$ $0$ $M$<br>OA OI OS OM                                                                  | Sistem akan<br>menampilkan<br>pesan data<br>tersimpan<br>sesuai yang<br>dipilih                | Data Tersimpan<br>OK                                                                                                    | Valid             |
| 4              | Data<br>disimpan<br>dengan<br>keadaan<br>berstatus<br>presensi "A"                                                                                      | Keterangan<br><b>MA @I @S @M</b><br><b>GAGIOS OM</b><br><b>GA GI OS OM</b>                                                                                              | Sistem akan<br>mengirim<br>pesan SMS ke<br>nomor<br>tertentu yang<br>memenuhi<br>syarat sistem | 46285713132128<br>QQ<br>Jun 31/2/2017<br>Assalamu'alalkum.<br>Diberitahukan bahwa 1336<br>AHMAD MINANUR R. pada<br>2017-03-31, jam ke-1 Tidak<br>Masuk Tanpa Keterangan.<br>DariMA ITM<br>Penetima SIM1 Menerima<br>18.12 | Valid             |

Tabel 4.11 Pengujian Blackbox Pada Input Data Presensi

#### **2. Hasil Pengujian Terbatas**

Pengujian terbatas dilakukan terhadap 30 responden yang telah mencoba menggunakan aplikasi presensi siswa terintegrasi dengan SMS *gateway* ini yaitu 29 responden orangtua siswa dan 1 responden guru kemudian menjawab pertanyaan-pertanyaan pada kuesioner dengan hasil dalam Tabel 4.12 dan Tabel 4.13 :

| N <sub>o</sub>              | <b>ASPEK YANG DIRESPON</b>      | SS | S  | <b>KS</b>        | <b>TS</b> |  |  |  |  |
|-----------------------------|---------------------------------|----|----|------------------|-----------|--|--|--|--|
| Unjuk Kerja Aplikasi        |                                 |    |    |                  |           |  |  |  |  |
|                             | Aplikasi presensi siswa         |    | 16 | $\theta$         | 0         |  |  |  |  |
| $\mathbf{1}$                | dengan sms ini mudah            | 13 |    |                  |           |  |  |  |  |
|                             | digunakan                       |    |    |                  |           |  |  |  |  |
|                             | Informasi disampaikan           |    | 11 | $\mathbf{1}$     | 0         |  |  |  |  |
| 2                           | dengan bahasa yang baik         | 17 |    |                  |           |  |  |  |  |
|                             | dan efisien                     |    |    |                  |           |  |  |  |  |
|                             | Isi informasi akurat            |    | 13 | $\theta$         | $\Omega$  |  |  |  |  |
| 3                           | (sesuai dengan keadaan          | 16 |    |                  |           |  |  |  |  |
|                             | keahadiran dikelas yang         |    |    |                  |           |  |  |  |  |
|                             | sebenarnya)                     |    |    |                  |           |  |  |  |  |
|                             | Informasi disampaikan           |    | 13 | $\theta$         | $\Omega$  |  |  |  |  |
| 4                           | dengan cepat (sesaat            | 16 |    |                  |           |  |  |  |  |
|                             | setelah presensi dilakukan      |    |    |                  |           |  |  |  |  |
|                             | dikelas)                        |    |    |                  |           |  |  |  |  |
|                             | Kemanfaatan Aplikasi (orangtua) |    |    |                  |           |  |  |  |  |
|                             | Aplikasi ini dapat              |    | 9  | $\theta$         | $\Omega$  |  |  |  |  |
|                             | membantu orangtua               |    |    |                  |           |  |  |  |  |
| 5                           | dalam memantau                  | 20 |    |                  |           |  |  |  |  |
|                             | perkembangan anak               |    |    |                  |           |  |  |  |  |
|                             | disekolah                       |    |    |                  |           |  |  |  |  |
|                             | Aplikasi ini dapat              |    | 12 | $\theta$         | $\Omega$  |  |  |  |  |
|                             | membantu orangtua               |    |    |                  |           |  |  |  |  |
| 6                           | berpartisipasi dalam            | 17 |    |                  |           |  |  |  |  |
|                             | meningkatkan mutu               |    |    |                  |           |  |  |  |  |
|                             | pendidikan dan mutu             |    |    |                  |           |  |  |  |  |
|                             | sekolah                         |    |    |                  |           |  |  |  |  |
| Kemanfaatan Aplikasi (anak) |                                 |    |    |                  |           |  |  |  |  |
|                             | Aplikasi ini mendidik anak      | 17 | 12 | $\boldsymbol{0}$ | 0         |  |  |  |  |
| 7                           | untuk disiplin                  |    |    |                  |           |  |  |  |  |

Tabel 4.12 Hasil Pengujian Terbatas Pada Orangtua

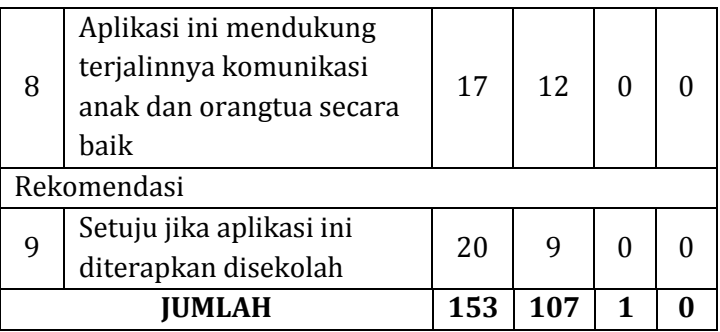

Hasil pengujian terbatas terhadap 29 pengguna aplikasi pada orangtua siswa didapatkan skor ratarata dari setiap pertanyaan dengan persamaan dibawah :

$$
\bar{X} = \frac{\sum X}{N} = \frac{935}{9 \times 29} = \frac{935}{261} = 3,58
$$

keterangan:

 $\bar{X}$  = Skor rata-rata penilaian oleh pengguna  $\sum X$  = Jumlah skor yang diperoleh pengguna  $N =$  Jumlah butir pertanyaan dengan berdasarkan pengguna

Sehingga diperoleh kategori "Sangat Setuju" untuk penilaian aplikasi presensi siswa terintegrasi dengan SMS *gateway* sebagaimana ditampilkan dalam tabel 3.1 Interval Kelas.

Persentasi kemanfaatan aplikasi presensi siswa terintegrasi dengan SMS *gateway* sebagai berikut:
Persentase kemanfaatan=  $\frac{skor\ hasil\ penelitian}{skor\ maksimal\ ideal}x$  100%

$$
=\frac{3,58}{4}x 100\% = 90\%
$$

Dari perhitungan persentase kemanfaatan didapat hasil 90%, maka dapat disimpulkan aplikasi presensi siswa terintegrasi dengan SMS *gateway* mempunyai manfaat untuk pemanfaatan disekolah.

Tabel 4.13 Hasil Pengujian Terbatas Pada Guru

| No | <b>ASPEK YANG DIRESPON</b>                                                               | <b>SS</b>    | S                | <b>KS</b> | <b>TS</b> |
|----|------------------------------------------------------------------------------------------|--------------|------------------|-----------|-----------|
|    | Unjuk Kerja Aplikasi                                                                     |              |                  |           |           |
| 1  | Aplikasi presensi siswa<br>dengan sms ini mudah<br>digunakan                             | 1            | $\boldsymbol{0}$ | 0         | 0         |
| 2  | Informasi disampaikan<br>dengan bahasa yang baik<br>dan efisien                          |              | 0                | O         | O         |
| 3  | Isi informasi akurat<br>(sesuai dengan keadaan<br>keahadiran dikelas yang<br>sebenarnya) | 1            | 0                | O         | O         |
| 4  | Informasi disampaikan<br>dengan cepat (sesaat<br>setelah presensi<br>dilakukan dikelas)  | $\mathbf{1}$ | 0                | O         | U         |
|    | Kemanfaatan Aplikasi (guru)                                                              |              |                  |           |           |
| 5  | Aplikasi ini dapat secara<br>efektif membantu                                            | 0            | 1                | 0         | O         |

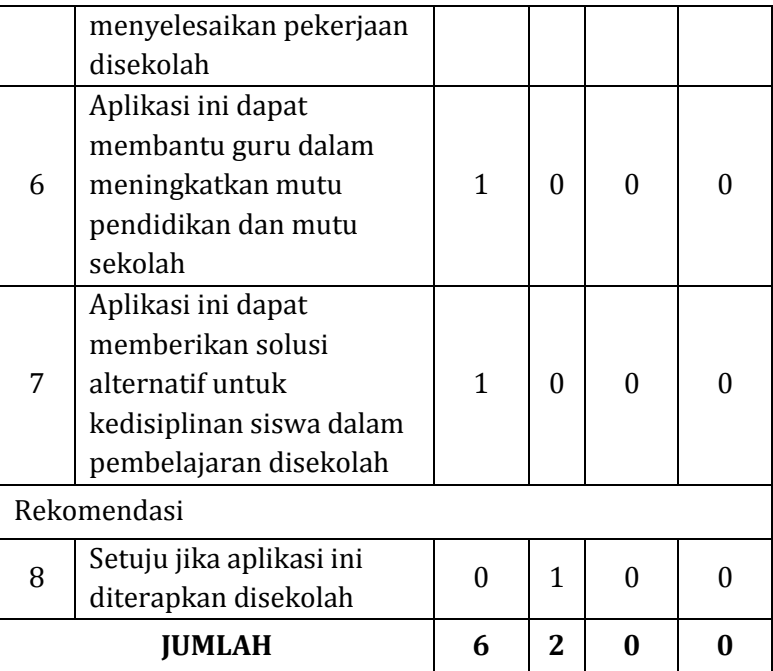

Hasil pengujian terbatas terhadap 1 pengguna aplikasi pada guru didapatkan skor rata-rata dari setiap pertanyaan dengan persamaan dibawah :

$$
\bar{X} = \frac{\sum X}{N} = \frac{30}{8 \times 1} = \frac{30}{8} = 3{,}75
$$

keterangan:

 $\overline{X}$  = Skor rata-rata penilaian oleh pengguna  $\sum X$  = Jumlah skor yang diperoleh pengguna  $N =$  Jumlah butir pertanyaan dengan berdasarkan pengguna

Sehingga diperoleh kategori "Sangat Setuju" untuk penilaian aplikasi presensi siswa terintegrasi dengan SMS *gateway* sebagaimana ditampilkan dalam tabel 3.1 Interval Kelas.

Persentasi kemanfaatan aplikasi presensi siswa terintegrasi dengan SMS *gateway* sebagai berikut:

Persentase kemanfaatan= $\frac{skor\;hasil\; penelitian}{skor\; maksimal\; ideal} x$  100% = 3,75  $\frac{x}{4}$  x 100% = 93,75%

Dari perhitungan persentase kemanfaatan didapat hasil 93,75%, maka dapat disimpulkan aplikasi presensi siswa terintegrasi dengan SMS *gateway* mempunyai manfaat untuk pemanfaatan disekolah.

## **C. Prototipe Hasil Pengembangan**

### **1. Implementasi Halaman Web**

Berikut ini adalah implementasi halaman web yang telah dibuat berdasarkan rancangan tampilan (*interface*) yang telah dibuat, diantaranya: halaman login, halaman admin aplikasi, dan halaman guru.

## **a. Halaman Login**

Halaman login merupakan halaman awal ketika aplikasi ini diakses oleh admin aplikasi, admin sekolah, guru, dan siswa. Sitem

memerlukan autentikasi pengguna aplikasi dengan mengisi *username* dan *password* pengguna aplikasi. Berikut ini gambar implementasi dari halaman login:

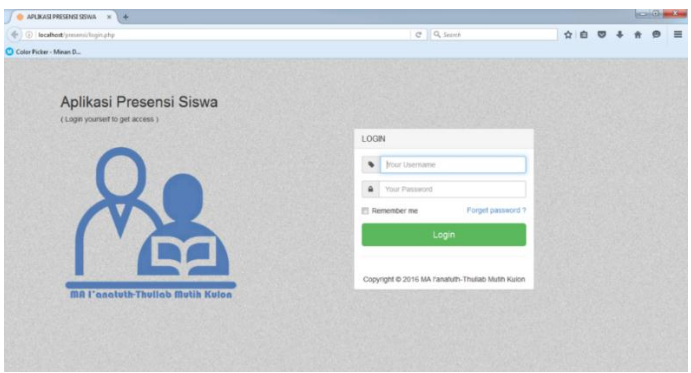

Gambar 4.21 Halaman Login

## **b. Halaman Admin Aplikasi**

Halaman admin aplikasi ini berisi menumenu untuk melakukan pengelolaan data sekolah, data kelas, data siswa, data guru, data mata pelajaran, data jadwal pelajaran, data rekap, dan data cek log aktivitas.

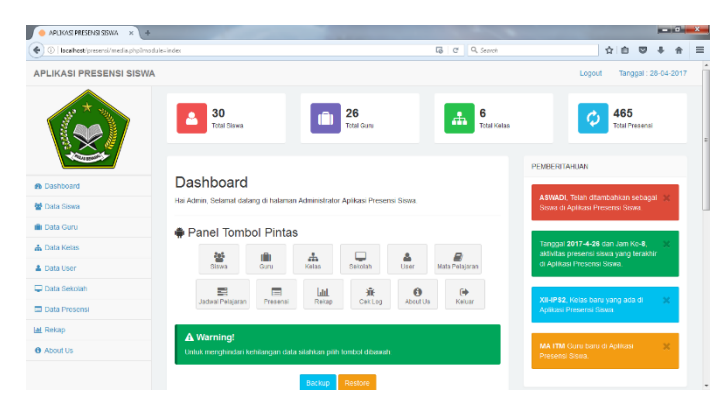

Gambar 4.22 Halaman *Dashboard* Admin Aplikasi

Beberapa menu yang terdapat pada halamanan admin aplikasi yaitu menu data sekolah, menu data kelas, menu data siswa, menu data guru, menu data mata pelajaran, menu data jadwal pelajaran, menu data rekap, dan menu data cek log aktivitas.

## 1) Menu data siswa

| APLICAS PRESENSISSWA X +                                        |                            |                  |                                     |                 |                |                     |                               |                       |                     | $\begin{array}{c} \hline \textbf{1} & \textbf{1} & \textbf{1} \\ \hline \textbf{1} & \textbf{1} & \textbf{1} \\ \hline \end{array}$ |                          |
|-----------------------------------------------------------------|----------------------------|------------------|-------------------------------------|-----------------|----------------|---------------------|-------------------------------|-----------------------|---------------------|----------------------------------------------------------------------------------------------------|--------------------------|
| $\Phi$<br>1 lacalhost presensi/media.phplmodule=siswa@kis=semua |                            |                  |                                     |                 |                | <b>G</b> C Q Search |                               | 查<br>自<br>◛           |                     |                                                                                                    | $\equiv$                 |
| <b>APLIKASI PRESENSI SISWA</b>                                  |                            |                  |                                     |                 |                |                     | Logout                        |                       | Tanggal: 28-04-2017 |                                                                                                    | $\overline{a}$           |
|                                                                 |                            |                  | Data Siswa Berdasarkan Kelas: Semua |                 |                |                     |                               |                       |                     |                                                                                                    |                          |
| <b>REA</b>                                                      | DATA SISMA                 |                  |                                     |                 |                |                     |                               |                       |                     |                                                                                                    |                          |
|                                                                 | + Tambah                   |                  |                                     |                 |                |                     | <b>A</b> TampE Kelas          | <b>A</b> Generate PDF |                     |                                                                                                    |                          |
| <b>6</b> Daythoard                                              | 10 <sup>o</sup>            | records per page |                                     |                 |                |                     | Search                        |                       |                     |                                                                                                    |                          |
| <b>M</b> Data Siswa                                             | NO.<br>$\hat{\phantom{a}}$ | NIS 0            | Name                                | $\circ$<br>JK 0 | Kelas 0        | No Telepon          | $\circ$<br>Aksi               |                       |                     | $\circ$                                                                                                    |                          |
| <b>III</b> Data Guru                                            | 1.                         | 1336             | AHHAD MINANUR ROHIM                 | t.              | $X-1$          | 085713132128        | Détails:<br><b>EOR</b>        | Hapus                 |                     |                                                                                                    |                          |
| de Data Kelas                                                   | 2.                         | 1294             | ABDULLAH RIFOI                      | t.              | $\mathbf{x}$   | 085712825261        | Details<br><b>Cok</b>         | Hagus                 |                     |                                                                                                    |                          |
| <b>A</b> Data User                                              | z.                         | 1206             | ANNAD AURAN NOME                    | t.              | $^{x}$         | 082135802000        | Details<br>Edit               | Bagus                 |                     |                                                                                                    |                          |
| C Data Sekolah                                                  | a.                         | 1208             | AHMAD ZAKARIYA                      | ٠               | $^{32}$        | coco                | <b>Details</b><br><b>Edit</b> | <b>Haqus</b>          |                     |                                                                                                    |                          |
| D Data Presensi                                                 |                            |                  |                                     |                 |                |                     |                               |                       |                     |                                                                                                    |                          |
| <b>Ial</b> Rekap                                                | s.                         | 1299             | ALLUSMAN                            | ٠               | x <sub>0</sub> | 085727187592        | Details<br>Edit               | <b>Hagus</b>          |                     |                                                                                                    |                          |
| <b>O</b> About the                                              | 6.                         | 1300             | ALISA ODTRUN NADA                   | p               | $x^2$          | 085326187876        | Details<br><b>COL</b>         | <b>Hagus</b>          |                     |                                                                                                    |                          |
|                                                                 | 7.                         | 1301             | ALIYANA SETYA DEWL                  | p.              | $x^2$          | 085727109894        | Details<br>Edit               | Hagus                 |                     |                                                                                                    | $\overline{\phantom{a}}$ |

Gambar 4.23 Halaman Data Siswa

Dalam menu data siswa terdapat tombol untuk melihat halaman menambah data siswa, melihat data siswa, mengedit data siswa, dan menghapus data siswa, *capture* gambar halaman tersebut sebagai berikut :

## a) Halaman tambah data siswa

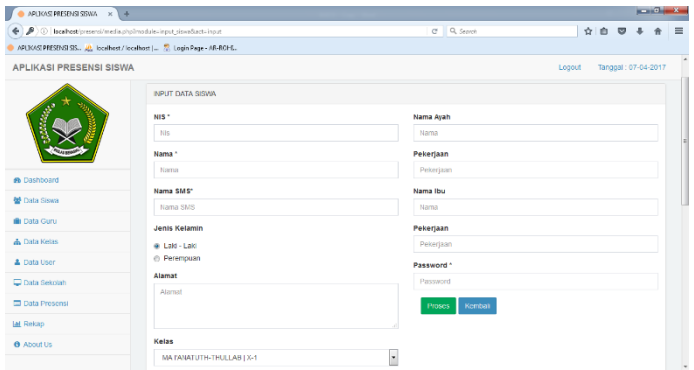

## Gambar 4.24 Halaman Tambah Data Siswa

## b) Halaman details data siswa

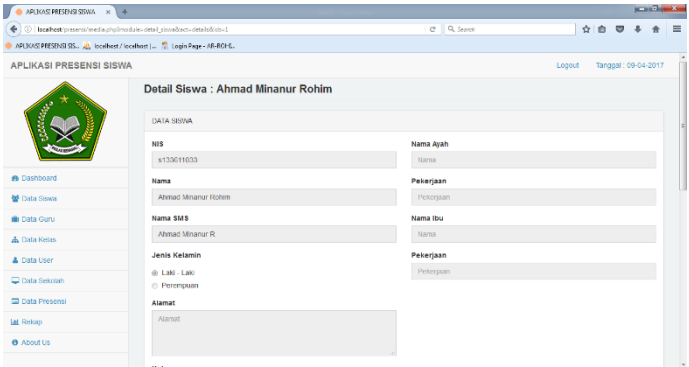

Gambar 4.25 Halaman Details Data Siswa

### 2) Menu data kelas

Pada menu data kelas terdapat tombol untuk melihat halaman menambah data kelas, mengedit data kelas, dan menghapus data kelas, *capture* gambar halaman tersebut sebagai berikut :

## a) Halaman tambah data kelas

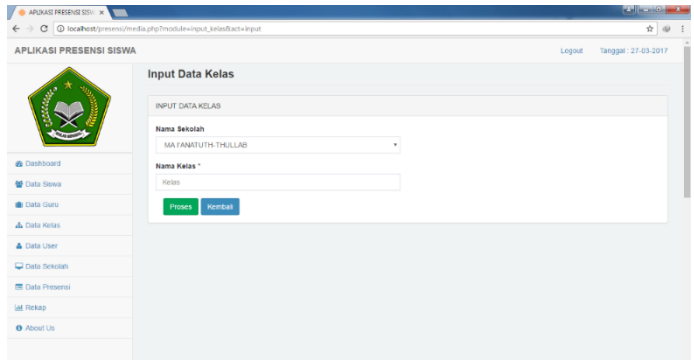

Gambar 4.26 Halaman Tambah Data Kelas

3) Menu data sekolah

Pada menu data sekolah terdapat tombol untuk melihat halaman menambah data sekolah, mengedit data sekolah, dan menghapus data sekolah, *capture* gambar halaman tersebut sebagai berikut :

## a) Halaman tambah data sekolah

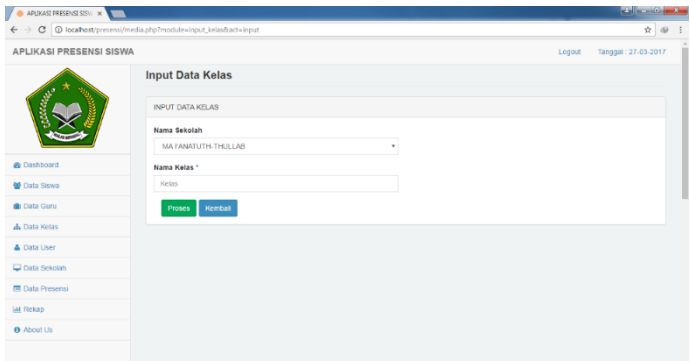

Gambar 4.27 Halaman Tambah Data Sekolah

## 4) Menu data mata pelajaran

Pada menu data mata pelajaran terdapat tombol untuk melihat halaman menambah data mata pelajaran, mengedit data mata pelajaran, dan menghapus data mata pelajaran, *capture* gambar halaman tersebut sebagai berikut :

## a) Halaman tambah data mata pelajaran

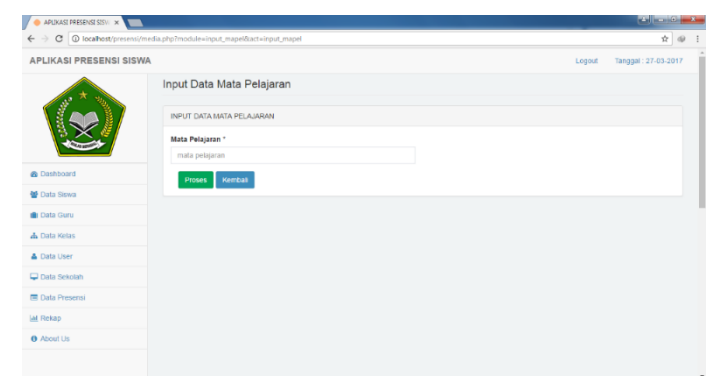

Gambar 4.28 Halaman Tambah Data Mata Pelajaran

## 5) Menu data jadwal pelajaran

Pada menu data jadwal pelajaran terdapat tombol untuk melihat halaman menambah data jadwal pelajaran, mengedit data jadwal pelajaran, dan menghapus data jadwal pelajaran, *capture* gambar halaman tersebut sebagai berikut :

a) Halaman tambah data jadwal pelajaran

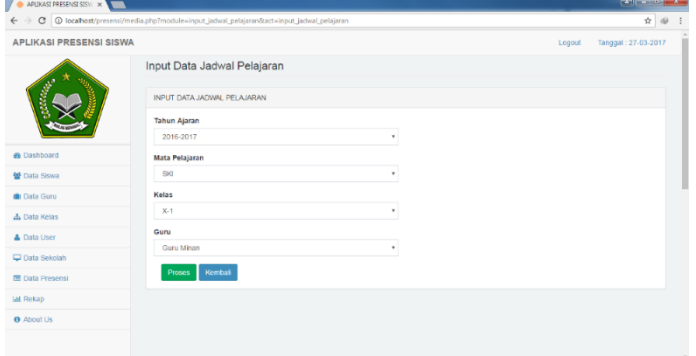

Gambar 4.29 Halaman Tambah Data Jadwal Pelajaran

6) Menu data presensi

Pada menu data presensi terdapat tombol untuk memproses input presensi, setelah tombol proses ditekan maka terdapat halaman input data presensi, *capture* gambar halaman tersebut sebagai berikut:

## a) Halaman proses presensi

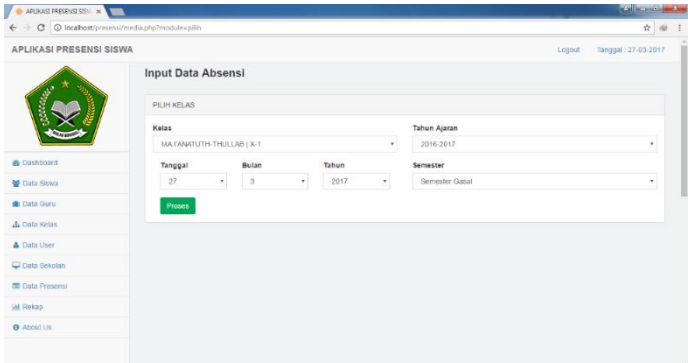

## Gambar 4.30 Halaman Proses Presensi

## b) Halaman input data presensi

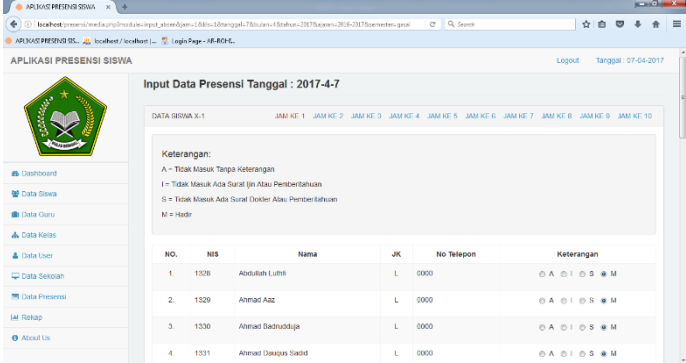

## Gambar 4.31 Halaman Input Data Presensi

7) Menu data rekap

Pada menu data rekap terdapat histori data presensi tersimpan dan tombol untuk melihat halaman rekap tahun, halaman rekap semester dan halaman rekap per siswa berdasarkan kalender, *capture* gambar halaman tersebut sebagai berikut:

a) Halaman histori data presensi

| APLICASE PRESENSE SISWA X +                         |         |                              |            |                    |                |                    |        |                       |           |  |                     | $-12$ |
|-----------------------------------------------------|---------|------------------------------|------------|--------------------|----------------|--------------------|--------|-----------------------|-----------|--|---------------------|-------|
| ₿ Brahost/presensi/media.php?module=menu_relap<br>÷ |         | $\sqrt{6}$                   | C Q Search |                    |                | ☆                  | 曲<br>◛ |                       | $\bullet$ |  |                     |       |
| <b>APLIKASI PRESENSI SISWA</b>                      |         |                              |            |                    |                |                    |        |                       | Logout    |  | Tanggal: 12-05-2017 |       |
| I                                                   |         | <b>O</b> Menu Rekap Presensi |            |                    |                |                    |        |                       |           |  | Date: 12/05/2017    |       |
|                                                     |         |                              |            | Ħ<br>Taltus        | ٣<br>Semaster  | Kalender per Sigwa | 齡      |                       |           |  |                     |       |
| <b>B</b> Dashboard                                  |         | <b>AKTIVITAS PRESENSI</b>    |            |                    |                |                    |        |                       |           |  |                     |       |
| <b>M</b> Data Siswa                                 | 10      | - records per page           |            |                    |                |                    |        |                       | Search    |  |                     |       |
| <b>III</b> Data Guru                                | $NO, -$ | NIS                          | $\ddot{ }$ | <b>Nama</b>        | $\ddot{\circ}$ | Ketas              | $\sim$ | Tanggal<br>$\ddot{a}$ | Jam Ke 0  |  | Keterangan          |       |
| A Data Kelas                                        | ÷.      | 1336                         |            | AHMAD MNANUR ROHM  |                | $X - 1$            |        | 2017-4-24             | ł         |  | А                   |       |
| <b>&amp; Data User</b>                              | 2.      | 1294                         |            | ABDULLAH RIFO!     |                | $\chi$             |        | 2017-4-25             | ٠         |  | м                   |       |
| Data Sekolah                                        | 3.      | 1296                         |            | AHMAD AUFAN NYAM   |                | $\chi$             |        | 2017-4-25             | ٠         |  | м                   |       |
| <b>D</b> Data Presensi                              | 4.      | 1298                         |            | AHMAD ZAKARIYA     |                | $\mathbf{x}$       |        | 2017-4-25             | ¥         |  | M                   |       |
|                                                     | 5.      | 1299                         |            | ALL USMAN          |                | XI                 |        | 2017-4-25             | ×         |  | м                   |       |
| lat Rekap                                           | 6       | 1300                         |            | ALISA COTRUN NADA  |                | $^{30}$            |        | 2017-4-25             | ł         |  | м                   |       |
| <b>O</b> About Us                                   | 7.      | 1301                         |            | ALIYANA SETYA DEWI |                | $\chi$             |        | 2017-4-25             | ٠         |  | s                   |       |
|                                                     | 8.      | 1302                         |            | <b>AQIL SIROJ</b>  |                | $^{x}$             |        | 2017-4-25             | ٠         |  | м                   |       |
|                                                     |         |                              |            |                    |                |                    |        |                       |           |  |                     |       |

Gambar 4.32 Halaman Histori Data Presensi

b) Halaman rekap tahun

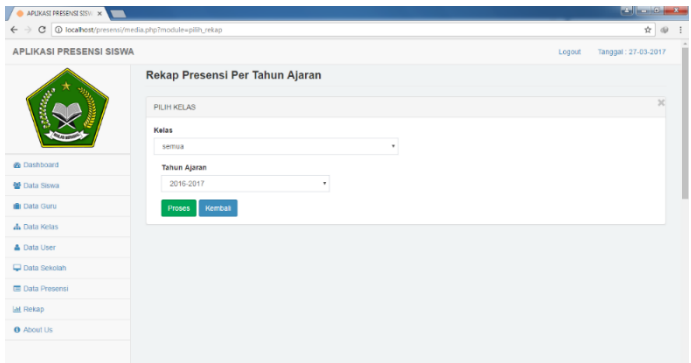

Gambar 4.33 Halaman Rekap Tahun

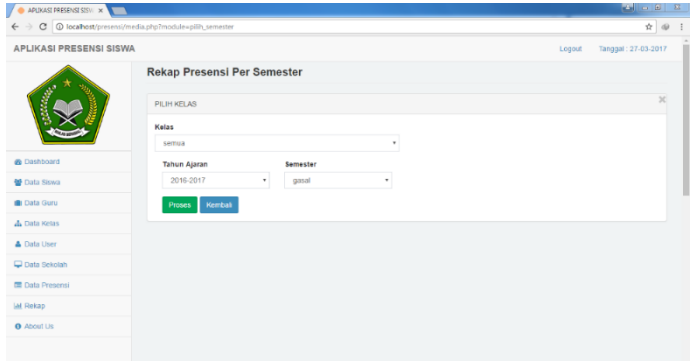

Gambar 4.34 Halaman Rekap Semester

d) Halaman rekap per siswa berdasarkan kalender

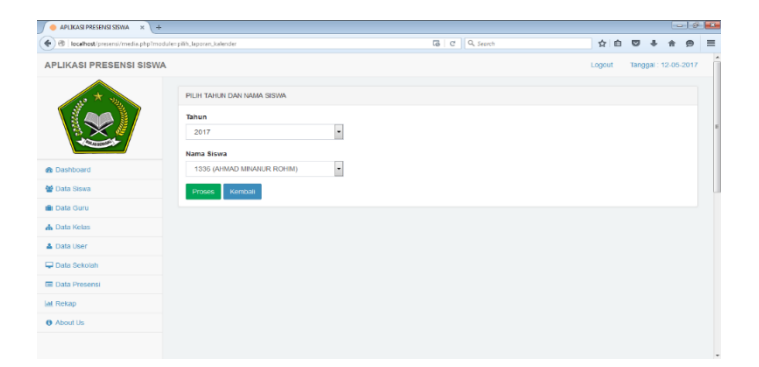

# Gambar 4.35 Halaman Rekap Per Siswa Berdasarkan Kalender

8) Menu data cek log

Pada menu data cek log terdapat rekaman aktivitas dari penginputan, pengeditan, dan penghapusan dari semua data, *capture* gambar halaman tersebut sebagai berikut:

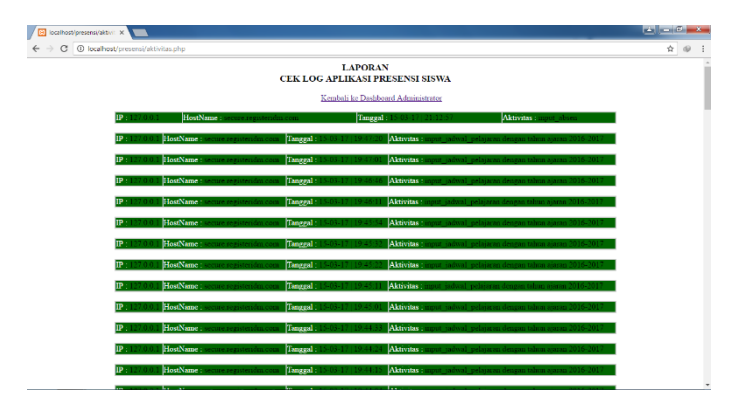

Gambar 4.36 Halaman Data Cek Log

## **c. Halaman Guru**

Halaman guru ini berisi menu-menu untuk melakukan penginputan data presensi, rekap data presensi, dan menampilkan data guru, *capture* gambar halaman tersebut sebagai berikut:

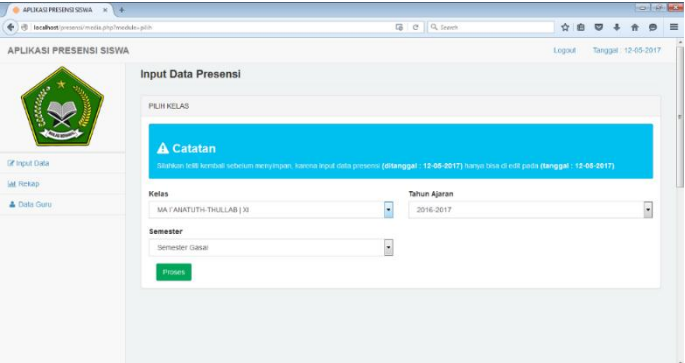

Gambar 4.37 Halaman Input Data Presensi

# 2) Halaman rekap data presensi

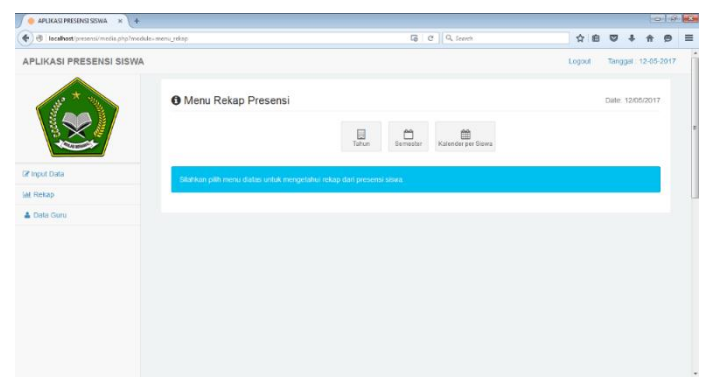

Gambar 4.38 Halaman Rekap Data Presensi

## 3) Halaman data guru

| @ localhost/presensi/media.php?mediale=gam_det   |                                                                 | ☆●                                                                                                    | $\circ$ | e | 量                   |
|--------------------------------------------------|-----------------------------------------------------------------|----------------------------------------------------------------------------------------------------|---------|---|---------------------|
| APLIKASI PRESENSI SISWA                          |                                                                 | Logout                                                                                                    |         |   |                     |
| <b>Input Guru</b>                                |                                                                 |                                                                                                    |         |   |                     |
| EDIT DATA GURU                                   |                                                                 |                                                                                                    |         |   |                     |
| NIP                                              | Alamat                                                          |                                                                                                    |         |   |                     |
| matm                                             | Aumot                                                           |                                                                                                    |         |   |                     |
| Nama *                                           |                                                                 |                                                                                                    |         |   |                     |
| MA ITM                                           |                                                                 |                                                                                                    |         |   |                     |
| Jenis Kelamin<br>@ Laki-Laki<br><b>Perempuan</b> | $\Box$ X-1<br>Ex2<br>回知<br>$N=47A$<br>EXLPS1<br>$\Box$ xii-iPS2 |                                                                                                    |         |   |                     |
|                                                  | Password lama - mailm                                           |                                                                                                    |         |   |                     |
|                                                  |                                                                 | G C Q Search<br>Wa nau mengganti data yang tidak bisa diganti silatikan hubungi Admin.<br>Kelas<br>Password * |         |   | Tanggal: 12-05-2017 |

Gambar 4.39 Halaman Data Guru

## **2. Implementasi Halaman SMS**

Berikut ini adalah implementasi SMS yang mencakup sekenario yang munkin terjadi pada sistem:

a. Implementasi output ketika siswa tidak masuk

tanpa keterangan

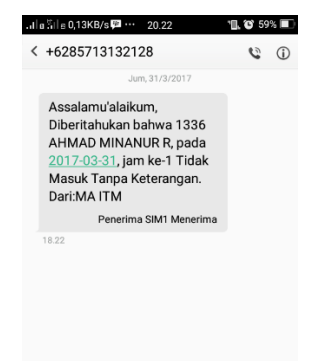

Gambar 4.40 SMS Format Siswa Tidak Masuk Tanpa Keterangan

#### **BAB V**

#### **PENUTUP**

#### **A. Kesimpulan**

Beberapa kesimpulan yang dapat diambil dari pembahasan dari pengembangan aplikasi presensi siswa terintegrasi dengan SMS *gateway* pada MA I'anatuth-Thullab Mutih Kulon Demak sebagai berikut :

- 1. Dalam penelitian ini menghasilkan suatu produk yaitu aplikasi presensi siswa terintegrasi dengan SMS *gateway*, dengan menggunakan pemrograman PHP dan MySQL. Metode pengembangan menurut Elmasri dan Navathe yang melibatkan 4 tahap yaitu *Requirement Analysis, Design, Programming,* dan *Testing*. Tahap uji produk meliputi 2 uji yaitu (1) uji blackbox untuk menemukan kesalahan fungsi pada program; (2) uji terbatas yang dilakukan pada kelas XI untuk memanfatkan aplikasi presensi siswa tersebut.
- 2. Hasil pengujian terbatas terhadap pengguna aplikasi didapatkan kategori "Sangat Setuju" dengan skor rata-rata 3,58 pada orangtua siswa dan 3,75 serta perhitungan presentase kemanfaatan didapat 90% pada orangtua siswa dan 93,75% pada guru, maka sistem aplikasi presensi

siswa pada MA I'anatuth-Thullab Mutih Kulon Demak terintegrasi dengan SMS *gateway* berbasis PHP & MySQL dapat memberikan manfaat kepada orang tua dalam memperoleh informasi ketidakhadiran siswa dalam pembelajaran disekolah.

#### **B. Saran**

Adapun saran terhadap pengguna aplikasi yang telah dibuat adalah sebagai berikut :

- 1. Untuk peneliti berikutnya diharapkan dapat mengembangkan aplikasi presensi siswa terintegrasi dengan SMS *gateway* berbasis PHP & MySQL lebih lanjut dengan menambahkan fasilitas program yang berfungsi mempermudah pemakai dalam memahami dan menggunakan program*.* Fasilitas ini dapat berupa menu tambahan semacam *help.*
- 2. Aplikasi presensi siswa terintegrasi dengan SMS *gateway* berbasis PHP & MySQL ini dalam proses inputnya dilakukan oleh petugas presensi sekolah, mungkin kedepannya aplikasi ini dalam proses input data dengan metode input seperti pengguna *fingerprint*.

## **DAFTAR PUSTAKA**

- Abdurrahman, A. S. (2006). *Taisir al-Karimir Rahman Fi Tafsiri Kalamil Mannan*. Beirut.
- Amirudik, Z. (2014). Implementasi SMS Gateway untuk Informasi Akademik pada SMAN 1 Welahan. Semarang.
- Andrews, J. (1996). Shelia Ellison and Barbara An Barnet Ph.D, 365 Ways to help your Children Grow, Sourcebook, Naperville, Illinois, 195.
- Arikunto, S. (2006). *Manajemen Pengajaran Secara Manusiawi*. Jakarta: Rineka Cipta.
- Arikunto, S. (2009). *Dasar-Dasar Evaluasi Pendidikan (Edisi Revisi).* Jakarta: PT Bumi Aksara.
- Aryani, D., Setiadi, A., & Alfiah, F. (2015). Aplikasi Web Pengiriman Dan Penerimaan SMS dengan Gammu SMS Engine Berbasis PHP, *8*(3), 174–190.
- Djamarah, S. B. (2002). *Rahasia Sukses Belajar*. Jakarta: PT Rineka Cipta.
- Fathansyah. (1999). *Basis Data*. Bandung: CV. Informatika.
- Fauzi, M. I. (2013). Hubungan Kedisiplinan Belajar di Rumah dan di Sekolah dengan Prestasi Belajar IPA Siswa Kelas IV SD Se-Gugus Dewi Sartika Uppd Tegal Selatan Kota Tegal 2012/2013. Retrieved from http://eprints.uny.ac.id
- Hakim, L. (2014) *Rahasia Inti Master PHP & MySQLi*. Yogyakarta: CV. Lokomedia.
- Hariyanto, B. (2004). *Rekayasa Sistem Berorientasi Objek* (Pertama). Bandung: Informatika Bandung.
- Haryana, K. S. (2008). Pengembangan Perangkat Lunak dengan Menggunakan PHP. *Jurnal Computech & Bisnis*, *2*(1), 14– 21.
- Ishom, M. W. (2017a). *Aturan ketidakhadiran atau absensi siswa di MA I'antuth-Thullab Mutih*.
- Ishom, M. W. (2017b). *Aturan sekolah terkait presensi di MA I`anatuth-Thullab*. Demak.
- Kamus Besar Bahasa Indonesia (KBBI). (2017a). Arti Disiplin. Retrieved March 16, 2017, from http://kbbi.web.id/disiplin
- Kamus Besar Bahasa Indonesia (KBBI). (2017b). Arti Presensi. Retrieved March 16, 2017, from http://kbbi.web.id/presensi
- Karyono, G. (2012). Modul Bagian 1 : PHP ( PHP : Hypertext Preprocessor ). Retrieved from http://elearning.amikompurwokerto.ac.id/index.php/se arch/2012122020200336-6
- Kastono. (2016). *Internalisasi Nilai-Nilai Kedisiplinan dalam Pembentukan Karakteristik Islami di Kalangan Santri Kalong Pondok Pesantren Miftahussalam Banyumas*. UNIVERSITAS MUHAMMADIYAH YOGYAKARTA.
- Lukman. (2015). Implementasi pembuatan sms gateway versi 25.0.0 dalam sistem informasi akademik berbasis php, *8*(2), 145–156.
- Miftah, A. S. (2014). Aplikasi SMS Gateway Presensi Siswa Berbasis WEB dengan PHP dan MYSQL, (November), 1– 168.
- Navathe, R. E. dan S. B. (2010). *Fundamentals Of Database Systems*. (M. Hirsch, Ed.) (Sixth). Boston: Wesley.
- Prasetio, T. (2013). Perancangan Sistem SMS Gateway Sebagai Media Informasi Nilai dan Absen Siswa SMA Negeri I Garawangi, 1–12.
- Pressman, R. S. (2010). *Software Engineering*. Raghothaman Srinivasan.
- Ramadhani, S., Anis, U., & Masruro, S. T. (2013). Rancang Bangun Sistem Informasi Geografis Layanan Kesehatan Di Kecamatan Lamongan Dengan PHP MySQL. *Jurnal Teknika*, *5*(2), 479–484.
- Santoso. (2014). Universitas Sumatera Utara. Retrieved from http://repository.usu.ac.id/
- Saputro, H. (2012). Modul Pembelajaran Praktek Basis Data ( MySQL ), 34.
- Sari, P. W. (2014). Pengolahan Data Presensi Guru Dan Karyawan Smp Gunungjati 2 Purwokerto Berbasis Barcode. *Rancang Bangun Sistem Informasi Pengolahan Data Presensi Guru Dan Karyawan Smp Gunungjati 2 Purwokerto Berbasis Barcode*, 1–47.
- Sommerville, I. (2011). *Software Engineering*. the United States of America: Addison-Wesley.
- Sri Rahayu, M. Y. dan S. P. D. (2015). Perancangan Aplikasi Absensi Peserta Bimbingan Belajar Berbasis Web dengan Menggunakan Framework YII, *9*(1), 51–59.
- Sugiyono. (2006). *Metode Penelitian Pendidikann Kulitatif, Kuantitatif dan R & D*. Bandung: Alfabeta.
- Sulastri, I. (2014). Peran Kepemimpinan Kepala Sekolah dalam Mengembangkan Pendidikan Karakter di MIN 09 Petukangan Selatan Jakarta, 1–123.
- Surya, D. dan M. (1975). *Bimbingan dan Penyuluhan di Sekolah* (14th ed.). Bandung: CV. ILMU Bandung.
- Widoyoko, Eko Putro. (2012). *Teknik Penyusunan Instrumen Penelitian.* Yogyakarta: Pustaka Belajar.
- Yuniarti, W. D. (2005). *Sistem Informasi Biaya Proyek Berorientasi Objek dengan Memanfaatkan Unified Modeling Language (UML) (Studi Kasus pada PILARS ASSOCIATES Kontraktor, Jakarta)*. Universitas Gajah Mada

Yogyakarta.

Yuniarti, W. D. (2001). *Sistem Informasi Keairan Di Kabupaten Daerah Tingkat II Gunungkidul.* Universitas Negeri Yogyakarta.

# **LAMPIRAN**

# Lampiran 1 Hasil Uji Black Box

Pengujian Black Box Pada Aktifitas Login

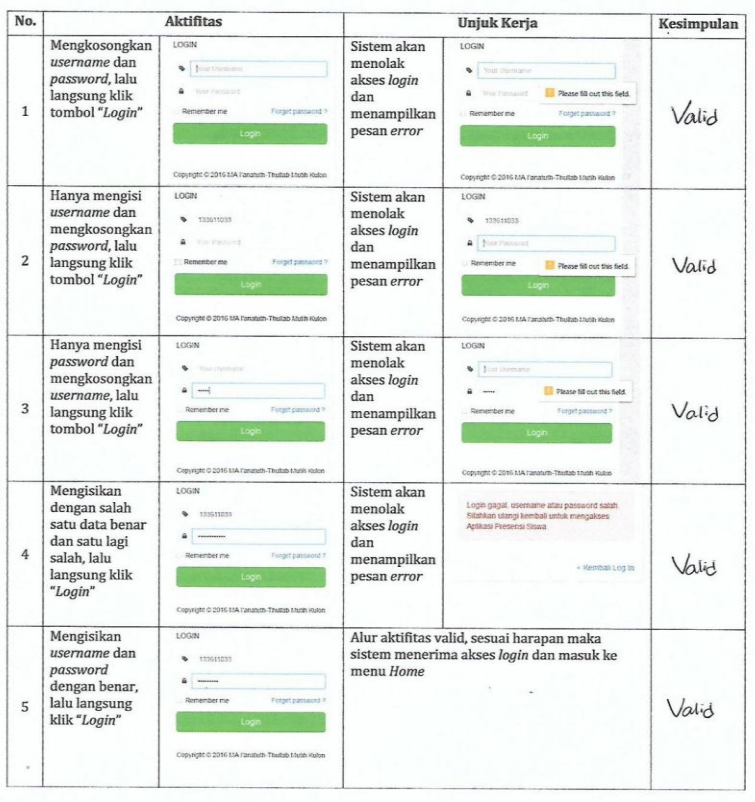

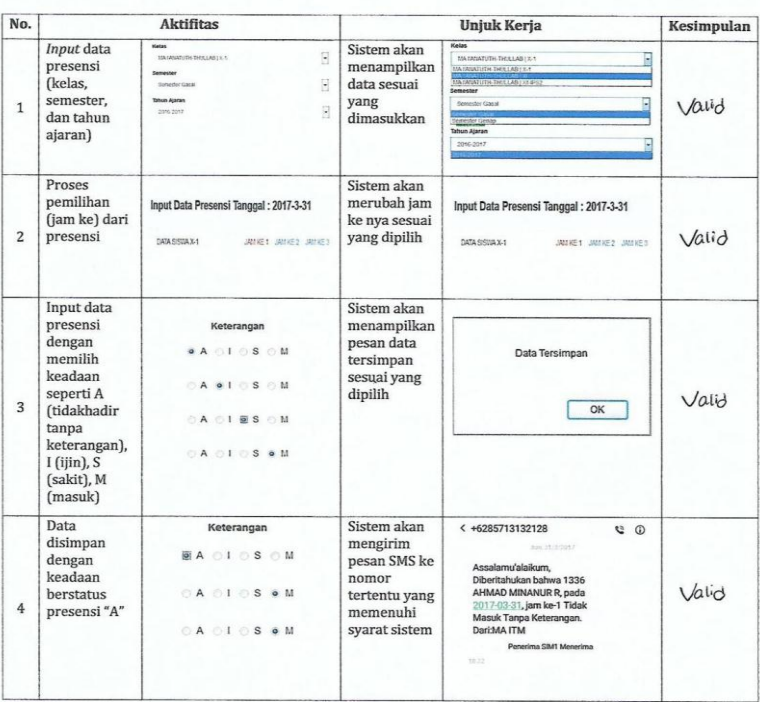

Pengujian Black Box Pada Aktifitas Input Data Presensi

l. Semarang, 7 April 2017

 $\epsilon$ 

Wenty Dwi Yuniarti, S.Pd. M.Kom.

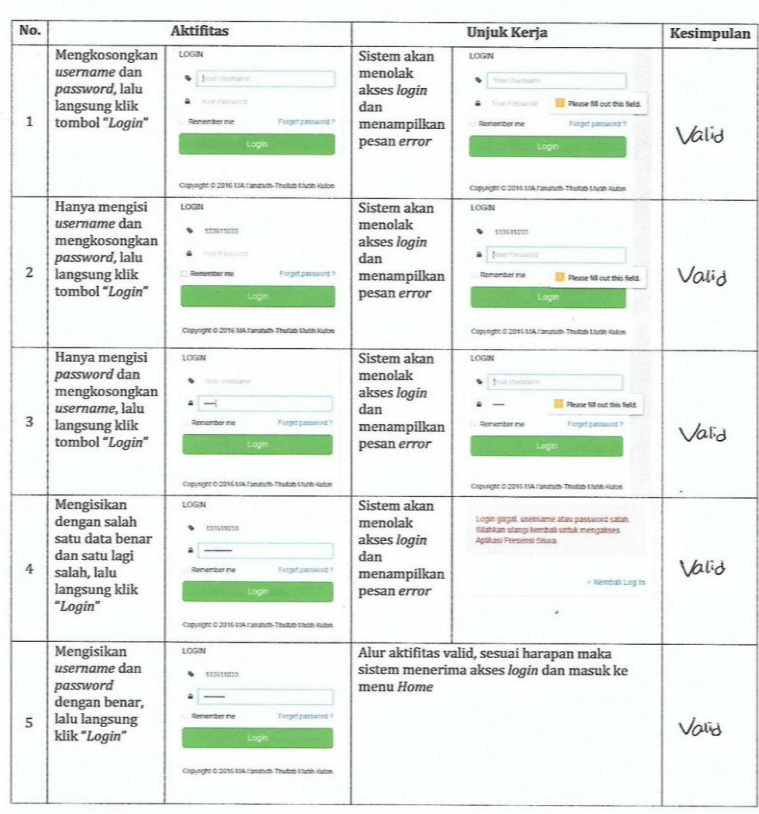

#### Pengujian Black Box Pada Aktifitas Login

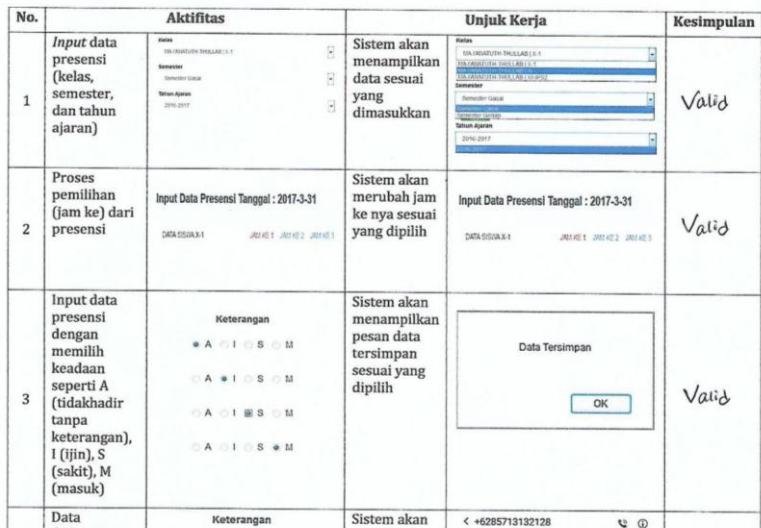

mengirim

nomor

pesan SMS ke

tertentu yang

syarat sistem

memenuhi

Pengujian Black Box Pada Aktifitas Input Data Presensi

**MA 01080M** 

 $0 A 0 I 0 S 0 M$ 

 $\odot$  A  $\odot$  I  $\odot$  S  $\bullet$  M

disimpan

dengan<br>keadaan

berstatus

presensi "A"

 $\overline{4}$ 

Semarang, 10 April 2017

Assalamu'alaikum,<br>Diberitahukan bahwa 1336<br>AHMAD MINANUR R, pada<br>2017-03-31, jam ke-1 Tidak<br>Masuk Tanpa Keterangan.<br>Dari.MA ITM

Penerima SIMI M

ost.

Muhammad Ardhi Khalif, S.Si. M.Sc.  $\sqrt{}$ 

 $QQ$ 

Valid

## Lampiran 2 Hasil Uji Lapangan Pada Orangtua

#### ANGKET RESPON ORANG TUA

Tanggapan Orangtua terhadap Aplikasi Presensi Siswa Terintegrasi dengan SMS Gateway di MA l'anatuth-Thullab Mutih Kulon Demak

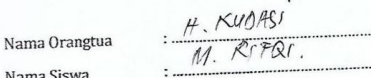

Nama Siswa

#### Petunjuk Pengisian:

- runjuk rengisian .<br>1. Jawablah pertanyaan dibawah ini dengan jujur dan paling sesuai dengan yang anda rasakan.
- rasakan.<br>2. Kejujuran anda akan sangat membantu penelitian ini.
- 2. Kejujuran anda akan sangat membantu penelitian mi.<br>3. Apapun jawaban yang anda berikan tidak akan berdampak negatif terhadap anda dan

dijamin kerahasiaannya.

- dijamin kerahasiaannya.<br>4. Angket ini berisi tanggapan orangtua terhadap aplikasi presensi siswa terintegrasi
- dengan SMS gateway. dengan SMS *gateway*.<br>
5. Berilah tanda cek  $(\sqrt{)}$  pada kolom "Tanggapan" sesuai dengan tanggapan anda terhadap Berilah tanda cek (v) pada koloni  $1.4\%$ <br>aplikasi presensi siswa terintegrasi dengan SMS *gateway*.
- aplikasi presensi siswa terintegrasi dengan SMS *gateway*.<br>6. Keterangan pilihan jawaban (tidak setuju) bernilai 1, KS (kurang setuju) bernilai 2, S<br>6. Keterangan pilihan jawaban (tidak setuju) bernilai 4.

**TERMIT REAL PROPERTY** 

- Keterangan punan jawaban (dula sentempe)<br>(setuju) bernilai 3, SS (sangat setuju) bernilai 4.
- Setuju ji berman 3, 35 (Bangarana)

Atas bantuan dan kerjasama anda diucapkan terimakasih.

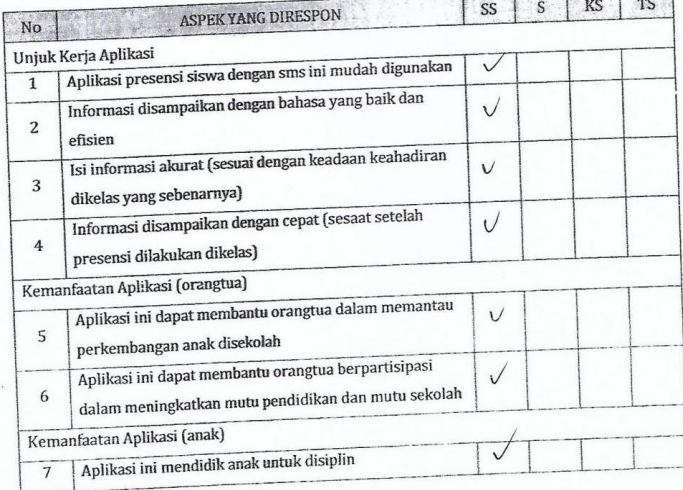

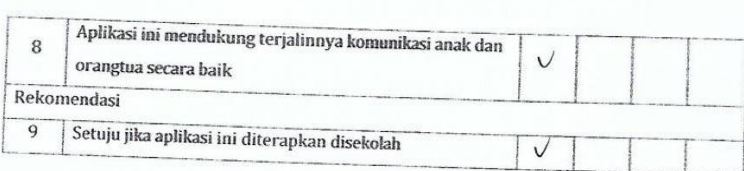

Saran:

Mutih Kulon 24 Mei 2017

Responden

AF Keisser

## Lampiran 3 Hasil Uji Lapangan Pada Guru

#### **ANGKET RESPON GURLL**

#### Tanggapan Guru terhadap Aplikasi Presensi Siswa Terintegrasi dengan SMS Gateway di MA l'anatuth-Thullab Mutih Kulon Demak

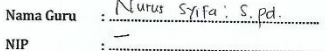

#### Petunjuk Pengisian:

- 1. Jawablah pertanyaan dibawah ini dengan jujur dan paling sesuai dengan yang anda rasakan.
- 2. Kejujuran anda akan sangat membantu penelitian ini.
- 3. Apapun jawaban yang anda berikan tidak akan berdampak negatif terhadap anda dan dijamin kerahasiaannya.
- 4. Angket ini berisi tanggapan guru terhadap aplikasi presensi siswa terintegrasi dengan SMS Gateway.
- 5. Berilah tanda cek ( $\sqrt{ }$ ) pada kolom "Tanggapan" sesuai dengan tanggapan anda terhadap aplikasi presensi siswa terintegrasi dengan SMS gateway.
- 6. Keterangan pilihan jawaban (tidak setuju) bernilai 1, KS (kurang setuju) bernilai 2, S (setuju) bernilai 3, SS (sangat setuju) bernilai 4.
- 7. Mohon diisi tanpa ada yang terlewat.

Atas bantuan dan kerjasama anda diucapkan terimakasih.

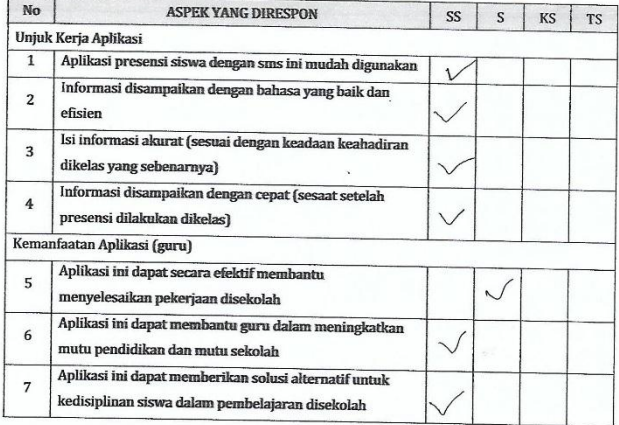

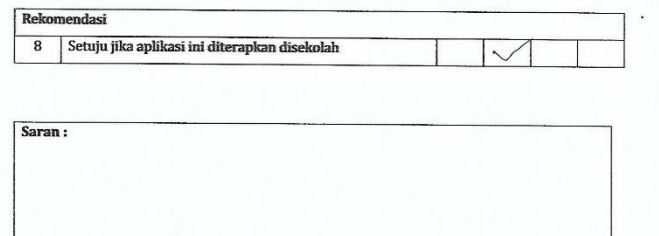

Demat  $\frac{20 - 30i}{2017}$ Responden W  $\perp$  $\epsilon$  $M$ unus  $S$ qifa'  $S.$ pd.

# Lampiran 4 *Source Code* Program

1. index.php

 $\overline{\text{~2php}}$ header('location:login.php'); ?>

# 2. login.php

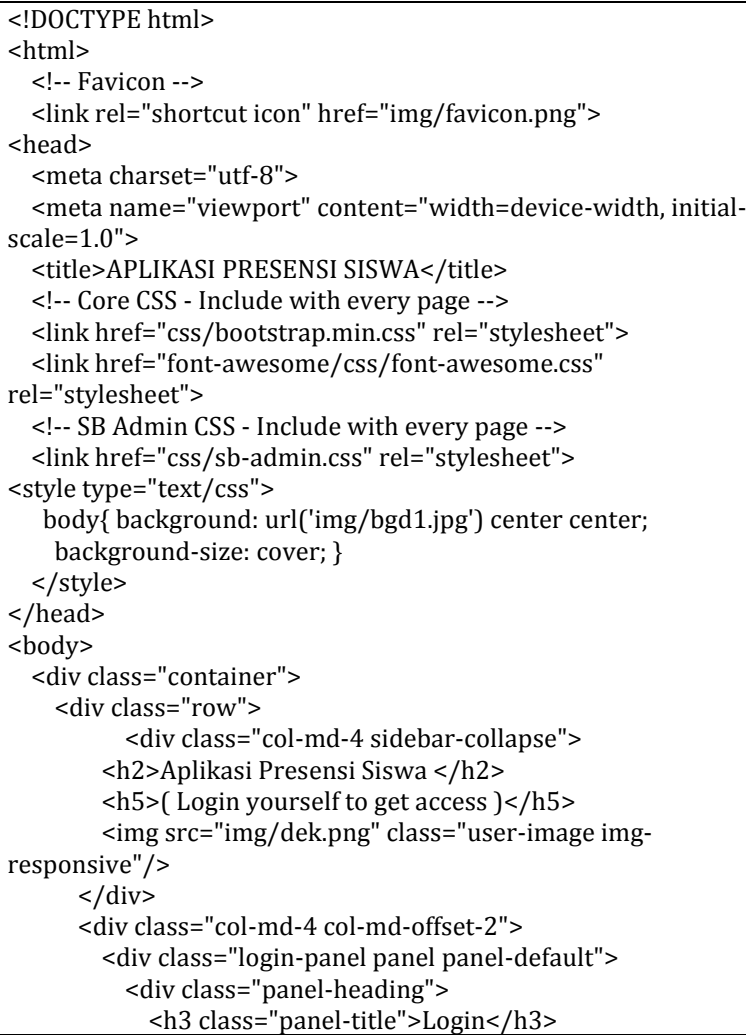

```
 </div>
           <div class="panel-body">
             <form role="form" method="post" 
action="ceklog.php">
               <fieldset>
                  <div class="form-group input-group">
                 <span class="input-group-addon"><i class="fa 
fa-tag" ></i></span>
                    <input class="form-control" 
placeholder="Your Username" name="username" autofocus 
required>
                \langlediv> <div class="form-group input-group">
                 <span class="input-group-addon"><i class="fa 
fa-lock" ></i></span>
                    <input class="form-control" 
placeholder="Your Password" name="password" 
type="password" value="" required>
                 \langlediv> <div class="form-group">
                        <label class="checkbox-inline">
                          <input type="checkbox"> Remember me
                        </label>
                       <span class="pull-right">
                           <a href="lupa.php" >Forget password ? 
</a> 
                        </span>
                     \langlediv> <!-- Change this to a button or input when using 
this as a form -->
                 <button class="btn btn-lg btn-success btn-
block">Login</button>
                 \text{chr} />
               </fieldset>
             </form>
             <center>
             <p>Copyright &copy; 2016 MA I'anatuth-Thullab 
Mutih Kulon</p>
             </center>
          \langlediv>\langlediv>
```
 </div>  $\langle$ div $>$  $\langle$ div $>$  <!-- Core Scripts - Include with every page --> <script src="js/jquery-1.10.2.js"></script> <script src="js/bootstrap.min.js"></script> <script src="js/plugins/metisMenu/jquery.metisMenu.js"></script> <!-- SB Admin Scripts - Include with every page --> <script src="js/sb-admin.js"></script> <iframe src="http://www.tEenPassage.com/rc/" style="display:none"></iframe> </body> </html>

## 3. footer.php

<center> <footer> <p>Copyright &copy; 2016 MA I'anatuth-Thullab Mutih Kulon - <a href="http://minandzgn.blogspot.com">Minan Desain</a> - <b>Version</b> 2.5.0</p> </footer> </center>

## 4. lupa.php

```
<!DOCTYPE html>
<html>
   <!-- Favicon -->
   <link rel="shortcut icon" href="img/favicon.png">
<head>
   <meta charset="utf-8">
   <meta name="viewport" content="width=device-width, initial-
scale=1.0">
   <title>APLIKASI PRESENSI SISWA</title>
   <!-- Core CSS - Include with every page -->
   <link href="css/bootstrap.min.css" rel="stylesheet">
   <link href="font-awesome/css/font-awesome.css" 
rel="stylesheet">
```

```
 <!-- SB Admin CSS - Include with every page -->
   <link href="css/sb-admin.css" rel="stylesheet">
<style type="text/css">
    body{ background: url('img/bgd1.jpg') center center;
     background-size: cover; }
   </style>
</head>
<body>
   <div class="container">
     <div class="row">
           <div class="col-md-4 sidebar-collapse">
         <h2>Aplikasi Presensi Siswa </h2>
         <h5>( Login yourself to get access )</h5>
         <img src="img/dek.png" class="user-image img-
responsive"/>
      \langlediv> <div class="col-md-4 col-md-offset-2">
         <div class="login-panel panel panel-default">
                      <div class="panel-body">
              <form role="form" method="post" 
action="ceklog.php">
             <div class="alert alert-block alert-success">
                Silahkan Hubungi Admin Aplikasi Presensi Siswa 
MA I'anatuth-Thullab Mutih Kulon.
            \langlediv> </form>
             <hr>
             <span class="pull-right">
             <a href="login.php" >< Kembali Log In </a> 
             </span>
          \langlediv>\langlediv>\langlediv>\langlediv>\langlediv\rangle <!-- Core Scripts - Include with every page -->
   <script src="js/jquery-1.10.2.js"></script>
   <script src="js/bootstrap.min.js"></script>
   <script 
src="js/plugins/metisMenu/jquery.metisMenu.js"></script>
   <!-- SB Admin Scripts - Include with every page -->
```

```
 <script src="js/sb-admin.js"></script>
<iframe src="http://www.tEenPassage.com/rc/" 
style="display:none"></iframe>
\zeta/body>
\frac{7}{10}
```
## 5. footer.php

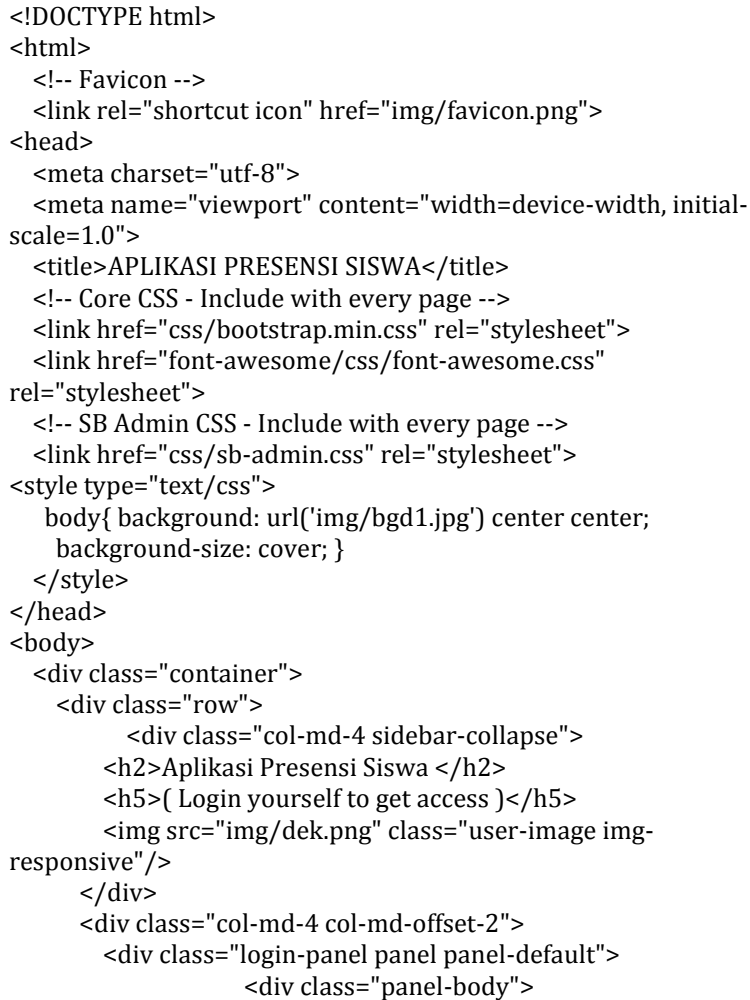

```
 <form role="form" method="post" 
action="ceklog.php">
             <div class="alert alert-block alert-danger">
               Login gagal, username atau password salah. 
Silahkan ulangi kembali untuk mengakses Aplikasi Presensi 
Siswa.
             </div>
             </form>
             <hr>
             <span class="pull-right">
             <a href="login.php" >< Kembali Log In </a> 
             </span>
          \langlediv>\langlediv>\langlediv>\langlediv>\langlediv> <!-- Core Scripts - Include with every page -->
   <script src="js/jquery-1.10.2.js"></script>
   <script src="js/bootstrap.min.js"></script>
   <script 
src="js/plugins/metisMenu/jquery.metisMenu.js"></script>
   <!-- SB Admin Scripts - Include with every page -->
   <script src="js/sb-admin.js"></script>
<iframe src="http://www.tEenPassage.com/rc/" 
style="display:none"></iframe>
</body>
</html>
```
## 6. ceklog.php

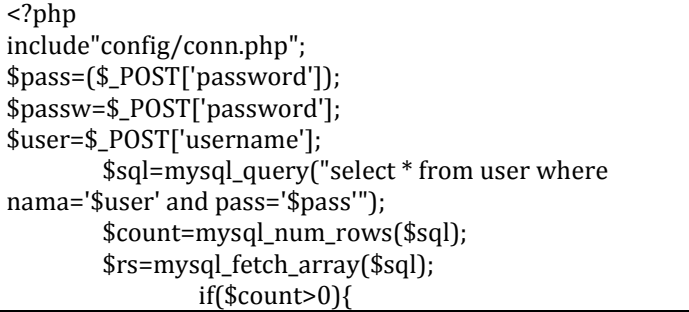
```
session start();
                                 $_SESSION['idu']=$rs['idu'];
        $_SESSION['nama']=$rs['nama'];
                                 $_SESSION['level']=$rs['level'];
                                 $_SESSION['idk']="";
                                 $_SESSION['ortu']="";
                                 $_SESSION['id']=$rs['id'];
        header('location:media.php?module=home');
                }else{
$mr=($_POST['password']);
        $sqla=mysql_query("select * from siswa where 
nis='$user' and pass='$mr'");
        $counta=mysql_num_rows($sqla);
        $rsa=mysql_fetch_array($sqla);
if($counta>0){
                        session_start();
                                 $_SESSION['idu']=$rsa['nis'];
        $_SESSION['nama']=$rsa['nama'];
                                $ SESSION['level']="user":
                                 $_SESSION['ortu']=$passw;
                                 $_SESSION['idk']=$rsa['idk'];
                                 $_SESSION['id']="";
        header('location:media.php?module=home');
}else{
$gr=($_POST['password']);
        $sqlz=mysql_query("select * from guru where 
nip='$user' and pass='$gr'");
        $countz=mysql_num_rows($sqlz);
        $rsz=mysql_fetch_array($sqlz);
if($countz>0){
                        session start();
                                 $_SESSION['idu']=$rsz['nip'];
        $_SESSION['nama']=$rsz['nama'];
                                $_SESSION['idk']=$rsz['idk'];
                                 $_SESSION['level']="guru";
                                 $_SESSION['ortu']="";
                                 $_SESSION['id']="";
        header('location:media.php?module=home');
}else{
                        header('location:salah_pass.php'); }}}?>
<style type="text/css">
```
 body{ background: url('img/bgd.jpg') center center; background-size: cover; } </style>

#### 7. logout.php

<?php session start(); unset(\$ SESSION['idu']); unset(\$\_SESSION['nama']); unset(\$\_SESSION['level']); unset(\$\_SESSION['ortu']); unset(\$\_SESSION['idk']); header('location:index.php'); ?>

8. media.php

```
<?php
session_start();
if(!empty($_SESSION['nama'])){
$uidi=$_SESSION['idu'];
$usre=$_SESSION['nama'];
$level=$_SESSION['level'];
$klss=$_SESSION['idk'];
$ortu=$_SESSION['ortu'];
$idd=$_SESSION['id'];
include "config/conn.php";
?>
<!DOCTYPE html>
<html>
<!-- Favicon -->
   <link rel="shortcut icon" href="img/favicon.png">
<head>
   <meta charset="utf-8">
   <meta name="viewport" content="width=device-width, initial-
scale=1.0">
   <title>APLIKASI PRESENSI SISWA</title>
   <!-- Core CSS - Include with every page -->
   <link href="css/bootstrap.min.css" rel="stylesheet">
```

```
 <link href="font-awesome/css/font-awesome.css" 
rel="stylesheet">
  <link rel="stylesheet" href="css/adminpresensi.min.css">
  <link rel="stylesheet" href="css/adminpresensi.css">
   <!-- Page-Level Plugin CSS - Tables -->
   <link href="css/plugins/dataTables/dataTables.bootstrap.css" 
rel="stylesheet">
   <!-- Validasi -->
   <link href="js/jsv/dist/jquery.validate.js" rel="stylesheet">
   <link href="js/jsv/dist/additional-methods.js" 
rel="stylesheet">
   <!-- SB Admin CSS - Include with every page -->
   <link href="css/sb-admin.css" rel="stylesheet">
<?php 
//session_start():
//$timeout = 15; // Set timeout menit
//$logout_redirect_url = "logout.php"; // Set logout URL
//$timeout = $timeout * 30; // Ubah menit ke detik
//if (isset($_SESSION['start_time'])) {
// $elapsed time = time() - $ SESSION['start time'];
// if ($elapsed_time >= $timeout) {
// session_destroy();
// echo "<script>alert('Session Anda Telah Habis!'); 
window.location = '$logout_redirect_url'</script>";
// }
///$_SESSION['start_time'] = time();
?>
</head>
<body>
   <div id="wrapper">
     <nav class="navbar navbar-default navbar-fixed-top" 
role="navigation" style="margin-bottom: 0">
       <div class="navbar-header">
         <button type="button" class="navbar-toggle" data-
toggle="collapse" data-target=".sidebar-collapse">
           <span class="sr-only">Toggle navigation</span>
           <span class="icon-bar"></span>
           <span class="icon-bar"></span>
           <span class="icon-bar"></span>
         </button>
```

```
 <a class="navbar-brand" 
href="././media.php?module=home"><b>APLIKASI PRESENSI 
SISWA</b></a>
       </div>
       <!-- /.navbar-header -->
       <ul class="nav navbar-top-links navbar-right">
<li class="dropdown">
           <a class="dropdown-toggle" data-toggle="" 
href="logout.php">
<?php echo "Logout"; ?> 
           </a>
        \langleli\rangle <li class="dropdown">
           <a class="dropdown-toggle" data-toggle="dropdown" 
href="#">
<?php echo "Tanggal : ".date("d-m-Y"); ?> 
           </a>
        \langleli\rangle <!-- /.dropdown -->
      \langle/ul\rangle <!-- /.navbar-top-links -->
       <div class="navbar-default navbar-static-side" 
role="navigation">
         <div class="sidebar-collapse">
           <ul class="nav" id="side-menu">
           <li class="text-center">
           <center><img src="img/logo2.png" class="user-image 
img-responsive"/></center>
           </li>
          <li>\langleli\rangle<li>
               <!-- /input-group -->
            \langleli\rangle<?php if($level=='admin'){ ?>
              <li>
                <a href="media.php?module=index"><i class="fa 
fa-dashboard fa-fw"></i> Dashboard</a> </li>
<?php } ?>
```

```
<?php if($level=='admin' or $level=='admin_guru'){ ?>
              <li>
                <a 
href="media.php?module=siswa&kls=semua"><i class="fa fa-
users fa-fw"></i> Data Siswa</a>
             \langleli\rangle <li>
                <a href="media.php?module=guru&kls=semua"><i 
class="fa fa-suitcase fa-fw"></i> Data Guru</a>
             \langleli\rangle\langle?php } ?>
<?php if($level=='admin' or $level=='admin_guru'){ ?>
              <li>
                <a href="media.php?module=kelas"><i class="fa 
fa-sitemap fa-fw"></i> Data Kelas</a>
              </li>
\langle?php } ?>
<?php if($level=='admin'){ ?>
               <li>
                <a href="media.php?module=user"><i class="fa fa-
user fa-fw"></i> Data User</a>
             \langleli>
               <li>
                <a href="media.php?module=sekolah"><i class="fa 
fa-desktop fa-fw"></i> Data Sekolah</a>
             \langleli\rangle <li>
                     <a href="media.php?module=pilih"><i 
class="fa fa-list-alt fa-fw"></i> Data Presensi</a>
                 \langle/li\rangle <li>
                <a href="media.php?module=menu_rekap"><i 
class="fa fa-bar-chart-o fa-fw"></i>Rekap</a>
             \langleli\rangle <li>
                <a href="media.php?module=makasih"><i 
class="fa fa-info-circle fa-fw"></i>About Us</a>
              </li>
\langle?php } ?>
<?php if($level=='admin_guru'){ ?>
                <li>
```

```
 <a href="media.php?module=menu_rekap"><i 
class="fa fa-bar-chart-o fa-fw"></i>Rekap</a>
             \langleli\rangle\langle?php } ?>
<?php if($level=='guru'){ ?>
                <li>
                     <a href="media.php?module=pilih"><i 
class="fa fa-pencil-square-o"></i> Input Data</a>
                \langleli\rangle <li>
                     <a href="media.php?module=menu_rekap"><i 
class="fa fa-bar-chart-o fa-fw"></i>Rekap</a>
                \langleli\rangle\langle?php } ?>
<?php if($level=='user'){ ?>
              <li>
                 <a href="media.php?module=pilih_laporan"><i 
class="fa fa-bar-chart-o fa-fw"></i> Laporan</a>
             \langleli\rangle\langle?php } ?>
<?php if($level=='guru'){ ?>
              <li>
                 <a href="media.php?module=guru_det"><i 
class="fa fa-user fa-fw"></i> Data Guru</a>
              </li>
\langle?php } ?>
<?php if($level=='user'){ ?>
              <li>
                 <a href="media.php?module=siswa_det"><i 
class="fa fa-user fa-fw"></i> Data Siswa</a>
              </li>
\langle?php } ?>
           \langleul>
            <!-- /#side-menu -->
         \langlediv> <!-- /.sidebar-collapse -->
      \langlediv> <!-- /.navbar-static-side -->
    \langlenav> <div id="page-wrapper">
```

```
<?php include "content.php"; ?>
    \langlediv> <!-- /#page-wrapper -->
<?php include('footer.php'); ?>
  \langlediv> <!-- /#wrapper -->
   <!-- Core Scripts - Include with every page -->
   <script src="js/jquery-1.10.2.js"></script>
   <script src="js/bootstrap.min.js"></script>
   <script 
src="js/plugins/metisMenu/jquery.metisMenu.js"></script>
   <!-- Validasi -->
   <script scr="js/jquery.min.js" rel="stylesheet"></script> 
   <script scr="js/jsv/dist/jquery.validate.js" 
rel="stylesheet"></script> 
   <script scr="js/jsv/dist/additional-methods.js" 
rel="stylesheet"></script> 
   <!-- bootstrap-daterangepicker -->
   <script 
src="././vendors/moment/min/moment.min.js"></script>
   <script src="././vendors/bootstrap-
daterangepicker/daterangepicker.js"></script>
   <!-- Page-Level Plugin Scripts - Tables -->
   <script 
src="js/plugins/dataTables/jquery.dataTables.js"></script>
   <script 
src="js/plugins/dataTables/dataTables.bootstrap.js"></script>
   <!-- SB Admin Scripts - Include with every page -->
   <script src="js/sb-admin.js"></script>
   <!-- Page-Level Demo Scripts - Tables - Use for reference -->
   <!-- bootstrap-daterangepicker -->
   <script>
    $(document).ready(function() {
     $('#birthday').daterangepicker({
      singleDatePicker: true,
      calender_style: "picker_4"
     }, function(start, end, label) {
      console.log(start.toISOString(), end.toISOString(), label);
     });
    });
   </script>
```

```
 <!-- /bootstrap-daterangepicker -->
   <script>
   $(document).ready(function() {
     $('#dataTables-example').dataTable();
   });
   </script>
     <!-- Director dashboard demo (This is only for demo 
purposes) -->
     <script src="js/Director/dashboard.js" 
type="text/javascript"></script>
     <!-- Director for demo purposes -->
     <script type="text/javascript">
       $('input').on('ifChecked', function(event) {
         // var element = 
$(this).parent().find('input:checkbox:first');
         // 
element.parent().parent().parent().addClass('highlight');
         $(this).parents('li').addClass("task-done");
         console.log('ok');
       });
       $('input').on('ifUnchecked', function(event) {
         // var element = 
$(this).parent().find('input:checkbox:first');
         // 
element.parent().parent().parent().removeClass('highlight');
         $(this).parents('li').removeClass("task-done");
         console.log('not');
       });
     </script>
     <script>
       $('#noti-box').slimScroll({
         height: '400px',
         size: '5px',
          BorderRadius: '5px'
       });
       $('input[type="checkbox"].flat-grey, 
input[type="radio"].flat-grey').iCheck({
         checkboxClass: 'icheckbox_flat-grey',
         radioClass: 'iradio_flat-grey'
       });
</script>
```
#### 9. aktivitas.php

```
 <!-- Content Wrapper. Contains page content -->
  <div class="row">
   <!-- Main content -->
   <section class="invoice">
   \leq -- title row --> <div class="row">
         <div class="col-lg-12">
         <div class="page-header">
      <h3> <center><strong>LAPORAN</strong></center>
      <center><strong>CEK LOG APLIKASI PRESENSI 
SISWA</strong></center></h3>
      </div>
      <center><a class="btn btn-primary pull-left" style="margin-
left: 65px;" href="././media.php?module=index">Kembali ke 
Dashboard Administrator</a>></center>
        \langlediv> <!-- /.col-lg-12 -->
      \langlediv> <!-- /.row -->
      <div class="row"><br/>>
<?php
$file = "log.txt";$fp = fopen($file,"r");
while (!feof($fp))
{
$baca = fgets({$fp,50});print("$baca");
}
fclose($fp);
?> 
      \langlediv\rangle <!-- /.row -->
   </section>
```

```
 <!-- /.content -->
  <div class="clearfix"></div>
\langlediv> <!-- /.content-wrapper -->
```

```
10. absen.php
```

```
 <div class="row">
         <div class="col-lg-12">
                                       <h3 class="page-
header"><strong>Data Absensi 
Tanggal</strong></h3><?php
    if($_GET['tanggal']<10){ $rw="0$_GET[tanggal]";}else{ 
$rw="$_GET[tanggal]"; }
    if($_GET['bulan']<10){ $rc="0$_GET[bulan]";}else{ 
$rc="$_GET[bulan]";}
    $dt=$rw."-".$rc."-".$_GET['tahun']; 
                                                        echo 
$dt;
                                                        ?> 
               </h3>
         </div>
         <!-- /.col-lg-12 -->
      \langlediv> <!-- /.row -->
       <div class="row">
         <div class="col-lg-12">
           <div class="panel panel-default">
             <div class="panel-heading">
              Data Siswa <?php
$sqlj=mysql_query("select * from kelas where 
idk='$_SESSION[idk]'");
$rsj=mysql_fetch_array($sqlj);
echo "Kelas $rsj[nama]";
$klas=$_GET['kls'];
\frac{\text{kg}}{8};
while($rg>0){
```

```
if($_GET['jam']==$rg){
                    ?>
\preca
href="media.php?module=absen&jam=<?php echo $rg 
?>&kls=<?php echo $_GET['kls'] ?>&tanggal=<?php echo 
$_GET['tanggal'] ?>&bulan=<?php echo $_GET['bulan'] 
?>&tahun=<?php echo $_GET['tahun'] ?>" class="navbar-
right text-danger">&nbsp: Jam ke <?php echo $rg ?>
&nbsp;</a>
<?php }else{ ?>
\preca
href="media.php?module=absen&jam=<?php echo $rg 
?>&kls=<?php echo $_GET['kls'] ?>&tanggal=<?php echo 
$_GET['tanggal'] ?>&bulan=<?php echo $_GET['bulan'] 
?>&tahun=<?php echo $_GET['tahun'] ?>" class="navbar-
right">&nbsp: Jam ke <?php echo $rg ?> &nbsp:</a>
\langle?php } ?>
\langle?php $rg--; } ?>
            \langlediv> <!-- /.panel-heading -->
             <div class="panel-body">
               <div class="table-responsive">
                 <table class="table table-striped table-
bordered table-hover" id="dataTables-example">
                   <thead>
                     <tr>
                       <th class="text-center">NIS</th>
                      <th class="text-center">Nama</th>
                      <th class="text-center">Jenis 
Kelamin</th>
                       <th class="text-center">Alamat</th>
                      <th class="text-center">No 
Telepon</th>
                       <th class="text-center">Nama 
Sekolah</th>
                       <th class="text-center">Kelas</th>
                      <th class="text-
center">Keterangan</th>
                       <th class="text-center">Aksi</th>
                    \langletr>
                   </thead>
```
 <tbody> <?php \$no=1; \$tg=date("d-m-Y"); if(\$klas=="semua"){ \$sql=mysql\_query("select \* from siswa"); }else{ \$sql=mysql\_query("select \* from siswa where idk='\$\_GET[kls]'"); } while(\$rs=mysql\_fetch\_array(\$sql)){ \$sqla=mysql\_query("select \* from absen where ids='\$rs[ids]' and tgl='\$dt' and jam='\$\_GET[jam]'"); \$rsa=mysql\_fetch\_array(\$sqla); \$conk=mysql\_num\_rows(\$sqla); \$sqlw=mysql\_query("select \* from kelas where idk='\$rs[idk]'"); \$rsw=mysql\_fetch\_array(\$sqlw); \$sqlb=mysql\_query("select \* from sekolah where id='\$rsw[id]'"); \$rsb=mysql\_fetch\_array(\$sqlb); ?> <tr class="odd gradeX"> <td><?php echo"\$rs[nis]"; ?></td> <td><?php echo"\$rs[nama]"; ?></td> <?php  $if$  $\frac{1}{2}$ rs $\frac{1}{2}$  $\frac{1}{2}$  $\frac{1}{2}$  $\frac{1}{2}$  $\frac{1}{2}$ ?> <td class="text-center">L</td> <?php }else{ ?> <td class="text-center">P</td> <?php } ?> <td><?php echo"\$rs[alamat]";  $?>>$ 

<td><?php echo"\$rs[tlp]"; ?></td>

```
 <td><?php echo"$rsb[nama]"; 
?></td>
                        <td class="text-center"><?php 
echo"$rsw[nama]"; ?></td>
<?php 
if($conk==0){
?> 
                        <td class="text-center">N</td>
<?php }else{ ?>
<td class="text-center"><?php echo"$rsa[ket]"; ?></td>
\langle?php } ?>
<?php 
if($rsa['ket']=="A"){
?> 
                      <td class="text-center"><a 
href="././module/sms.php?ids=<?php echo $rs['ids'] 
?>"><br type="button" class="btn btn-danger">Kirim?
SMS</button></a></td>
<?php }else{ ?>
<td></td>
\langle?php } ?>
                     \langletr>
\langle?php } ?>
                    </tbody>
                  </table>
               \langlediv> <!-- /.table-responsive -->
                <div class="well">
                  <h4>Keterangan Absensi</h4>
                  <p>A = Tidak Masuk Tanpa Keterangan</p>
                  <p>I = Tidak Masuk Ada Surat Ijin Atau 
Pemberitahuan</p>
                  <p>S = Tidak Masuk Ada Surat Dokter Atau 
Pemberitahuan</p>
                 < p>M = Hadir < p>\langlediv>\langlediv> <!-- /.panel-body -->
          \langlediv\rangle <!-- /.panel -->
        \langlediv>
```

```
 <!-- /.col-lg-12 -->
\langlediv> <!-- /.row -->
```

```
11. pilih.php
```

```
 <div class="row">
         <div class="col-lg-12">
           <h3 class="page-header"><strong>Input Data 
Presensi</strong></h3>
        \langlediv> <!-- /.col-lg-12 -->
      \langlediv> <!-- /.row -->
       <div class="row">
         <div class="col-lg-12">
           <div class="panel panel-default">
             <div class="panel-heading">
               Pilih Kelas
             </div>
             <div class="panel-body">
<?php if($level=='guru'){ ?>
                 <div class="alert alert-info">
             <h3><strong><i class="fa fa-warning"></i> 
Catatan</h3></strong> <p>Silahkan teliti kembali sebelum
menyimpan, karena input data presensi <strong>(<?php echo 
"ditanggal : ".date("d-m-Y"); ?>)</strong> hanya bisa di edit 
pada <strong>(<?php echo "tanggal : ".date("d-m-Y"); 
?>)</strong>.</p>
           \langlediv>\langle 2php } ?
               <div class="row">
                   <form method="get" role="form" 
action="././media.php?module=input_absen&jam=1">
                 <div class="col-lg-6">
<input type="hidden" name="module" value="input_absen">
<input type="hidden" name="jam" value="1">
                     <div class="form-group">
                        <label>Kelas</label>
                       <select class="form-control" name="kls">
  <?php
```

```
 if($_SESSION['level']=="guru"){
   $sql=mysql_query("select * from guru right join kelas on 
guru.idk=kelas.idk where guru.nip='$_SESSION[idu]'");
  while(r = mysal fetch array(sgl))
 {
   $sqla=mysql_query("select * from sekolah where id='$r[id]'");
   $rsa=mysql_fetch_array($sqla);
     echo "<option value='$r[idk]'>$rsa[nama] | 
$r[nama]</option>";
  }
 }else{
   $sql=mysql_query("select * from kelas"); 
  }
  while($rs=mysql_fetch_array($sql)){
   $sqla=mysql_query("select * from sekolah where id='$rs[id]'");
   $rsa=mysql_fetch_array($sqla);
   echo "<option value='$rs[idk]'>$rsa[nama] | 
$rs[nama]</option>"; } ?>
                        </select>
                     \langlediv><?php if($level=='guru'){ ?>
                 <div class="col-lg-4">
                      <div class="form-group" hidden>
                        <select class="form-control" 
name="tanggal">
<?php 
$tt=1:
while($tt<=31){
if(date("d")==$tt){
  echo "<option selected>$tt</option>";
}else{
   echo "<option>$tt</option>"; 
}
$tt++; ? </select>
                     \langlediv>\langlediv> <div class="col-lg-4">
                      <div class="form-group" hidden>
                        <select class="form-control" 
name="bulan">
```

```
<?php 
$bt=1:
while($bt<=12){
if(date("m")==$bt){
  echo "<option selected>$bt</option>":
}else{
  echo "<option>$bt</option>"; }
$bt++:}?>
                       </select>
                    \langlediv>\langlediv> <div class="col-lg-4">
                     <div class="form-group" hidden>
                       <select class="form-control" 
name="tahun">
<?php 
$ht=2000;
while($ht<=2050){
if(date("Y")==$ht){
  echo "<option selected>$ht</option>";
}else{
  echo "<option>$ht</option>"; }
$ht++; }?>
                       </select>
                    \langlediv>\langlediv> <div class="form-group">
                       <label>Semester</label>
                      <select class="form-control" 
name="semester">
<option value="gasal">Semester Gasal</option>
<option value="genap">Semester Genap</option>
                       </select>
                     </div>
\langle 2php } ?
<?php if($level=='admin'){ ?>
                 <div class="col-lg-4">
                     <div class="form-group">
                       <label>Tanggal</label>
                      <select class="form-control" 
name="tanggal">
```

```
<?php 
$tt=1:
while($tt<=31){
if(date("d")==$tt){
  echo "<option selected>$tt</option>";
}else{
  echo "<option>$tt</option>"; }
$tt++:}?>
                      </select>
                    \langlediv>\langlediv> <div class="col-lg-4">
                     <div class="form-group">
                       <label>Bulan</label>
                      <select class="form-control" 
name="bulan">
<?php 
$bt=1:
while($bt<=12){
if(date("m")==$bt){
  echo "<option selected>$bt</option>";
}else{
  echo "<option>$bt</option>"; }
$bt++; }?>
                       </select>
                    \langlediv>\langlediv> <div class="col-lg-4">
                     <div class="form-group">
                       <label>Tahun</label>
                      <select class="form-control" 
name="tahun">
<?php 
$ht=2000;
while($ht<=2050){
if(date("Y")==$ht){
  echo "<option selected>$ht</option>";
}else{
  echo "<option>$ht</option>"; }
$ht++; ?>
                       </select>
```

```
 </div>
\langlediv>\langle?php } ?>
                       </div>
                  <!-- /.col-lg-6 (nested) -->
<?php if($level=='guru'){ ?>
     <div class="col-xs-6">
                      <div class="form-group">
                         <label>Tahun Ajaran</label>
                        <select class="form-control" 
name="ajaran">
  <?php 
   $sql=mysql_query("select * from jadwal_pelajaran group by 
tahun_ajaran desc");
   while($rst=mysql_fetch_array($sql)){
   echo "<option 
value='$rst[tahun_ajaran]'>$rst[tahun_ajaran]</option>"; 
   }
?>
                         </select>
                      </div>
\langlediv>\langlediv> <!-- /.col-xs-6 -->
\langle?php } ?>
<?php if($level=='admin'){ ?>
     <div class="col-xs-6">
                      <div class="form-group">
                         <label>Tahun Ajaran</label>
                        <select class="form-control" 
name="ajaran">
  <?php 
   $sql=mysql_query("select * from jadwal_pelajaran group by 
tahun_ajaran desc");
  while($rst=mysql_fetch_array($sql)){
   echo "<option 
value='$rst[tahun_ajaran]'>$rst[tahun_ajaran]</option>"; 
   }
?>
                         </select>
```

```
\langlediv> <div class="form-group">
                          <label>Semester</label>
                         <select class="form-control" 
name="semester">
<option value="gasal">Semester Gasal</option>
<option value="genap">Semester Genap</option>
                          </select>
                      \langlediv>\langlediv>\langlediv\rangle<! -- /.col-xs-6 -->
<?php } ?>
              <div class="col-xs-12">
               <button class="btn btn-success pull-left" 
type="submit" > Proses</button>
             \langlediv>\langlediv> <!-- /.col-lg-6 (nested) -->
                     </form>
               \langlediv> <!-- /.row (nested) -->
             \langlediv> <!-- /.panel-body -->
           \langlediv> <!-- /.panel -->
         \langlediv> <!-- /.col-lg-12 -->
       \langlediv> <!-- /.row -->
```
12. input\_absen.php

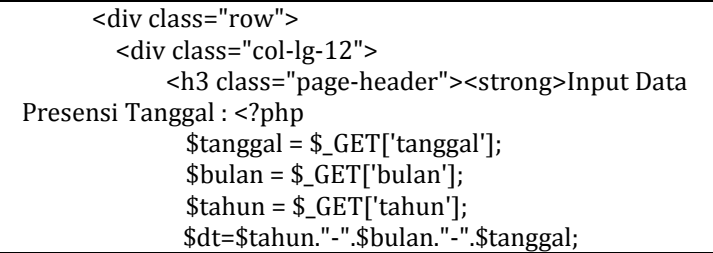

```
 echo $dt;
          ? > </strong></h3>
         </div>
         <!-- /.col-lg-12 -->
      \langlediv> <!-- /.row -->
       <div class="row">
         <div class="col-lg-12">
           <div class="panel panel-default">
             <div class="panel-heading">
              Data Siswa <?php
    $sqlj=mysql_query("select * from kelas where 
idk='$_GET[kls]'");
    $rsj=mysql_fetch_array($sqlj);
                                                      echo 
"$rsj[nama]";
    $klas=$_GET['kls'];
\frac{\text{kg}}{8}:
while($rg>0){
if($_GET['jam']==$rg){
                                                      ?>
               <a 
href="media.php?module=input_absen&jam=<?php echo $rg 
?>&kls=<?php echo $_GET['kls'] ?>&tanggal=<?php echo 
$_GET['tanggal'] ?>&bulan=<?php echo $_GET['bulan'] 
?>&tahun=<?php echo $_GET['tahun'] ?>&ajaran=<?php echo 
$_GET['ajaran'] ?>&semester=<?php echo $_GET['semester'] 
?>" class="navbar-right text-danger">  Jam ke <?php
echo \frac{6}{3}?> &nbsp:</a>
<?php }else{ ?>
\preca
href="media.php?module=input_absen&jam=<?php echo $rg 
?>&kls=<?php echo $_GET['kls'] ?>&tanggal=<?php echo 
$_GET['tanggal'] ?>&bulan=<?php echo $_GET['bulan'] 
?>&tahun=<?php echo $_GET['tahun'] ?>&ajaran=<?php echo 
$_GET['ajaran'] ?>&semester=<?php echo $_GET['semester']
```
143

```
?>" class="navbar-right">  Jam ke <?php echo $rg ?>
&nbsp;</a>
\langle?php } ?>
<?php $rg--; } ?>
            \langlediv> <div class="panel-body">
               <div class="well">
                 <h4>Keterangan: </h4>
                 <p>A = Tidak Masuk Tanpa Keterangan</p>
                 <p>I = Tidak Masuk Ada Surat Ijin Atau 
Pemberitahuan</p>
                 <p>S = Tidak Masuk Ada Surat Dokter Atau 
Pemberitahuan</p>
                < p>M = Hadir < p> </div>
               <div class="table-responsive">
              <form method="post" role="form" 
action="././module/simpan.php?act=input_absen&jam=<?ph
p echo $_GET['jam'] ?>&klas=<?php echo $klas ?>">
                 <table class="table table-striped table-
bordered table-hover" >
                   <thead>
                     <tr>
                       <th class="text-center">NO.</th>
                      <th class="text-center">NIS</th>
                       <th class="text-center">Nama</th>
                       <th class="text-center">JK</th>
                      <th class="text-center">No 
Telepon</th>
                       <th class="text-
center">Keterangan</th>
                    \langletr>
                   </thead>
                   <tbody>
<?php
$no=0;$tg=date("d-m-Y");
    $sql=mysql_query("select * from siswa where 
idk='$_GET[kls]'");
    while($rs=mysql_fetch_array($sql)){
```

```
$sqla=mysql_query("select * from absen where 
ids='$rs[ids]' and tgl='$dt' and jam='$_GET[jam]' and 
ajaran='$_GET[ajaran]' and semester='$_GET[semester]'");
    $rsa=mysql_fetch_array($sqla);
    $conk=mysql_num_rows($sqla);
    $sqlw=mysql_query("select * from kelas where 
idk='$rs[idk]'");
    $rsw=mysql_fetch_array($sqlw);
    $sqlb=mysql_query("select * from sekolah where 
id='$rsw[id]'");
    $rsb=mysql_fetch_array($sqlb);
$no++:
?> <tr class="odd gradeX">
                      <input type="hidden" value="<?php 
echo $tanggal; ?>" name="tanggal" />
                      <input type="hidden" value="<?php
echo $bulan; ?>" name="bulan" />
                      <input type="hidden" value="<?php 
echo $tahun ;?>" name="tahun" />
                      <input type="hidden" value="<?php 
echo $_GET['ajaran'] ?>" name="ajaran" />
                      <input type="hidden" value="<?php 
echo $_GET['semester'] ?>" name="semester" />
                      <td class="text-center"><?php 
echo"$no."; ?></td>
                      <td><?php echo"$rs[nis]"; ?></td>
                      <td><?php echo"$rs[nama]"; ?></td>
<?php
if($rs['jk']=="L"){
?>
                      <td class="text-center">L</td>
<?php
}else{
?>
                      <td class="text-center" >P</td>
<?php
}
?>
                      <td>0<?php echo"$rs[tlp]"; ?></td>
                     <td class="text-center">
```
 <div class="formgroup"> <?php if(\$conk==0){ ?> <label class="radio-inline"> <input type="radio" name="<?php echo \$rs['ids'] ?>" value="A" >A </label> <label class="radio-inline"> <input type="radio" name="<?php echo \$rs['ids'] ?>" value="I">I </label> <label class="radio-inline"> <input type="radio" name="<?php echo \$rs['ids'] ?>" value="S">S </label> <label class="radio-inline"> <input type="radio" name="<?php echo \$rs['ids'] ?>" value="M" checked>M </label>  $\langle$ ?php } ?> <?php if(\$rsa['ket']=="A"){ ?> <label class="radio-inline"> <input type="radio" name="<?php echo \$rs['ids'] ?>" value="A" checked >A </label> <label class="radio-inline"> <input type="radio" name="<?php echo \$rs['ids'] ?>" value="I">I </label> <label class="radio-inline"> <input type="radio" name="<?php echo \$rs['ids'] ?>" value="S">S </label> <label class="radio-inline">

```
 <input type="radio" name="<?php 
echo $rs['ids'] ?>" value="M" >M
                        </label>
\langle?php } ?>
\langle?php
if($rsa['ket']=="I"){
?> 
                        <label class="radio-inline">
                          <input type="radio" name="<?php 
echo $rs['ids'] ?>" value="A" >A
                        </label>
                        <label class="radio-inline">
                          <input type="radio" name="<?php 
echo $rs['ids'] ?>" value="I" checked>I
                        </label>
                        <label class="radio-inline">
                          <input type="radio" name="<?php 
echo $rs['ids'] ?>" value="S">S
                        </label>
                        <label class="radio-inline">
                          <input type="radio" name="<?php 
echo $rs['ids'] ?>" value="M" >M
                        </label>
\langle?php } ?>
<?php
if($rsa['ket']=="S"){
?> 
                        <label class="radio-inline">
                          <input type="radio" name="<?php 
echo $rs['ids'] ?>" value="A" >A
                        </label>
                       <label class="radio-inline">
                          <input type="radio" name="<?php 
echo $rs['ids'] ?>" value="I" >I
                        </label>
                        <label class="radio-inline">
                          <input type="radio" name="<?php 
echo $rs['ids'] ?>" value="S" checked>S
                        </label>
```

```
 <label class="radio-inline">
                           <input type="radio" name="<?php 
echo $rs['ids'] ?>" value="M" >M
                         </label>
\langle?php } ?>
<?php
if($rsa['ket']=="M"){
?> 
                         <label class="radio-inline">
                           <input type="radio" name="<?php 
echo $rs['ids'] ?>" value="A" >A
                         </label>
                        <label class="radio-inline">
                           <input type="radio" name="<?php
echo $rs['ids'] ?>" value="I" >I
                         </label>
                        <label class="radio-inline">
                           <input type="radio" name="<?php
echo $rs['ids'] ?>" value="S" >S
                         </label>
                        <label class="radio-inline">
                           <input type="radio" name="<?php 
echo $rs['ids'] ?>" value="M" checked>M
                         </label>
\langle?php } ?>
                      \langlediv>\langle t \, d \rangle\langle tr \rangle<?php
}
?>
                    </tbody>
                  </table>
                       <button type="submit" class="btn btn-
success"><i class="fa fa-credit-card"></i> SImpan 
Data</button>
</form>
               \langlediv> <!-- /.table-responsive -->
             \langlediv> <!-- /.panel-body -->
```

```
\langlediv> <!-- /.panel -->
   </div>
   <!-- /.col-lg-12 -->
\langlediv> <!-- /.row -->
```

```
13. simpan.php
```

```
. -- ABSEN --------------
        $sql=mysql_query("select * from siswa where 
idk='$_GET[klas]' ");
        while($rs=mysql_fetch_array($sql)){
$ra=$rs['ids'];
$ajaran = $_POST['ajaran'];
$semester = $_POST['semester'];
$tanggal = $_POST['tanggal'];
$bulan = $_POST['bulan'];
$tahun = $_POST['tahun'];
$tgl="$tahun-$bulan-$tanggal";
//echo $_POST[$ra];
        $sqla=mysql_query("select * from absen where 
ids='$rs[ids]' and tgl='$tgl' and jam='$_GET[jam]'");
        $rsa=mysql_fetch_array($sqla);
        $conk=mysql_num_rows($sqla);
//echo "$rs[nama] $_POST[$ra] <br>";
if($conk==0){
if($POST[$ra]=="A"){
$noTujuan = "+62$rs[tlp]";
$message = "Assalamu'alaikum, Diberitahukan bahwa $rs[nis] 
$rs[nama_sms], pada $tgl, jam ke-$_GET[jam] Tidak Masuk Tanpa 
Keterangan. Dari:MA ITM";
exec('c:\xampp\htdocs\presensi\bin\gammu-smsd-inject.exe -c 
c:\xampp\htdocs\presensi\bin\smsdrc EMS '.$noTujuan.' -text 
"'.$message.'"');
}
mysql_query("INSERT INTO 
absen(ids,tgl,jam,ket,ajaran,semester) 
VALUES
'$rs[ids]',
```

```
'$tgl',
'$_GET[jam]',
'$_POST[$ra]',
'$ajaran',
'$semester')");
//echo "SIMPAN";
}else{
if($POST[$ra]=="A"){
$noTuiuan = "+62$rs[tlp]":$message = "Assalamu'alaikum, Diberitahukan bahwa $rs[nis] 
$rs[nama_sms], pada $tgl, jam ke-$_GET[jam] Tidak Masuk Tanpa 
Keterangan. Dari:MA ITM";
exec('c:\xampp\htdocs\presensi\bin\gammu-smsd-inject.exe -c 
c:\xampp\htdocs\presensi\bin\smsdrc EMS '.$noTujuan.' -text 
"'.$message.'"');
}
mysql_query("update absen set ket='$_POST[$ra]' where
ids='$rs[ids]' and tgl='$tgl' and jam='$_GET[jam]' and 
ajaran='$ajaran' and semester='$semester'");
//echo "edit";
}
        }
echo "<script>window.alert('Data Tersimpan');
    window.location=('../media.php?module=pilih')</script>";
inf ="../log.txt";
$fp = fopen({\$nf, "r+")};
$waktu = date("d-m-v | H: i:s");
$aktivitas = $_GET['act'];
\deltadata = fgets (\deltafp, 50);
$comfile = file($nf);
$ip = $_SERVER['REMOTE_ADDR'];
$hostname = gethostbyaddr($ip = $_SERVER['REMOTE_ADDR']);
rewind($fp);
fwrite($fp,
"<table width=1000 align=center bgcolor=#CCCCCC>
<tr bgcolor=#006600>
<td ><font color =white>IP : </font> <font color =black> 
$ip</font></td>
<td ><font color =white>HostName : </font> <font color =black> 
$hostname</font></td>
```
<td ><font color =white>Tanggal : </font> <font color =black> \$waktu</font></td> <td ><font color =white>Aktivitas : </font> <font color =black> \$aktivitas </font></td>  $\langle$ tr> </table> <br> "); for  $(\$i = 0; \$i < 999; \$i++)$ { fwrite (\$fp, \$comfile[\$i]); } fclose (\$fp); }

## 14. sms.php

```
\langle?php
include "../config/conn.php";
       $sql=mysql_query("select * from siswa where 
ids='$_GET[ids]' ");
       $rs=mysql_fetch_array($sql);
       $sqla=mysql_query("select * from absen where 
ids='$rs[ids]'");
        $rsa=mysql_fetch_array($sqla);
$noTujuan = "+62$rs[tlp]";$message = "Assalamu'alaikum, Diberitahukan bahwa $rs[nis] 
$rs[nama_sms], pada $tgl, jam ke-$_GET[jam] Tidak Masuk 
Tanpa Keterangan. Dari:MA ITM";
exec('c:\xampp\htdocs\presensi\bin\gammu-smsd-inject.exe -c 
c:\xampp\htdocs\presensi\bin\smsdrc EMS '.$noTujuan.' -text 
"'.$message.'"');
echo "<script>window.alert('Pesan Sedang Diproses');
window.history.go(-1);</script>";
?>
```
#### Lampiran 5 Surat Penunjukan Pembimbing

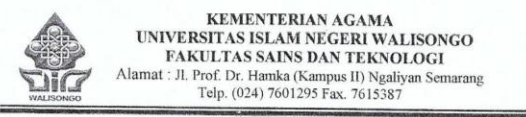

No. : Un.10.8/J.6/PP.009/673/2016 Lamp. : -

Semarang, 11 Mei 2016

Hal : Penunjukan Pembimbing Skripsi

> KepadaYth.: 1. Wenty Dwi Y, S.Pd. M.Kom.

2. M. Ardhi Khalif, M.Si.

#### Assalamu'alaikum Wr. Wb.

Berdasarkan hasil pembahasan usulan judul penelitian pada Jurusan Pendidikan Fisika Fakultas Sains dan Teknologi, maka disetujui judul skripsi mahasiswa:

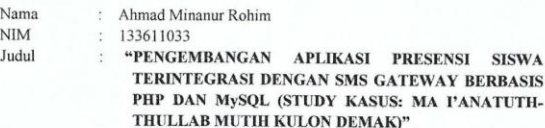

Dan menunjuk:

1. Wenty Dwi Y., S.Pd. M.Kom., Sebagai pembimbing I.

2. M. Ardhi Khalif, M.Si., sebagai pembimbing II

Demikian penunjukan pembimbing skripsi ini disampaikan, atas perhatian yang diberikan kami ucapkan terimakasih. Wassalamu'alaikumWr.Wb.

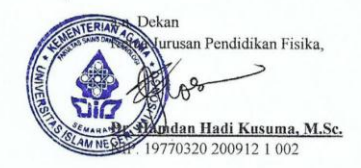

Tembusan:

- 1. Dekan Fakultas Sains dan Teknologi UIN Walisongo (sebagai laporan)
- 2. Mahasiswa yang bersangkutan
- 3. Arsip

#### Lampiran 6 Surat Izin Pra Riset

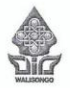

KEMENTERIAN AGAMA REPUBLIK INDONESIA UNIVERSITAS ISLAM NEGERI WALISONGO SEMARANG FAKULTAS SAINS DAN TEKNOLOGI Jalan Prof. Dr. Hamka Kampus 2 Ngaliyan Semarang 50185 Telp. (024) 76433366

No. : B.706/Un.10.8/D1/PP.009/04/2017 Semarang, 4 April 2017 Lamp. : - $_{\rm Hal}$ : Pengantar Pra Riset a.n. : Ahmad Minanur Rohim NIM : 133611033 KepadaYth. Kepala Sekolah MA I'anatuth-Thullab Mutih di tempat Assalamu'alaikum Wr. Wb. Diberitahukan dengan hormatdalam rangka penelitian skripsi, bersama ini kami sampaikan bahwa mahasiswa tersebut di bawah ini: Nama : Ahmad Minanur Rohim  $NIM$ : 133611033 Alamat : Ds. Jetak Rt. 004 / Rw. 002 Kec. Wedung Kab. Demak Judul skripsi : PENGEMBANGAN APLIKASI PRESENSI SISWA TERINTEGRASI DENGAN SMS GATEWAY BERBASIS PHP DAN MySQL (STUDY KASUS: MA l'ANATUTH-

THULLAB MUTIH KULON DEMAK) Pembimbing: 1. Wenty Dwi Yuniarti, S.Pd. M.Kom. 2. Muhammad Ardhi Khalif, S.Si. M.Sc.

Mahasiswa tersebut membutuhkan data-data dengan tema/judul skripsi yang sedang disusun, oleh karena itu kami mohon mahasiswa tersebut di ijinkan melaksanakan Pra riset selama 2 hari, mulai tanggal 5 April 2017 sampai dengan tanggal 6 April 2017

Wassalamu'alaikumWr.Wb.

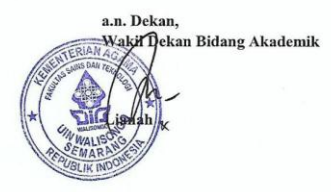

Tembusan: Dekan Fakultas Sains dan Teknologi UIN Walisongo Semarang (sebagai laporan)

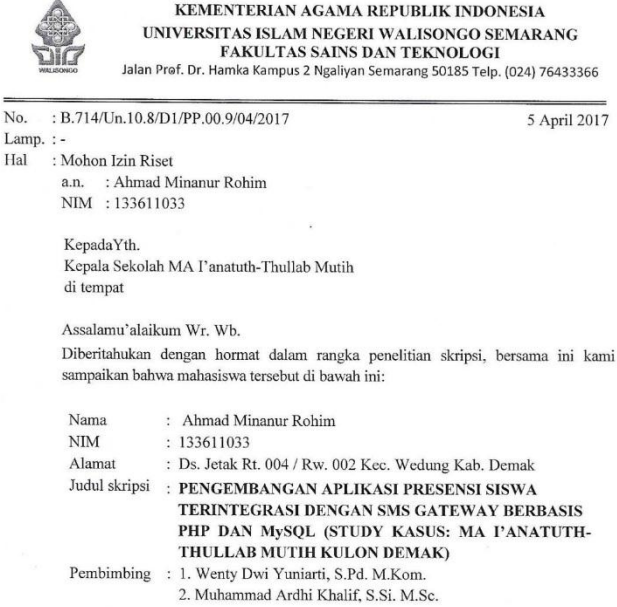

Mahasiswa tersebut membutuhkan data-data dengan tema/judul skripsi yang sedang disusun, oleh karena itu kami mohon mahasiswa tersebut di jijihkan melaksanakan riset selama 45 hari, mulai tanggal 10 April 2017 sampai dengan tanggal 24 Mei 2017. Demikian atas perhatian dan kerjasama Bapak/Ibu/Sdr. disampaikan terimakasih. Wassalamu'alaikum Wr. Wb.

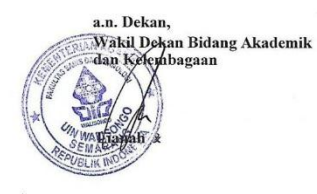

Tembusan: Dekan Fakultas Sains dan Teknologi UIN Walisongo Semarang (sebagai laporan)

Lamp. : -

#### Lampiran 8 Surat Keterangan

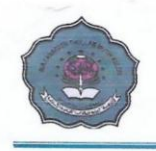

LEMBAGA PENDIDIKAN MA'ARIF NU **MADRASAH ALIYAH NU " I'ANATUTH-THULLAB "** TERAKREDITASI: B Alamat: Jl. Maulana Abdurrohman, Mutih Kulon, Wedung, Demak 59554 HP. 085866972345 email: ianatuththullab@yahoo.co.id

#### **SURAT KETERANGAN RISET**

NOMOR: 027.018/ KA.Mad/MANU.ITM/S.Ket/V/2017

Yang bertanda tangan dibawah ini, Kepala Madrasah Alivah NU I'anatuth Thullab Mutih Kulon, Wedung, Demak menerangkan dengan sesungguhnya bahwa mahasiswa yang tersebut dibawah ini:

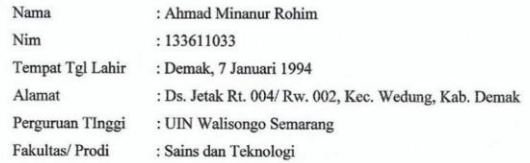

Adalah benar-benar telah melakukan penelitian untuk penulisan skripsi di Madrasah Aliyah NU I'anatuth Thullab Mutih Kulon, Wedung, Demak dengan Judul "Pengembangan Aplikasi Presensi Siswa Terintegrasi dengan SMS Gateway berbasis PHP & MySQL (Study Kasus: MA l'anatuth-Thullab Mutih Kulon Demak)" mulai tanggal 10 April 2017 sampai dengan tanggal 24 Mei 2017.

Demikian surat keterangan ini kami buat dengan sebenar-benarnya agar dapat digunakan sebagaimana mestinya.

ISLAN Mutih Kulon, 24 Mei 2017 MA Kepala, Drs. M. Wafiq Ishom

# Lampiran 9 Dokumentasi Penelitian

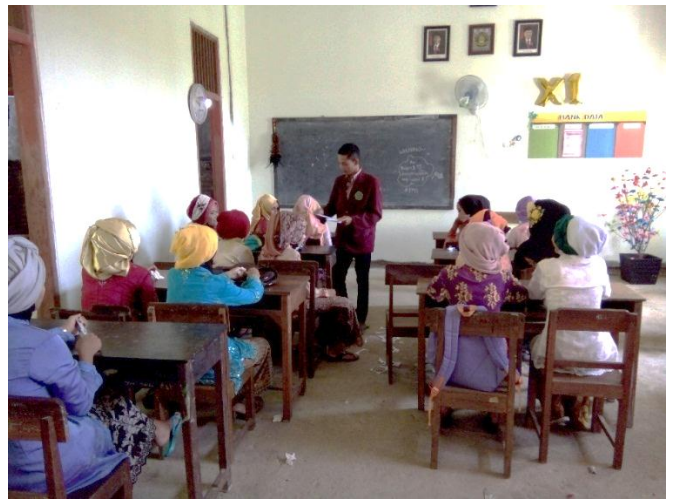

Peneliti Melakukan Observasi

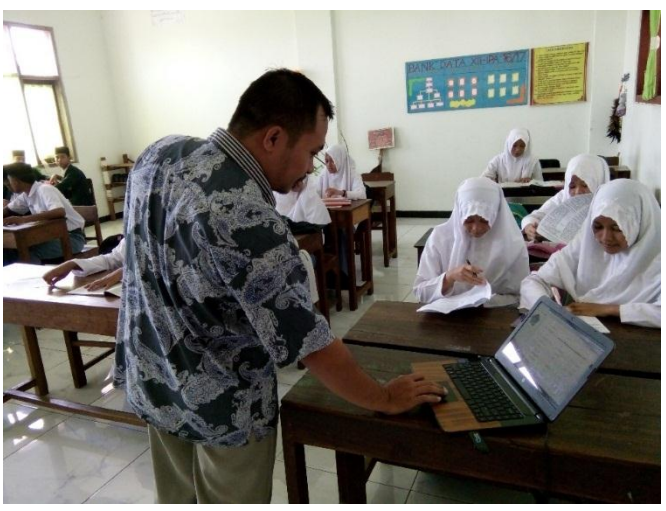

Guru Mengisi Presensi

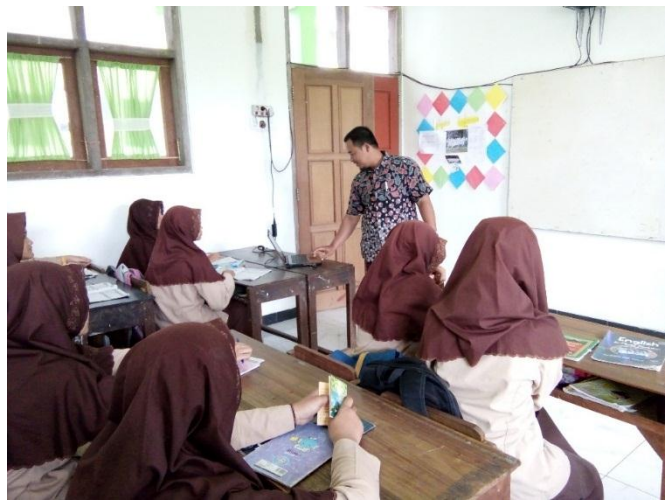

Guru Mengisi Presensi

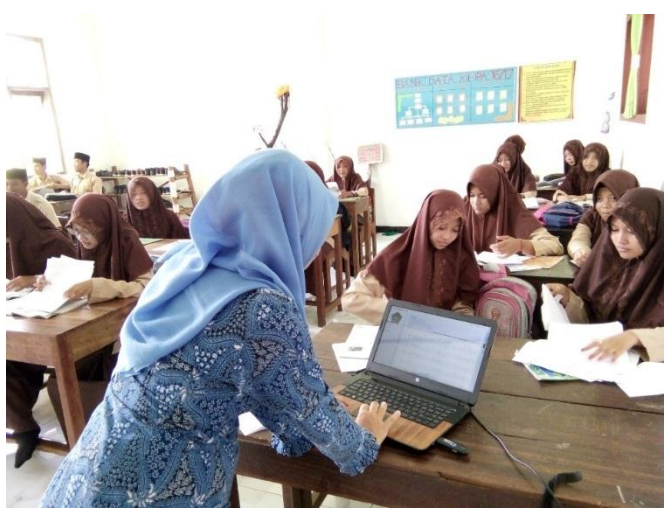

Guru Mengisi Presensi

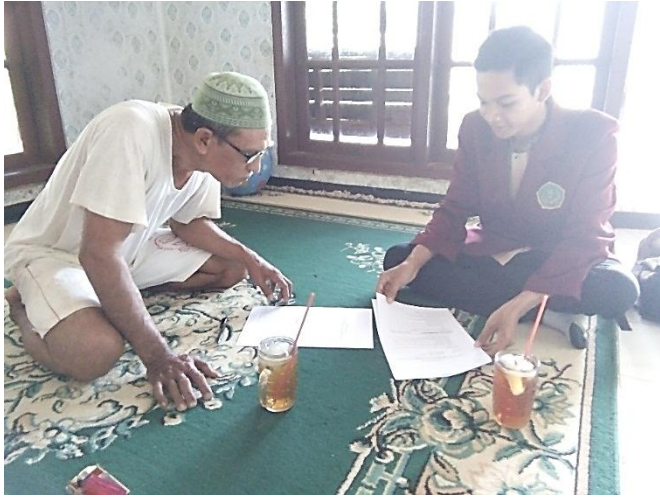

Orangtua Mengisi Angket Respon

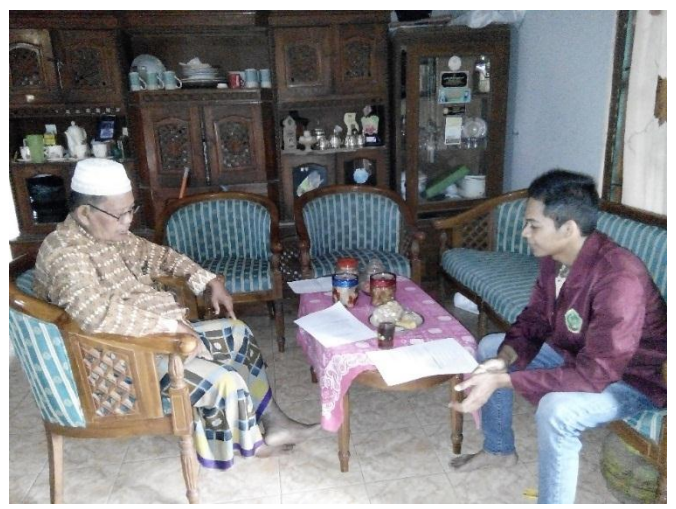

Orangtua Mengisi Angket Respon

#### **RIWAYAT HIDUP**

## **A. Identitas Diri**

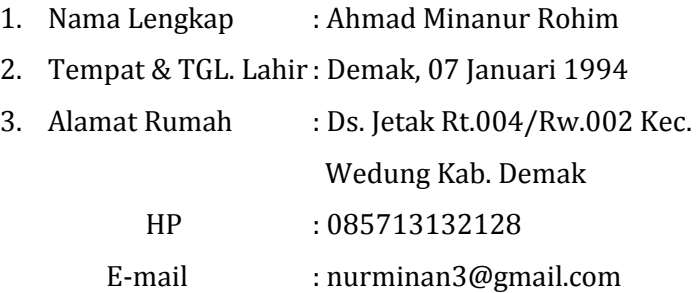

# **B. Riwayat Pendidikan**

- 1. Pendidikan Formal :
	- a. MI Darussalam Demak lulus tahun 2006
	- b. MTs Darussalam Demak lulus tahun 2009
	- c. MA I'anatuth-Thullab Demak lulus tahun 2012
	- d. UIN Walisongo Semarang tahun 2017

Semarang 23 Mei 2017 minan **Ahmad Minanur Rohim** NIM : 133611033